الجمهورية الجزائرية الديمقراطية الشعبية وزارة التعليم العالي والبحث العلمي

**L'ALLERGITÉ BADJI MOKHTAR - ANNABA BADJI MOKHTAR – ANNABA UNIVERSITY**

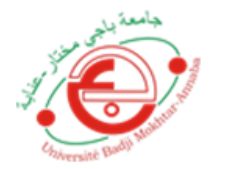

**جامعة باجي مختار – عنابـــــــــــــــة** 

**Faculté : Sciences de l'ingéniorat Département : Génie Civil Domaine : Sciences et Techniques Filière : Génie Civil Spécialité : Géotechnique** 

**Mémoire**

**Présenté en vue de l'obtention du Diplôme de Master**

**Thème:** 

**Etude numérique d'une plaque d'ancrage**

Presente par : MEKSAOUINE AMEL & HAFED RANIA

*ANNABA*

**Encadrant : CHABBI Hsaine** *M.AA Université Badji Mokhtar*

**Jury de Soutenance :**

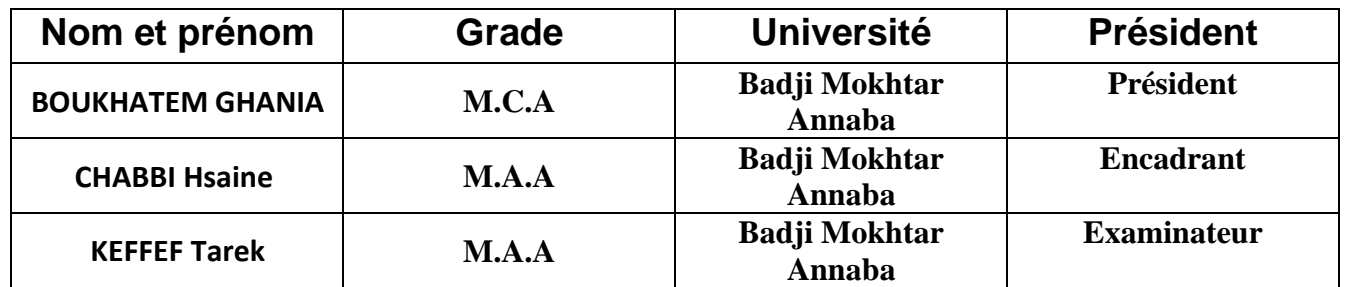

**Année Universitaire : 2020/2021**

# *Remerciements*

*Toute notre gratitude et remerciements vont à ALLAH le tout puissant pour nous avoir donné force, patience, courage et volonté pour bien mener et achever notre objectif. En second lieu nos parents qui ont sacrifiés leur vie pour notre bien.*

*Nous tenons à exprimer notre reconnaissance à Mr. CHABBI pour son suivi durant l'évolution de ce travail, ainsi que ses conseils avisés, et ses remarques pertinentes.*

 *Sans oublier mon chère père le Pr. M.MEKSAOUINE et Directeur de Labo* ″*Sols et Hydraulique*″*. Qui nous a énormément aidé et suivi tout le long de notre travail et nous a motivé et encouragé à travers ses conseils avisés et ses recommandations pertinentes, et pour nous avoir proposé ce thème et nous estimer capable de le traiter.* 

*Nous remercions également les membres de jury qui nous font l'honneur de présider et d'examiner ce modeste travail.* 

*Nous exprimons aussi, notre gratitude à tous les enseignants qui ont contribué à notre formation, ainsi qu'à toutes les personnes qui, de près ou de loin, nous ont apporté assistance et aide dans la réalisation de notre projet.* 

 *Enfin, nous ne saurions terminer nos remerciements sans les adresser à nos familles pour les sacrifices qu'elles ont faits pour que nous terminions nos études.*

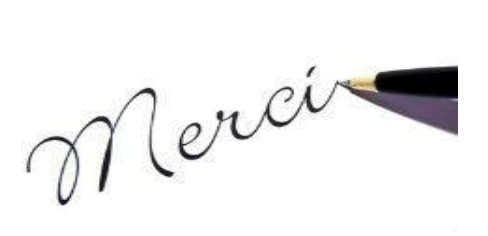

### **Résumé**

L'estimation d'effort d'arrachement maximal des plaques d'ancrages et les paramètres qui influent sur son ordre de grandeur représente un axe de recherche qui attire beaucoup de chercheurs et d'ingénieurs qui tentent de les définir et comprendre leur mécanisme de rupture.

Notre travail parfaitement numérique est une continuité de leurs efforts pour le but de réduire le coût et d'améliorer la conception de calcul de ce type d'ancrage.

L'étude est effectuée à l'aide du logiciel Plaxis-3D en éléments finis qui s'intéresse à la modélisation du comportement des plaques d'ancrages dans un sol pulvérulent (sable dense). Une étude comparative avec l'expérimental de dickin (1988) ainsi une comparaison est également entamée sur la sensibilité du facteur d'arrachement (Nγ) à des paramètres géométriques et géotechniques.

## **Mots clés**

Plaque d'ancrage, sable dense, modélisation 3D, effort d'arrachement, rupture du sol, facteur d'arrachement.

يمثل التقدير الأقصىي للجهود المبذولة من أجل إزالة الصفائح الرسو والعوامل التي تؤثر على حجمها محور بحث يجذب العديد من الباحثين والمهندسين الذين يحاولون التعرف على آلية فك االرتباط وفهم أبعاده. عملنا الرقمي الكامل هو عبارة عن استمرارية في جهودهم الرامية إلى تقليل التكاليف وتحسين تصميم الحاسبات لهذا النوع من اللوحات.

وقد أجريت الدراسة باستخدام برنامج رقمي.

كما بدأت دراسة مقارنة مع تجربة ديكين (1988) المحدودة في قياس حساسية عامل الانقلاع .إلى بارامترات هندسية وتقنية .

#### **الكلمات المفتاحية**

لوحة الرسو ، الرمل الكثيف، نمذجة ثلاثية الأبعاد، مجهود الانقلاع، عامل الانقلاع,

# **Abstracts:**

The estimation of the maximum tearing effort of the anchor plates and the parameters influencing its order of magnitude represents a research axis that attracts many researchers and engineers who try to define them and understand their mechanism of rupture.

Our perfectly digital work is a continuation of their efforts to reduce the cost and improve the design calculation of this type of anchor.

The study is carried out using the Plaxis-3D finite element software which is interested in modeling the behavior of the anchor plates in a powdery soil (dense sand). A comparative study with the experimental dickin (1988) and small comparison is also initiated on the sensitivity of the splitting factor to geometric and geotechnical parameters.

**Key words:** Anchor draft, anchor plate, dense sand, 3D modeling, tearing force, ground rupture, tearing factor.

# **LISTE DES FIGURES**

# **CHAPITRE I: SYNTHESE BIBLIOGRAPHIQUE SUR LES PLAQUES D'ANCRAGES**

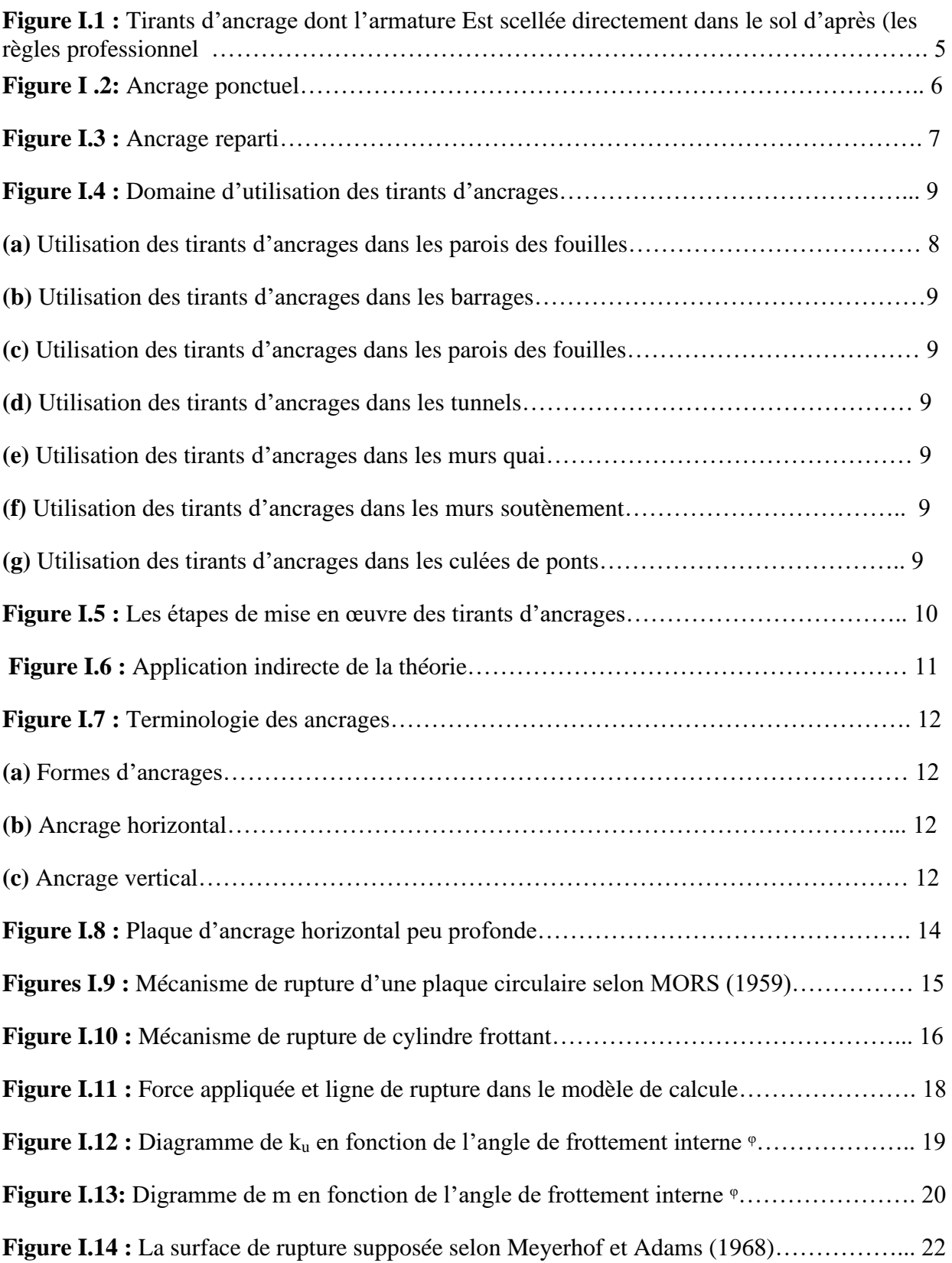

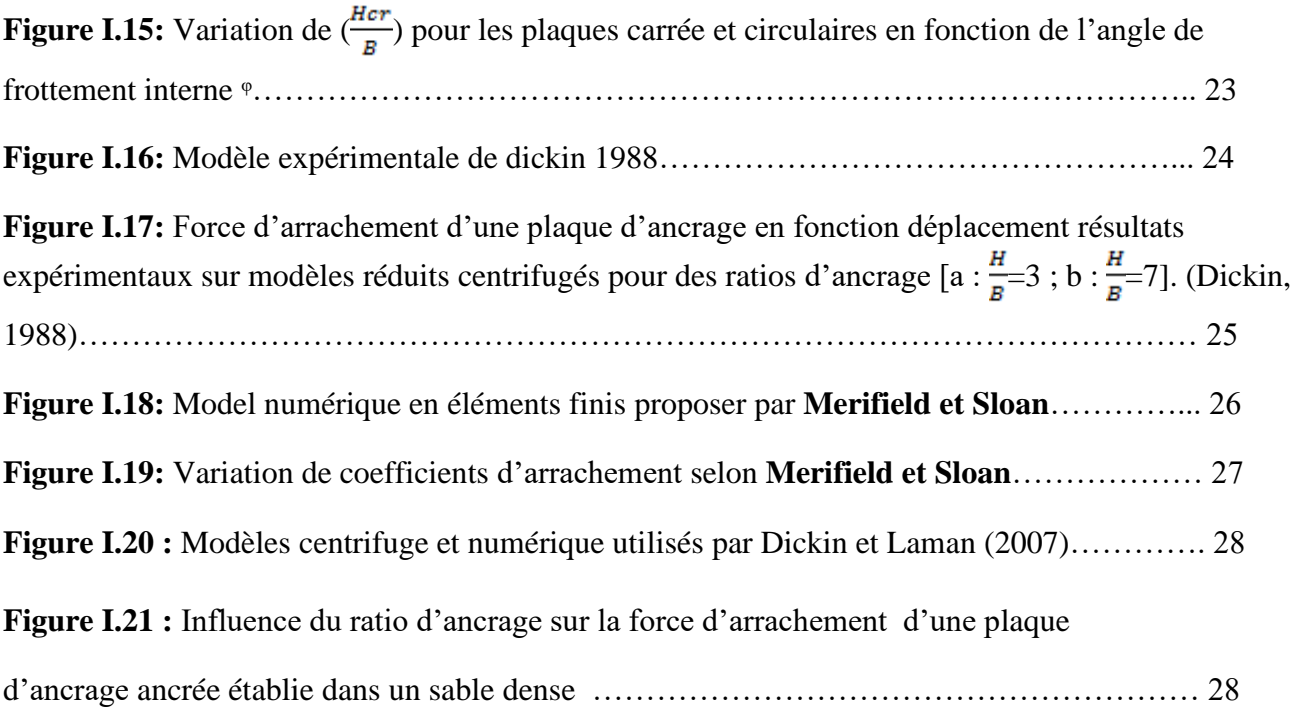

# **CHAPITRE II: PRESENTATION DU CODE DE CALCUL PLAXIS 3D.**

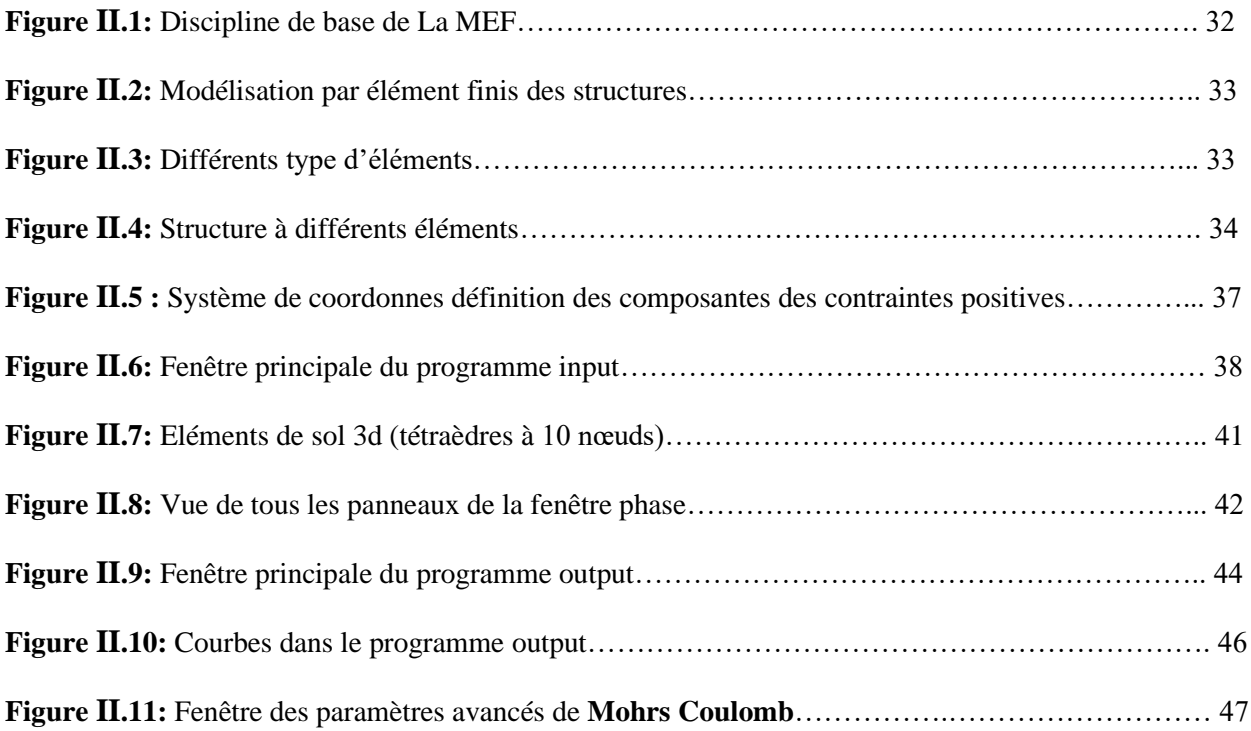

# **CHAPITRE III : ÉTABLISSEMENT DU MODELE DE REFERENCE.**

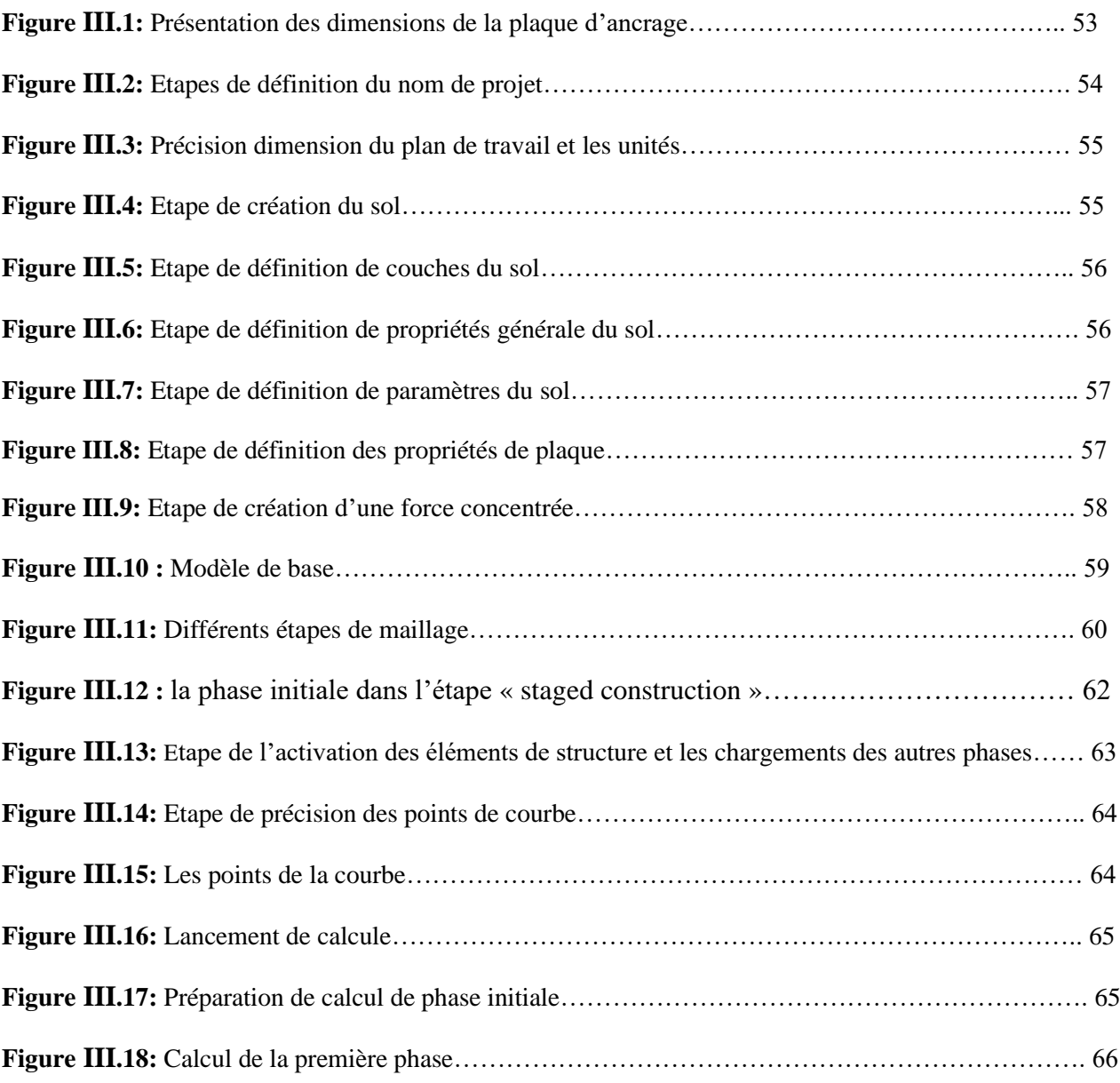

# **CHAPITRE IV : ETUDE COMPARATIVE ET RESULTATS.**

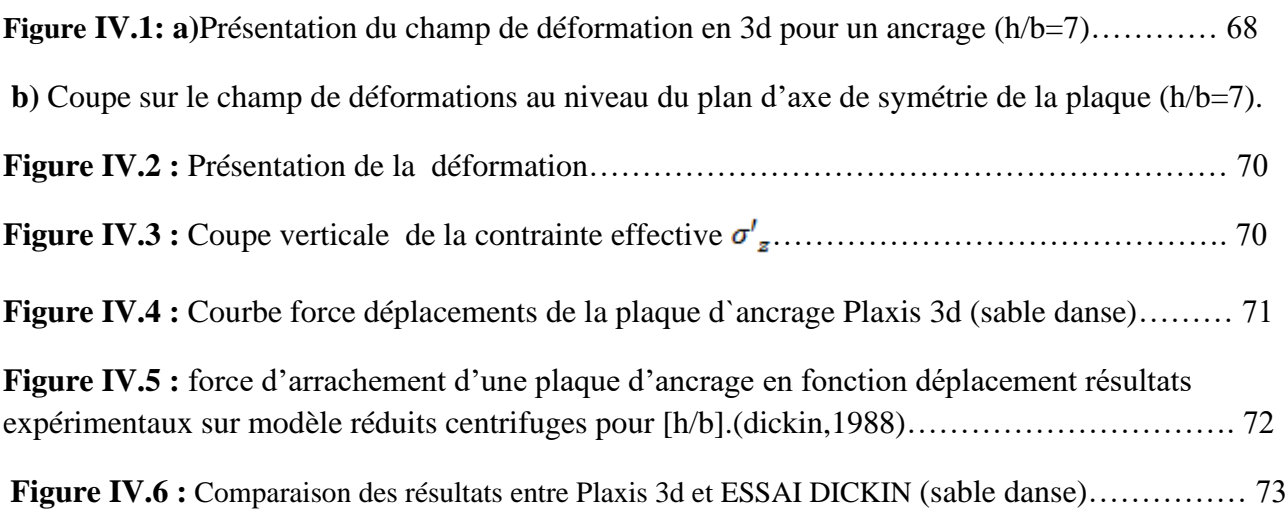

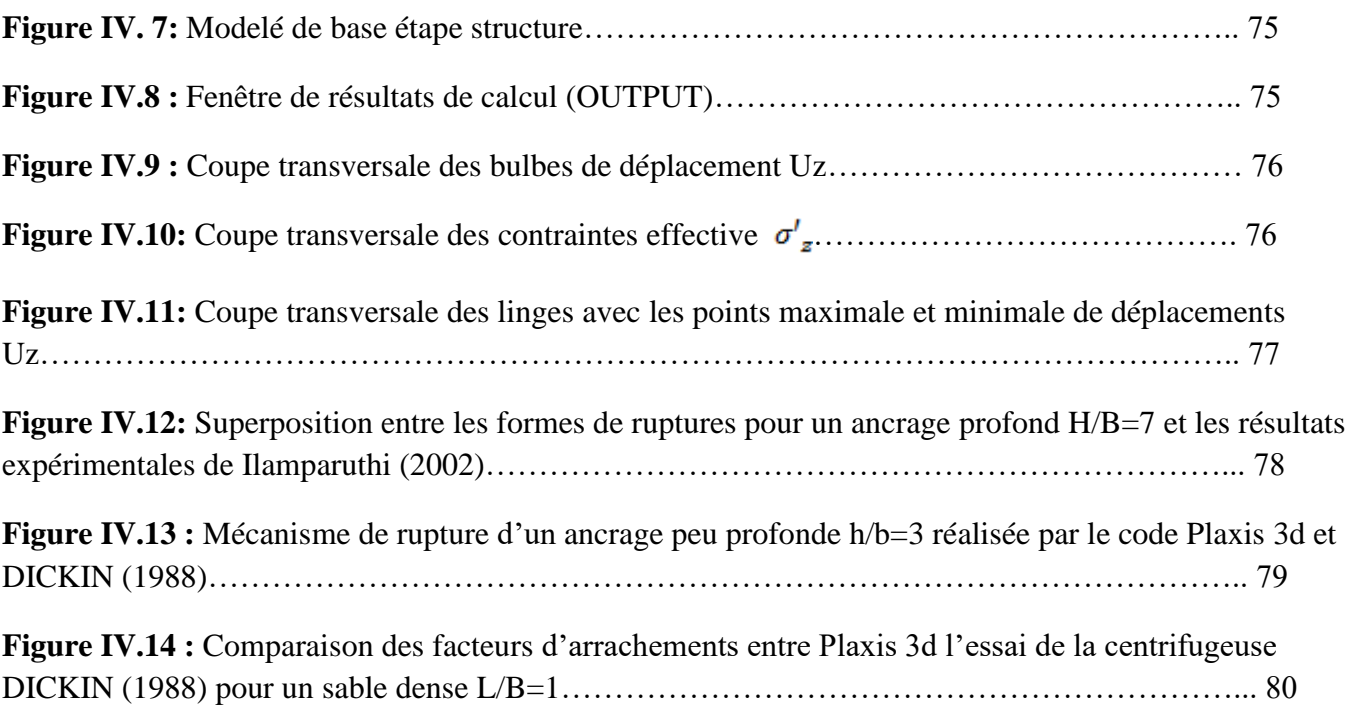

# **LISTE DES TABLEAUX**

# **CHAPITRE II : PRESENTATION DU CODE DE CALCUL PLAXIS 3D.**

**Tableau II.1 :** Différant paramètres et unités…………………………………………………… 36

# **CHAPITRE III : ÉTABLISSEMENT DU MODELE DE REFERENCE.**

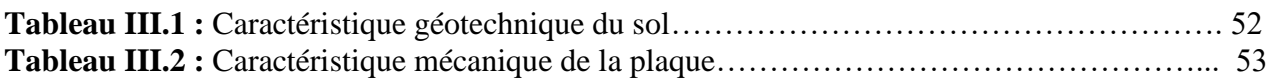

#### **CHAPITRE IV : ETUDE COMPARATIVE ET RESULTATS.**

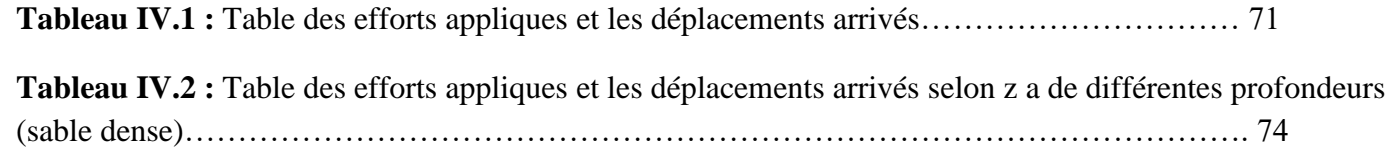

# **Tables des matières.**

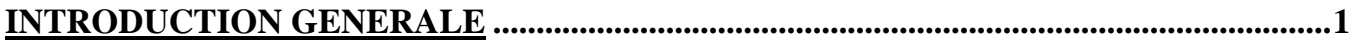

# **CHAPITRE 1 : SYNTHESE BIBLIOGRAPHIQUE SUR LES PLAQUES D'ANCRAGES**

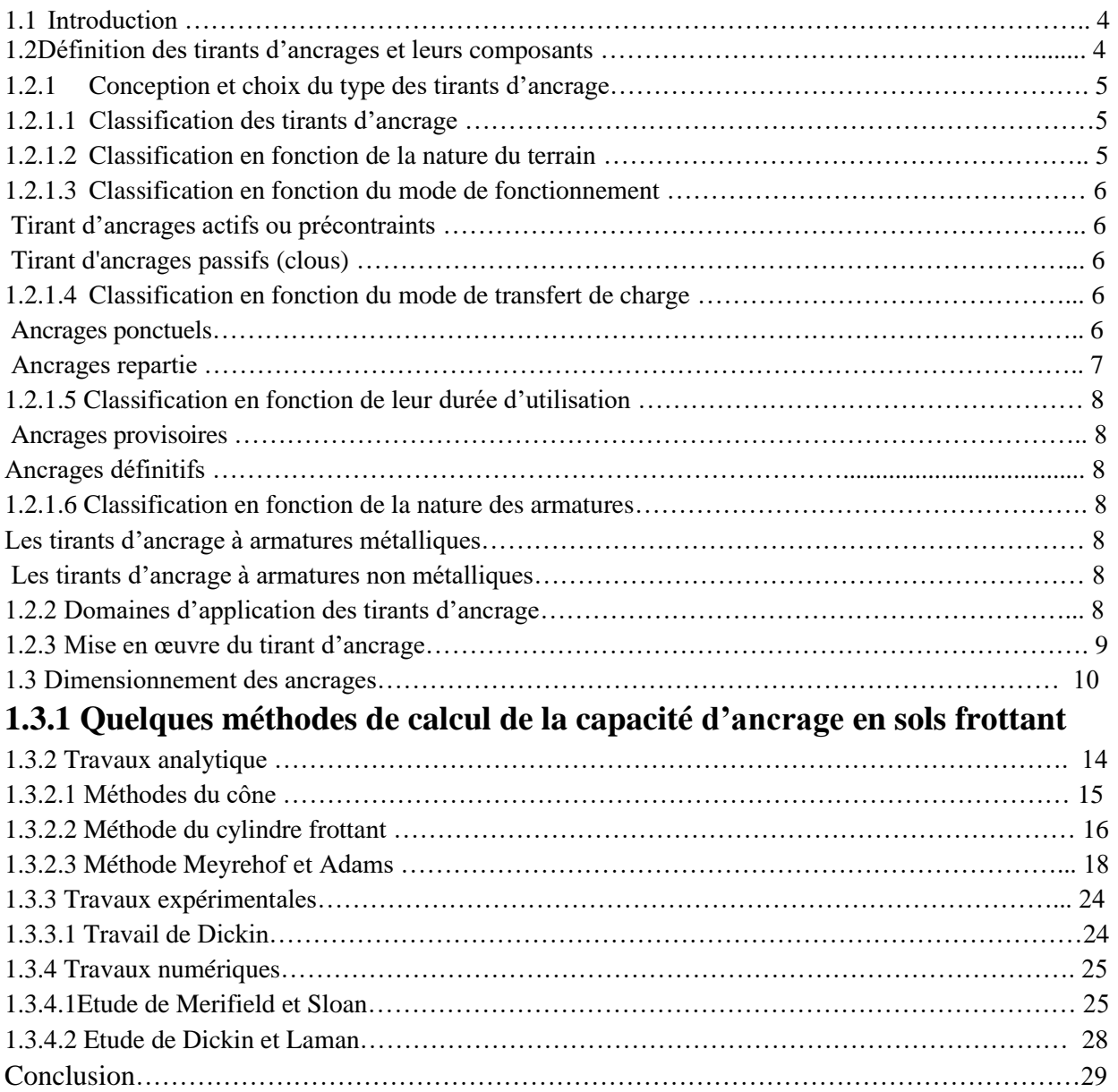

# **CHAPITRE 2 : PRESENTATION DU CODE DE CALCUL PLAXIS 3D.**

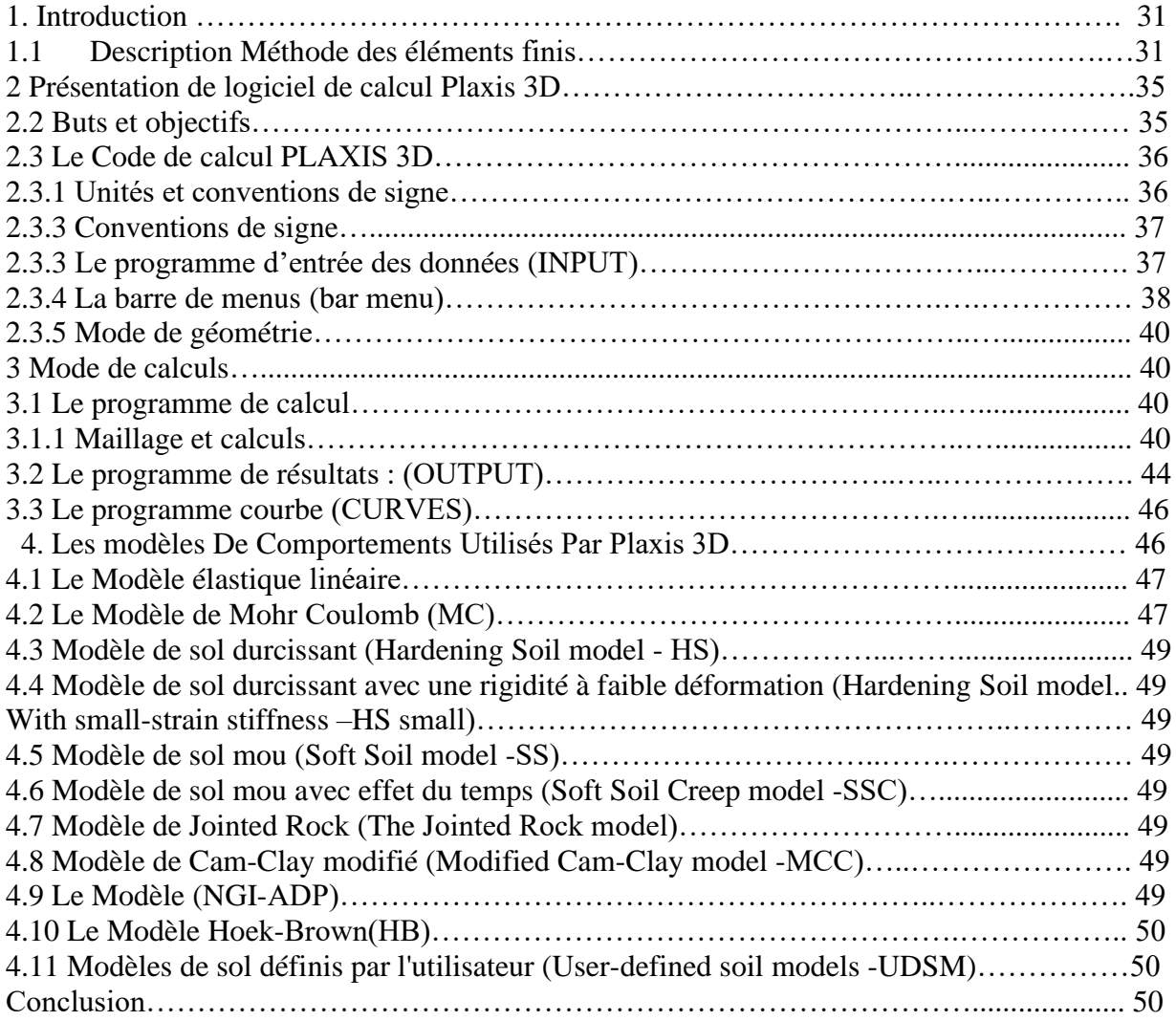

# **CHAPITRE III : ÉTABLISSEMENT DU MODELE DE REFERENCE.**

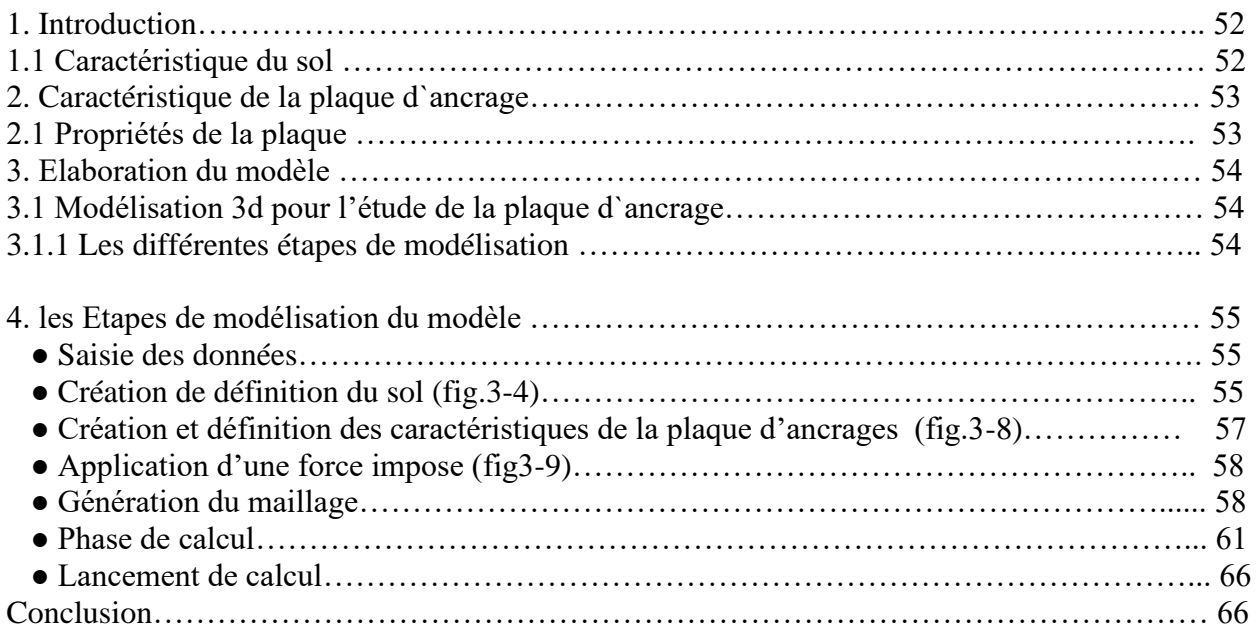

# **CHAPITRE IV : ETUDE COMPARATIVE ET RESULTATS.**

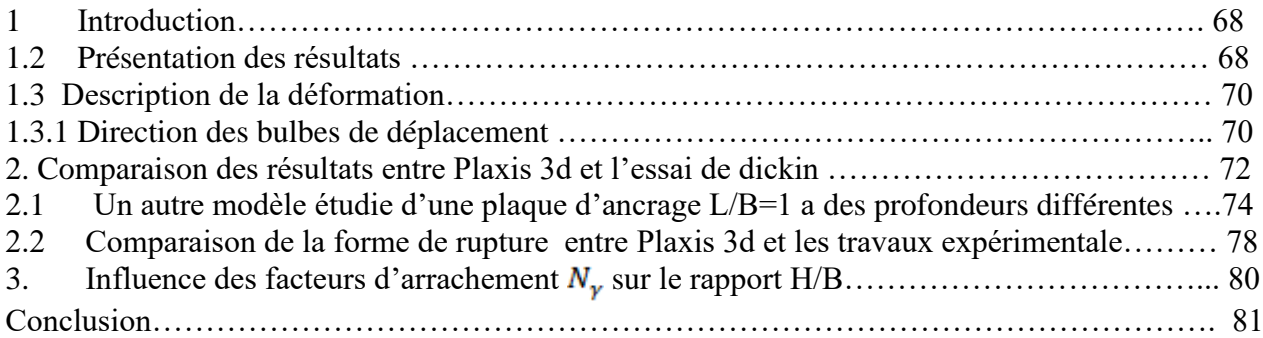

# **1. Introduction générale**

L'utilisation des tirants d'ancrages au sol est un domaine de recherche récent. Ce système de renforcement est simple, facile a réalisé et moins couteux au point de vue Economique.

Un essor considérable a eu lieu dans le domaine d'application des ancrages et cela grâce à l'évolution technologique, Ces éléments structurels enterrés sont largement utilisés dans l'infrastructure civile moderne ; leurs champs d'application se sont considérablement élargis. En fonction de leur typologie, leur performance et en fonction du travail qu'ils vont exercer pour résister aux forces de traction, les ancrages se classifient en plusieurs types : tirants d'ancrage, plaques d'ancrage, blocs d'ancrage, ancrages hélicoïdales,… etc. Notre travail se concentre sur les tirants d'ancrages plaque.

Les tirants d'ancrages sont utilisés depuis le 19<sup>ème</sup> siècle. La première application a été réalisée par l'ingénieur français COYNE en 1930 dans le phare de la Jument en France et dans le barrage de Cheurfa en Algérie en1934.

Ils sont utilisés dans les sols rocheux et les terrains meubles et ils forment un composant important de beaucoup de structures. Leur rôle est de résister aux forces d'arrachement, d'améliorer la stabilité et de limiter des déplacements des ouvrages géotechniques,

La principale préoccupation dans la conception et le dimensionnement des tirants d'ancrages est la détermination de la charge qu'ils peuvent supporter pour prévenir la rupture de la structure et assurer sa stabilité avec un niveau de sécurité élevé.

La détermination de la charge de rupture dépend de plusieurs facteurs tels que : l'orientation des tirants d'ancrage et leurs caractéristiques mécaniques (la longueur libre, la longueur scellée et son épaisseur) ; la résistance de l'acier ; les dimensions des perforations ; le mode de scellement ; les caractéristiques et la quantité du coulis d'injection ; la pression et le débit d'injection ; le type du sol et ses caractéristiques : ( angle de frottement, cohésion,……etc.) ainsi que la nature de la structure.

Connaitre ce qui se passe autour des tirants d'ancrage est toujours instructif .C'est dans cette vision générale de l'interaction sol –tirant d'ancrage que notre travail s'est orienté.

Avec l'évolution de l'outil informatique et la mise au point des méthodes numériques performantes en éléments finis et différences finis, un développement considérable a été enregistré dans ce domaine. Les recherches sont toujours en cour pour mettre en place des outils et des modèles permettant à l'ingénieur demi eux décrire le comportement des plaques et prendre les solutions qui s'imposent.

On s'intéresse dans ce mémoire à l'estimation numérique de la capacité d'arrachement d'une plaque d'ancrage à l'aide du code Plaxis-3D en éléments finis. (MOHR-COULOMB et la loi associée) on observant les déplacements qui en découlent d'une part et le développent du facteur d'arrachement en fonction du ratio largeur-profondeur d'autre part.

Le mémoire est scinde en quatre chapitres :

Le premier chapitre présente une synthèse bibliographique sur les systèmes d'ancrages au sol et leurs domaines d'applications ainsi que les différents moyens de calculs à savoir, les Méthodes empiriques, analytiques, expérimentales et numériques. A travers ces recherches, il a été exposé les difficultés liées à l'estimation de la capacité d'ancrage vis-à-vis la variation naturelle inhérente, le comportement complexe des géo-matériaux et les autres variables influents sur le comportement global comme la géométrie (Taille et forme), l'orientation et ratio d'ancrage.

**Le deuxième chapitre** expose un rappel sur la méthode des éléments fins ainsi que la description de l'outil de simulation numérique utilisé dans le présent travail avec (Plaxis-3D).

**Le troisième chapitre** présente les différentes étapes suivies pour la modélisation numérique d'une plaque d'ancrage en utilisant le modèle de comportement de Mohr-Coulomb. Cette modélisation est réalisée grâce a un modèle de référence inspiré des travaux expérimentaux de (Dickin.1988) du journal d'enginerie géotechnique. La simulation est faite sur un type de sol sable dense et pour différents ratios d'ancrage L/b=1.

**Le quatrième chapitre** est consacré à présentation des résultats obtenus de notre modélisation de l'expérimentation de l'essai de dickin effectuée sur la capacité d'ancrage d'une plaque ancrée dans un sable dense a une profondeur H= 7m, ainsi une modélisation d'un ancrage a des dimensions courantes sur plusieurs profondeurs dont le but est de visualiser la variation du facteur d'arrachement. Une étude comparative est réalisée entre les résultats obtenus et ceux déduites par Dickin 1988 et d'autres auteurs disponibles dans la littérature ainsi que des statistiques qui en découlent.

# **Chapitre Ⅰ :**

**Etude bibliographique sur les tirants d'ancrages.**

#### **1.1 Introduction :**

Les tirants d'ancrages sont des éléments structurels enterrés qui forment un composant important de beaucoup de structures de génie civil (construction on shore et offshore) ; ils sont utilisés depuis longtemps pour la stabilisation des talus rocheux et avec le développement des techniques d'injections et de forage, ils sont utilisés dans les terrains meuble. Au cours de ces dernières années leurs champs d'application s'est considérablement élargi vu leur efficacité, leur souplesse d'utilisation et leur moindre coût, employés souvent pour résister aux forces de traction ; ils sont dimensionnés en fonction du type de construction, la nature du sol et la magnitude du chargement.

Une large panoplie de tirants d'ancrage a été développée au cours de ces dernières décennies pour répondre aux exigences rigoureuses associées à l'infrastructure civil moderne et les développements s'étaient focalisés sur :

- L'amélioration de l'interaction sol- tirant d'ancrage tenant compte des capacités et des longueurs de ces dispositifs;
- La simplification des procédures d'installation ;
- L'assurance d'une activité plus rapide et plus longue des tirants d'ancrage;

Dans ce premier chapitre, nous présentons un aperçu détaillé sur les plaques d'ancrage à savoir la terminologie,dimensionnement, mode de rupture, critère et loi de comportement à travers les travaux : travaux analytique, travaux expérimentales et travaux numériques.

#### **1.2 Définition des tirants d'ancrages et leurs composants :**

Un tirant d'ancrage est un dispositif de transmission des efforts de traction au sol meuble ou au terrain rocheux ; il est composé : (figures 1.1):

- D'une tête d'ancrage qui transmet les forces de traction de l'armature à la structure à ancrer par l'intermédiaire d'une plaque d'appui.
- D'une partie libre qui est la longueur d'armature comprise entre la tête d'ancrage et le début du scellement.
- D'une partie scellée qui est la longueur d'armature sur laquelle la force de traction est transmise au terrain environnant par l'intermédiaire du coulis descellement.

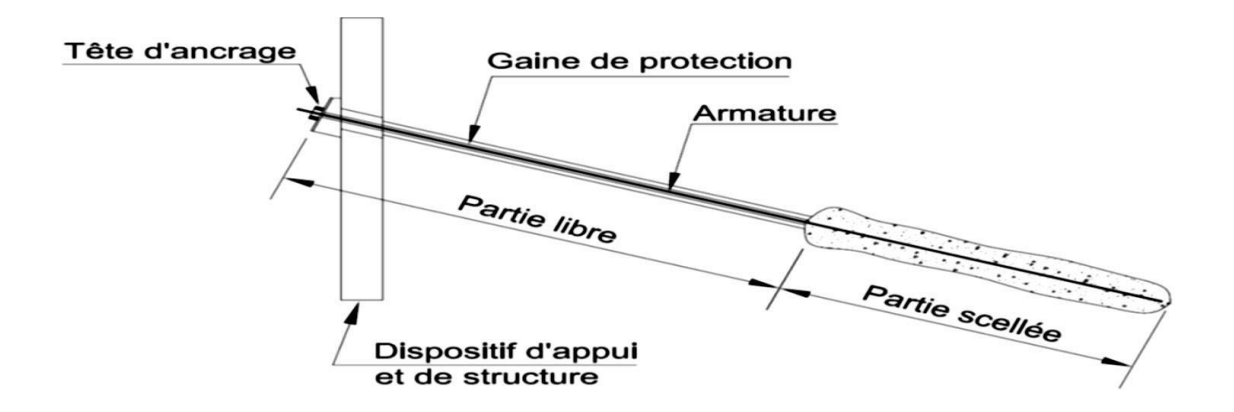

**Figure 1.1 :** Tirant d'ancrage dont l'armature est scellée directement dans le sol d'après (les règles professionnelles (TA 2020) ,2020)

#### **1.2.1Conception et choix du type des tirants d'ancrage:**

La conception et le choix du type des tirants d'ancrage et de leurs caractéristiques géométriques se base sur:

- Les propriétés physiques et mécaniques du sol;
- L'identification des conditions environnementales (agressives ou non) dans lesquelles seront mis en place les tirants d'ancrage;
- La nature de la structure et l'orientation de la charge;

#### **1.2.1.1Classification des tirants d'ancrage:**

Les tirants d'ancrage sont classés en fonction :

- de la nature du terrain;
- du mode de fonctionnement;
- du mode de transfert de charge;
- de la durée d'utilisation;
- de la nature des armatures;

#### **1.2.1.2Classification en fonction de la nature du terrain:**

- Tirants d'ancrage ancrés au sol rocheux;
- Tirants d'ancrage ancrés en terrain meuble;

#### **1.2.3.1 Classification en fonction du mode de fonctionnement:**

#### **1.2.1.3.1Tirant d'ancrage actifs ou précontraints :**

Les tirants d'ancrage précontraints sont des éléments de construction dont la fonction est de transmettre des efforts de traction au sol meuble ou au rocher, par l'intermédiaire d'armatures actives. Ils sont constitués d'une armature de précontrainte (barres, fils, torons, etc.) qui est introduite dans un forage et scellée au terrain dans sa partie inférieure, par injection d'un coulis de ciment ou d'un mortier, avant d'être mise en tension et bloquée par une tête d'ancrage contre la structure ou l'élément de structure àancrer.

#### **1.2.1.3.2 Tirant d'ancrages passifs (clous):**

Les ancrages passifs (clous) sont scellés sur toute leur longueur dans le massif à stabiliser. Ils sont sollicités en traction, en flexion et en cisaillement par les mouvements du terrain.

#### **1.2.1.3 Classification en fonction du mode de transfert de charge:**

#### **Ancrage ponctuel :**

Il s'agit d'ancrages pour lesquels la transmission des efforts s'exerce à l'extrémité dela pièce ancrée par l'intermédiaire d'un système mécanique approprié, ce qui fait intervenir labutéedu terrain ainsi mobilisée.

Ils sont conçus essentiellement pour résister à des efforts de traction.

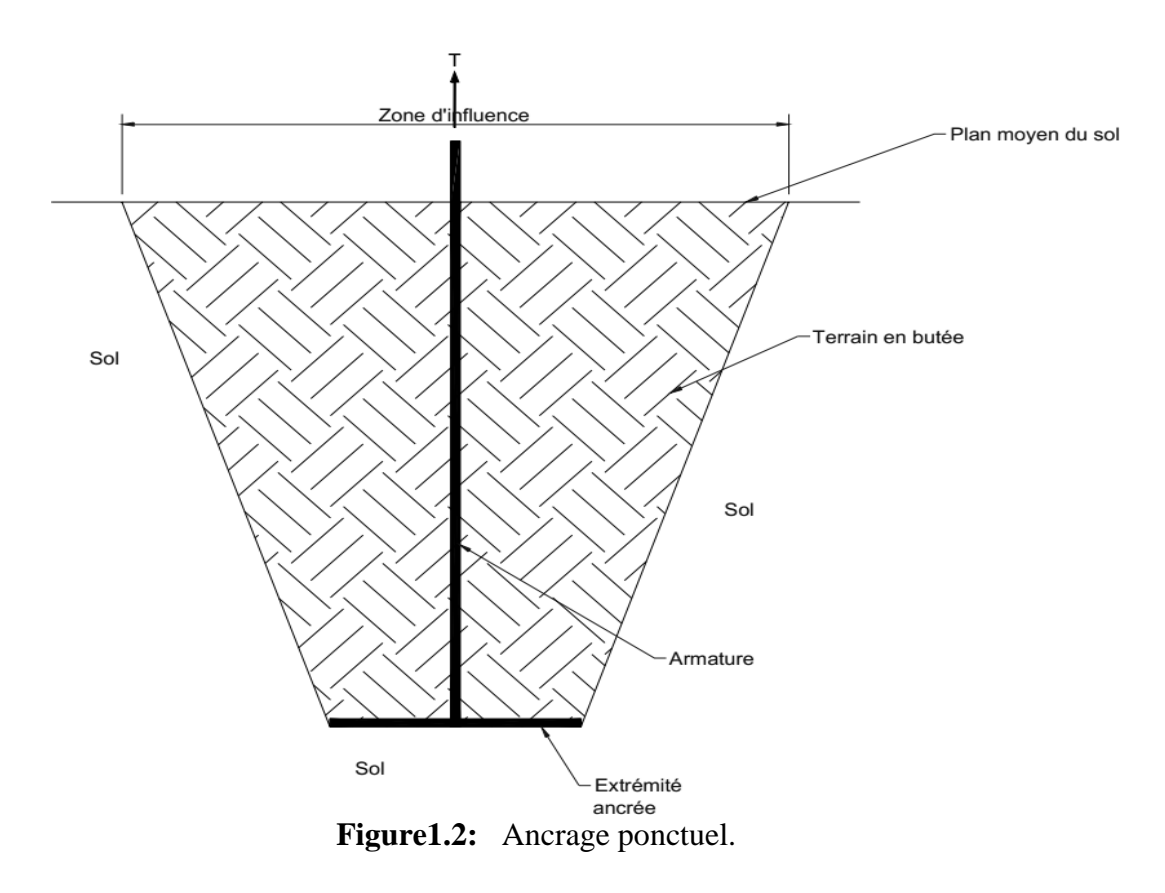

On distingue:

- ✓ Les ancrages mécaniques: conçus pour résister essentiellement à une traction;
- ✓ Les ancrages expansés: subissent une expansion avant d'être soumis à une traction;
- ✓ Les ancrages à précontrainte.

#### **Ancrage repartie :**

Pour ces ancrages, la transmission au sol des efforts s'exerce sur l'ensemble de lapartie scellée de la pièce ancrée et fait intervenir le frottement latéral entre le sol et lescellement.

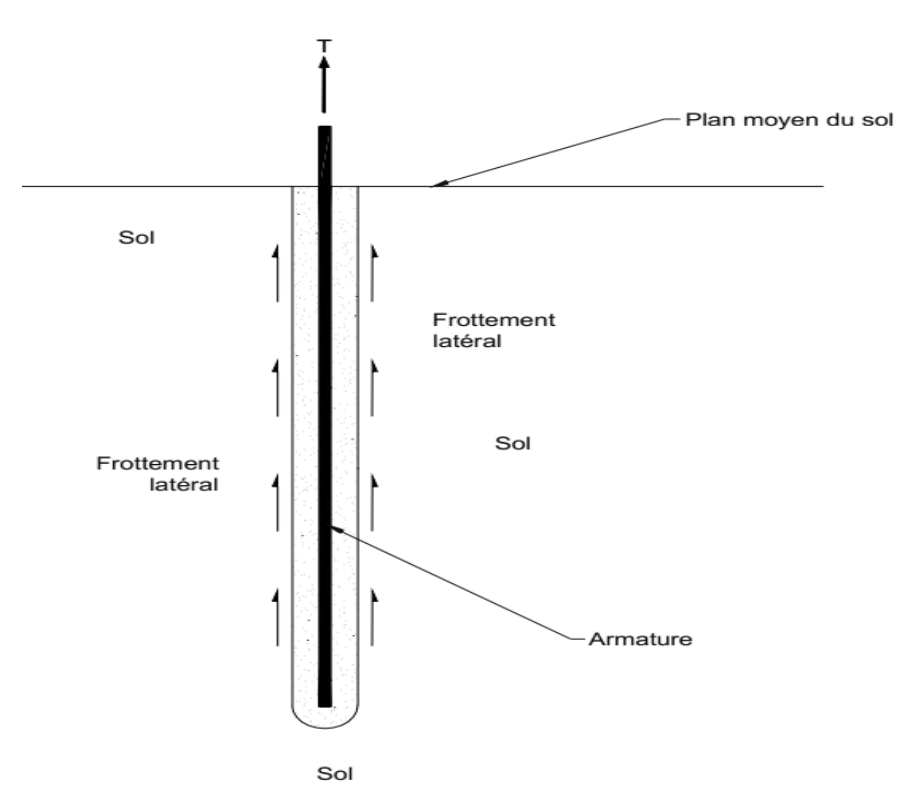

**Figure1.3:** Ancrage réparti.

### **1.2.1.5 Classification en fonction de leur durée d'utilisation :**

#### **Ancrages provisoires :**

Les tirants d'ancrage provisoires (temporaires) servent à la sécurité des travaux ; dont la durée d'utilisation prévue est inférieure à 2 ans.

#### **Ancrages définitifs (permanents):**

Les tirants d'ancrages définitifs, ce sont des ancrages faisant partie de la structure de l'ouvrage .Ils devraient présenter une durabilité au minimum équivalente à celle de l'ouvrage.

### **1.2.1.6Classification en fonction de la nature des armatures:**

#### **Les tirants d'ancrage à armatures métalliques:**

Pour ce type de tirant d'ancrage, les armatures métalliques sont constituées par des aciers à haute adhérence pour béton armé et des aciers à hautes résistance pour précontrainte ;

#### **Les tirants d'ancrage à armatures non métalliques:**

Pour ce type de tirant d'ancrage, les armatures non métalliques sont constituées de matériaux composites (fibre de verre, d'aramide, de carbone,de

### **1.2.2 Domaines d'application des tirants d'ancrage:**

Les tirants d'ancrage contribuent à améliorer les caractéristiques géotechniques et transmettent les efforts de traction auxquels ils sont soumis au terrain; ils sont largement utilisés pour assurer la stabilité des pentes et des talus , le renforcement et la réhabilitation des structures tels que : (mur de soutènement, radiers, quais portuaires, palplanches, digues, pylônes, tunnels, barrage, plateformes pétrolières ,parois moulée, parois berlinoise,………etc.), ce qui explique que l'utilisation de ces dispositifs est devenue incontournable comme s'est indiqué sur la figure(1.4).

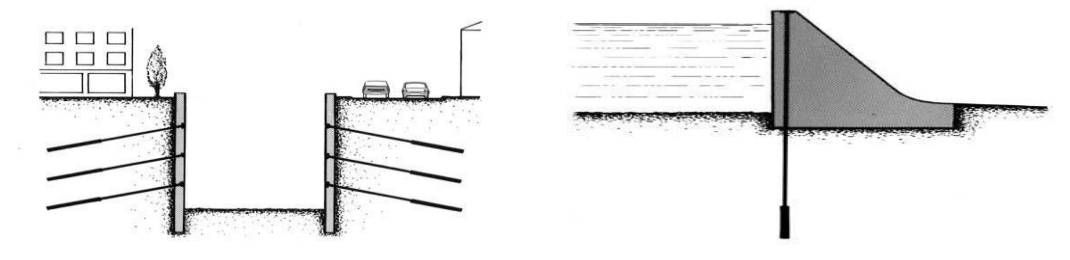

(a) Utilisation des tirants d'ancrage dans les parois des fouilles (b) Utilisation des tirants d'ancrage dans les barrages

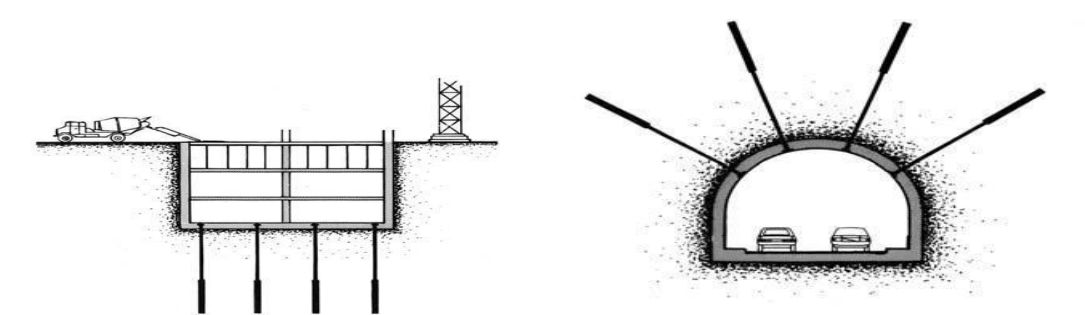

**(c)** Utilisation des tirants d'ancrage dans les parois des fouilles **(d)** Utilisation des tirants d'ancrage dans les tunnels

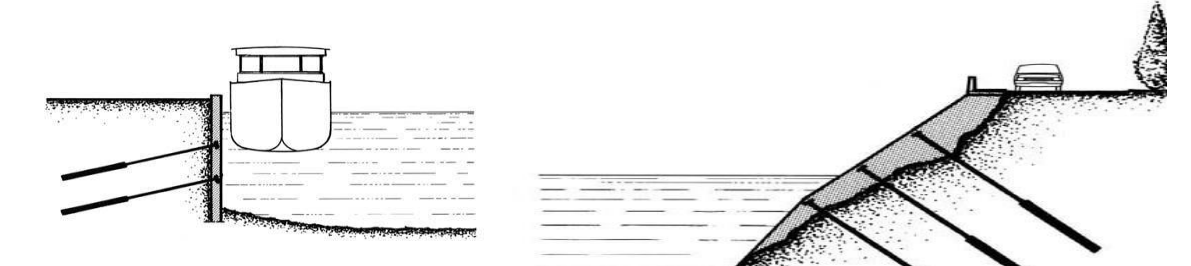

**(e)**Utilisation des tirants d'ancrage dans les murs de quai **(f)** Utilisation des tirants d'ancrage dans les murs de soutènement

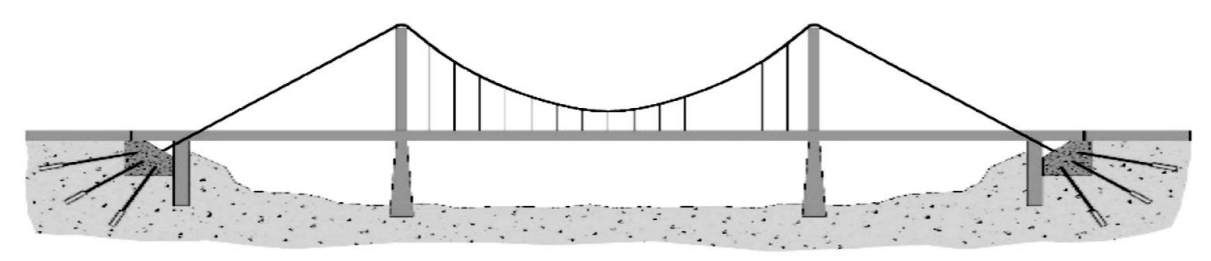

**(g)**Utilisation des tirants d'ancrage dans les culées de pont

**Figure1.4** Domaine d'utilisation des tirants d'ancrage.

# **1.2.3 Mise en œuvre du tirant d'ancrage:**

La mise en œuvre d'un tirant d'ancrage se déroule en plusieurs phases qui sont décrites ci- dessous: **Phase 1** : Réalisation du forage du trou dans lequel sera mis en place le tirant d'ancrage **Phase 2** : Mise en place de l'armature

- **Phase 3** : Accrochage du tirant d'ancrage au sol
- **Phase 4** : Mise en service du tirant d'ancrage

**Phase5**: Protection contre la corrosion

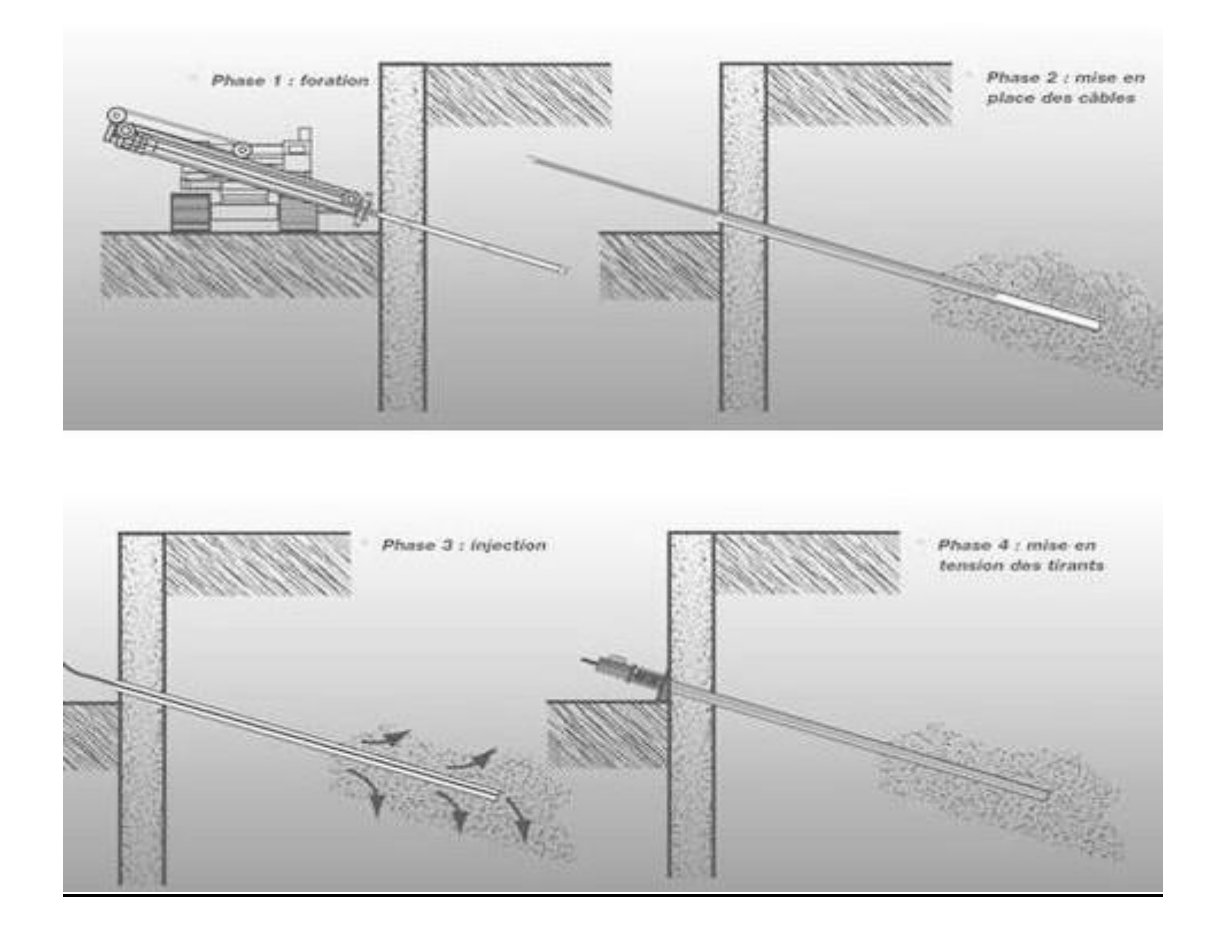

**Figure 1.5 :** Les étapes de mise en œuvre des tirants d'ancrage.

# **1.3 Les méthodes de calcul de la capacité d'ancrage en sols frottant :**

 Dans cette section nous allons présenter les travaux antérieurs théoriques, expérimentaux et numériques concernant l'estimation de la capacité d'arrachement.

Au cours des dizaines années, divers chercheurs ont proposé des solutions approximatives pour estimer la résistance au soulèvement d'ancrage dans les sols frottant. Plusieurs chercheurs adoptent des hypothèses différentes, Das B.M. (1990) donne un aperçu général sur le sujet des ancrages. Il a résumé les méthodes précédentes pour résoudre le problème d'ancrage au sol.

Généralement les plaques d'ancrages sont fabriqués en acier ou en béton de forme circulaire, carré et rectangulaire. Ils peuvent être placés horizontalement, verticalement, ou dans une position inclinée à savoir l'orientation des charges et le type de structure support.

La figure1.5 est une présentation générale du problème à analyser.

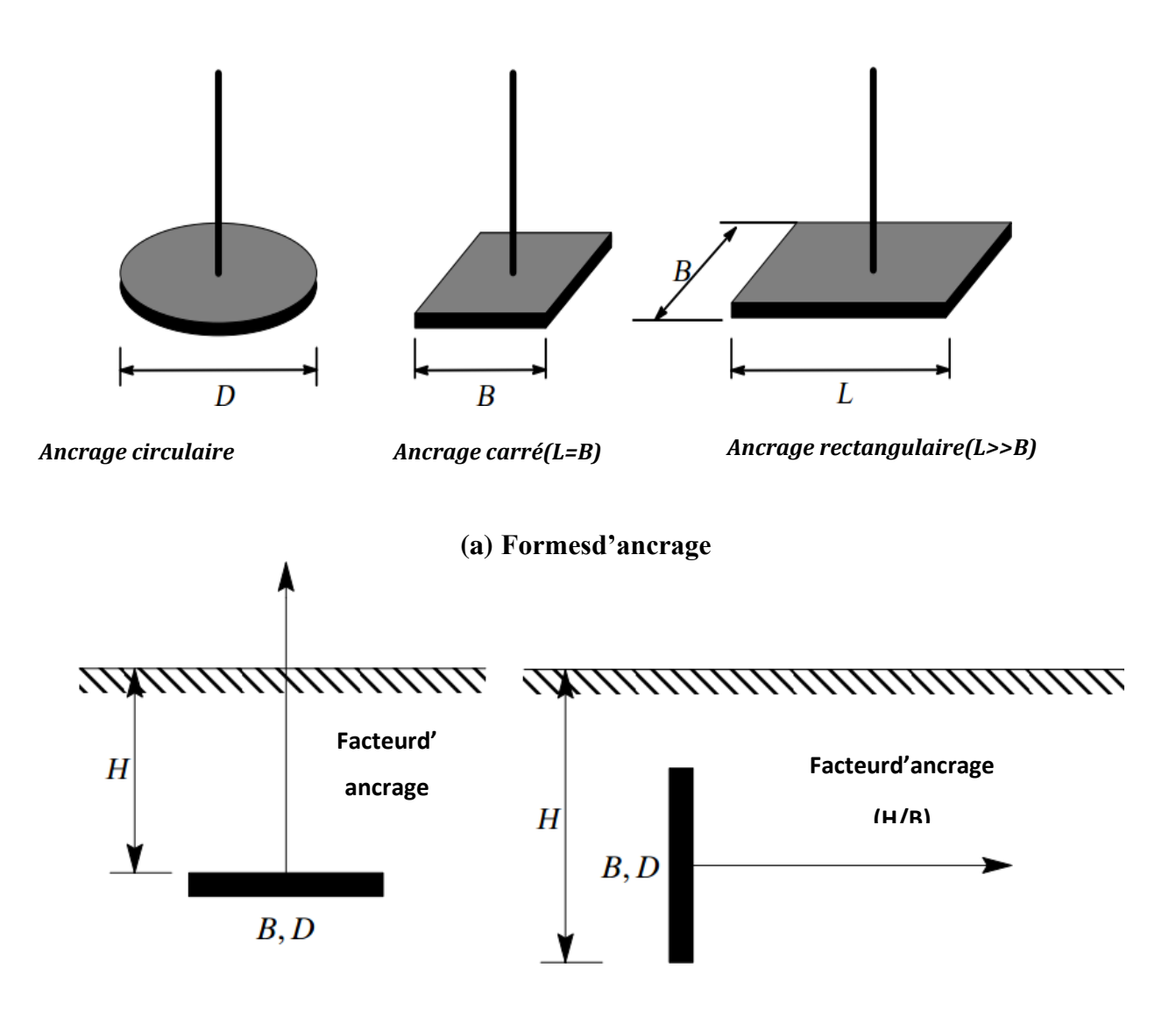

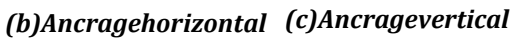

**Figure1.6 :** Terminologie des ancrages

Ou:

- H : Profondeur d'ancrage ;
- B : Largeur de la plaque carré ou rectangulaire ;
- D : Diamètre de la plaque circulaire.

Le facteur d'ancrage H/B représente le rapport entre la profondeur d'ancrage et la largeur de la plaque. La plus simple définition de la capacité d'arrachement d'une plaque d'ancrage est comme suit:

$$
Qu(g) = \mathbf{O}u + \mathbf{W}a
$$
...... (1.1)

Ou :

- $Qu(g)$ : Capacité d'arrachement brute ;
- $Qu:$  Capacité d'arrachement nette;
- W $a$ : Poids propre de l'ancrage.

A partir de l'équation (1.1), la capacité d'arrachement brute d'un ancrage est soumise à la fois le poids propre de l'ancrage et la capacité d'arrachement nette, qui est relié à un certain nombre d'autres facteurs; mais elle est fortement dépendante de:

- Les caractéristiques du sol tel que la densité, la cohésion et l'angle de frottement.
- Le rapport d'ancrage *H/B*.

La définition la plus simple " la capacité d'arrachement nette est la somme de la masse effective du sol située dans la zone de rupture et la résistance au cisaillement développée le long de la surface de rupture " (Das 1990). On peut visualisées et mieux comprendre enregardantlafigure1.6 ci-dessous.

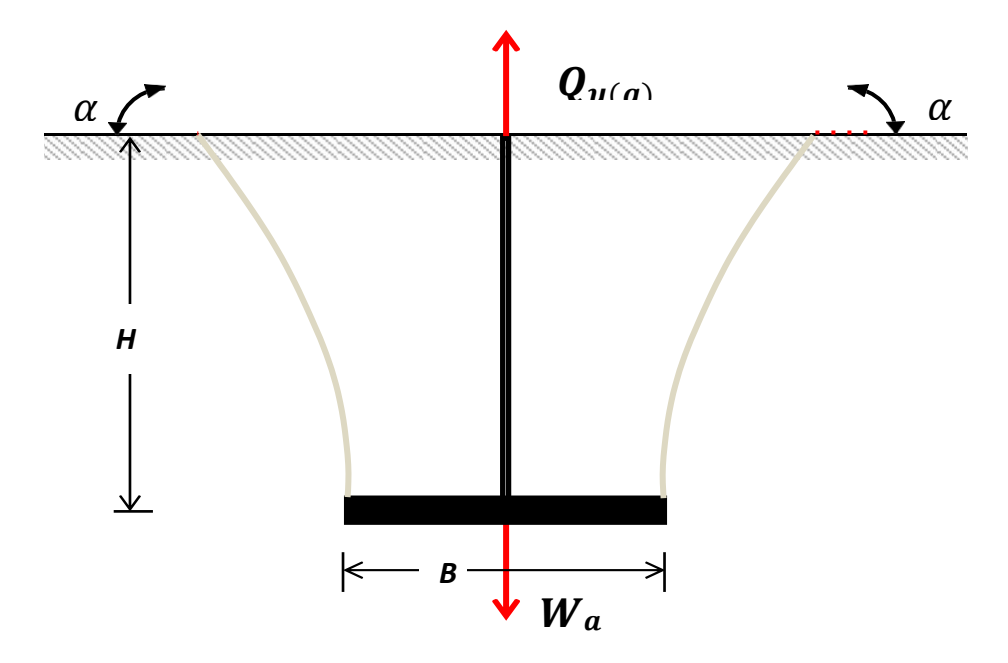

**Figure1.7:**Plaque d'ancrage horizontal peu profonde.

#### **1.3.1Travaux analytique :**

Les premières théories liées à la capacité d'arrachement sont la méthode du cône (Mors1959), (DownsetChieurzzi1966) et la méthode du cylindre frottant. Les approches récentes sont basées sur ces deux premières méthodes.

### **1.3.1.1 Méthode du cône :**

La première méthode pour déterminer la capacité d'arrachement nette a été introduite par Mors(1959).Il a supposé que le plan de rupture du sol ou la charge ultime d'arrachement peut être estimé comme un cône avec un angle de +90° (figure1.7).

La Charge de soulèvement nette est égal la masse du sol situé à l'intérieur du cône.

$$
Q_u = \gamma \times V_{\text{cône}} \quad (1.2)
$$

$$
V_{\text{cône}} = \frac{\pi}{3} H \left\{ D^2 + \left[ D + 2H \cot \left( 45 - \frac{\varphi}{4} \right) \right]^2 + D \left[ D + 2H \cot \left( 45 - \frac{\varphi}{4} \right) \right] \right\} \dots \dots (1.3)
$$

Ou :

$$
V_{\text{cône}} = \frac{\pi}{3} H \left\{ 3D^2 + D + 4H^2 \cot^2 \left( 45 - \frac{\varphi}{4} \right) + 6HD \cot \left( 45 - \frac{\varphi}{4} \right) \right\} \dots \dots (1.4)
$$

Avec:

- $\gamma$ : Poids volumique du sol;
- V<sub>cône</sub>: Volume du sol à l'intérieur du cône;
- $\varphi$ : Angle du frottement interne du sol.

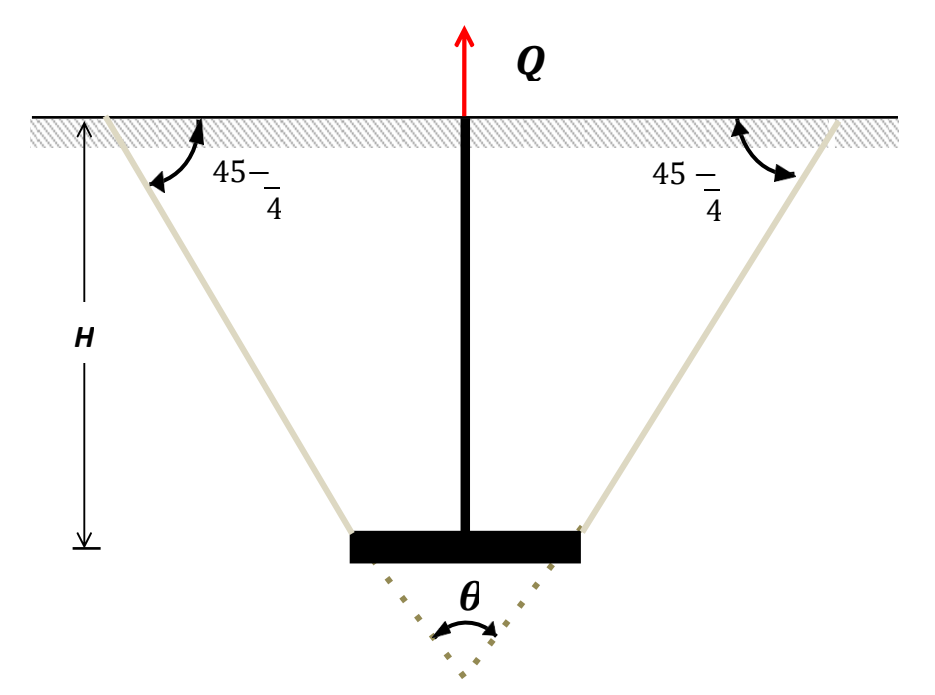

**Figure1.8:**Mécanisme de rupture d'une plaque circulaire selon Mors(1959).

Un modèle similaire proposé par Down et Chieurzzi(1966), qui a recommandé l'angle du cône doit être pris à (60°). Toutefois, les deux théories négligent la résistance au cisaillement développée le long de la surface de rupture.

### **1.3.1.2 Méthode du cylindre frottant:**

Antérieurement, la méthode de cylindre frottant a été largement utilisée pour estimer la capacité de soulèvement des plaques d'ancrage circulaires peu profondes. Cette méthode est plus précise que celle du cône. La surface de rupture a été supposée cylindrique avec une forme circulaire à la base (figure 1.9 a). Pour les sols frottant, le poids du sol situé à l'intérieur du cylindre et la résistance de cisaillement le long de la surface de rupture sont pris en compte dans l'estimation de la capacité d'arrachement nette, donc:

$$
\mathbf{Q}_{\mathbf{u}} = \left(\frac{\pi \mathbf{D}^2}{4}\right) \mathbf{H} \mathbf{\gamma} + (\sigma'_{0} \mathbf{tan} \boldsymbol{\phi}) \mathbf{dz} \dots \dots \dots (1.5)
$$

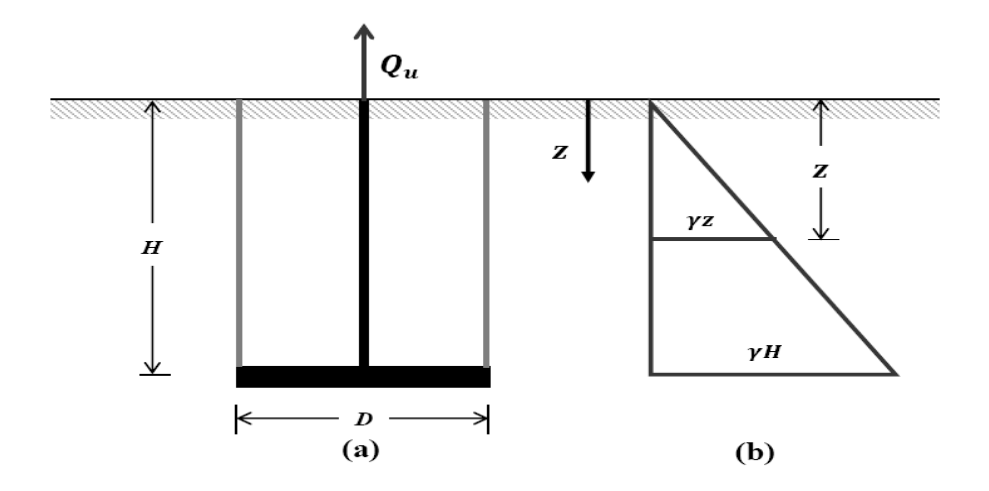

**Figure1.9:** Mécanisme de rupture de cylindre frottant.

• : Contrainte normale effective à une profondeur *z* mesurée à partir de la surface du sol (figure1.9 b).

De la même manière, pour les sols cohésifs:

$$
\mathbf{Q}_{\mathbf{u}} = \left(\frac{\pi HD^2 \gamma}{4}\right) + (\pi HD) \times \mathbf{C} \dots \dots (1.6)
$$

**:** Surface cylindrique de la zone de rupture**.**

Ireland (1963) a proposé la relation universelle suivante pour les plaques peu Profondes ancrées dans le sable, limon et argile :

$$
\mathbf{Q}_{\mathbf{u}} = \left(\frac{\pi \mathbf{H} \mathbf{D}^2 \mathbf{y}}{4}\right) + \left(\frac{\pi}{2} \mathbf{y} \mathbf{D} \mathbf{H}^2 \mathbf{K}_0 \mathbf{tan} \boldsymbol{\varphi}\right) \dots (1.7)
$$

Ou :

**:** Coefficient de pression des terres au repos.

Ireland également recommandé les valeurs suivante pour  $K_0$ et $\varphi$ :

$$
K_0
$$
  $\begin{cases} 0.5 \text{ pour sol granulaire.} \\ 0.4 \text{ pour limon et argile.} \end{cases}$   $\begin{cases} 30^\circ \text{ pour sol granulaire.} \\ 20^\circ \text{ pour limon et argile.} \end{cases}$ 

### **1.3.1.3 Méthode de Meyerhof et Adams :**

Meyerhof et Adams (1968) ont proposés une relation semi-théorique pour l'estimation de la capacité d'arrachement pour les ancrages continus soumis à une charge verticale, puis le modifier pour les ancrages rectangulaires et circulaires. Les plaques dont la longueur (L) est beaucoup plus grande que la largeur B, dans un rapport d'environ 8 pour 1, peuvent être appelées plaques infiniment longues ou plaques continues, similairement aux semelles continues. La méthode utilisée est basée sur l'équilibre limite donné par les forces intervenant ; c'est-à-dire la force d'arrachement ultime (Qu), le poids de l'ancrage (Wa), le poids du sol (Ws) ainsi que les forces passives Pp des terres agissant sur la surface de rupture (figure 1.11).

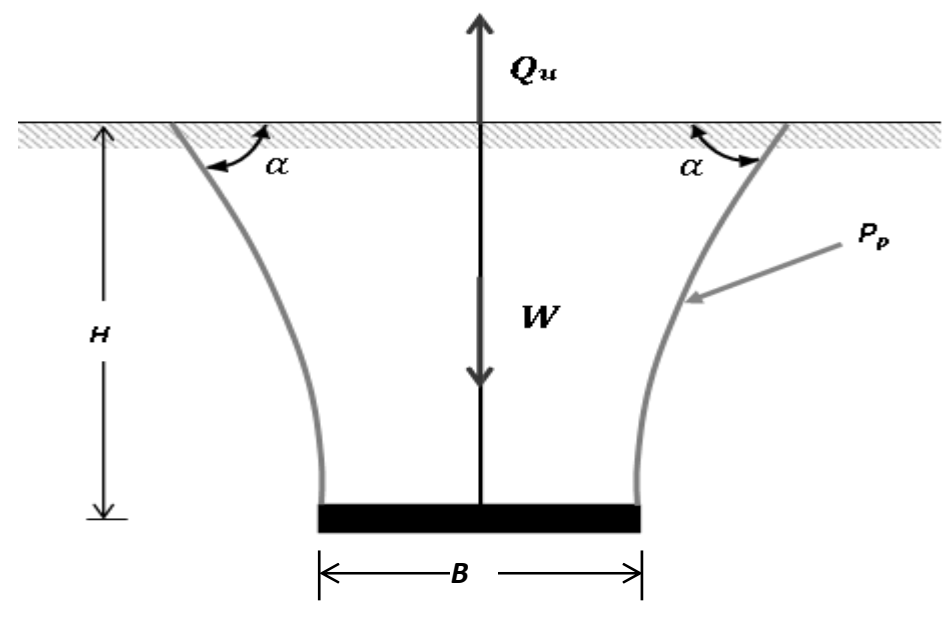

**Figure1.10:**Forces appliquées et lignes de rupture dans le modèle de calcul.

Selon Meyerhof et Adams, l'angle (*α)* mesuré varie de sorte que :

$$
\frac{\pi}{2} - \frac{2\varphi}{3} \le \alpha \le \frac{\pi}{2} - \frac{\varphi}{3} \dots (1.8)
$$

L'expression de la résistance à l'arrachement pour une plaque infiniment longue à ayant une largeur *B* est :

$$
Q_u = W_a + W_s + K_u \gamma H^2 \tan \varphi \qquad \qquad (1.9)
$$

 $k_u$ :Coefficient d'arrachement nominal donné par la figure1.12.

Dans le calcul des ancrages on utilise souvent un paramètre sans dimension appelé Coefficient de résistance à l'arrachement ou coefficient d'arrachement noté $N_{\nu}$  est défini Comme suit :

$$
N_{\gamma} = \frac{\varrho_u}{\gamma AH} \dots \dots \dots \dots \quad (1.10)
$$

Ou :

• : Surface unitaire de la plaque et dans le cas des plaques infiniment longues

*A=B×1m*. L'expression de devient :

$$
N_{\gamma}=1+K_{u}\frac{H}{B}tan\varphi
$$
...(1.11)

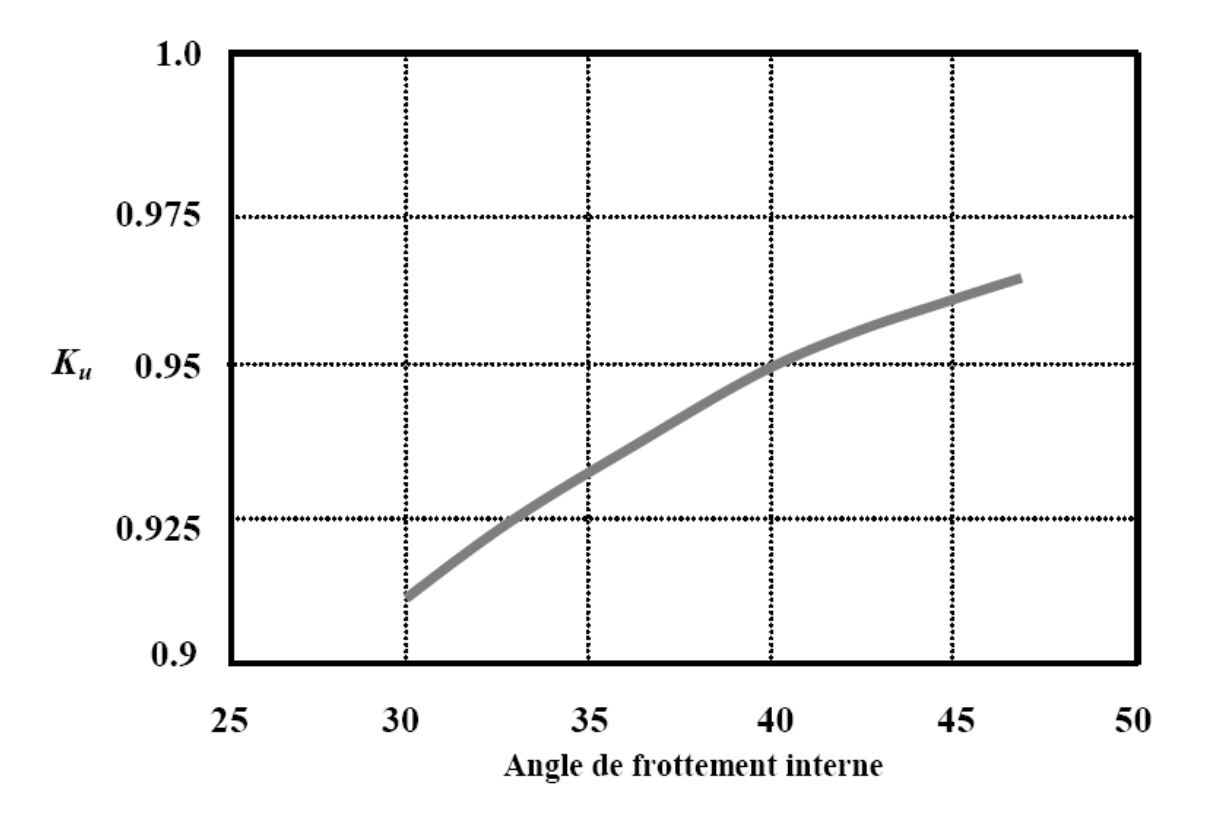

**Figure 1.12 :** Diagramme de *Ku* en fonction de l'angle de frottement interne *φ*.

#### **Plaques circulaires :**

La résistance à l'arrachement des plaques circulaires enterrées dans les sols pulvérulents s'exprime comme :

$$
\mathbf{Q}_{\mathbf{u}} = \mathbf{W} + \frac{\pi}{2} \mathbf{S}_{\mathbf{F}} \mathbf{K}_{\mathbf{u}} \mathbf{D} \mathbf{H}^2 \mathbf{tan} \varphi \dots \dots \dots (1.12)
$$

Ou :

**:**Le poids des terres inclue dans le cylindre de diamètre *D* et de hauteur *H*compris entre la plaque et la surface du sol, c'est-à-dire :

$$
W = \frac{\pi}{4} \gamma D^2 H \dots \dots \dots (1.13)
$$

 $S_F$ : Coefficient de forme ayant l'expression suivante :

$$
S_F = 1 + m \frac{H}{D} \dots (1.14)
$$

Le paramètre *m* est donné dans la figure 1.12 en fonction de l'angle de frottement interne *φ* du sol.

En combinant les relations (1.14), (1.15) et (1.17) l'expression de la résistance à l'arrachement d'une plaque circulaire de diamètre *D*, enterrée à une profondeur *H* dans un sol pulvérulent, ayant un angle de frottement interne *φ* prend la forme explicite suivante :

$$
Q_u = \frac{\pi}{4} \gamma D^2 H + \frac{\pi}{2} \left( 1 + m \frac{H}{D} \right) \mathbf{K}_u \mathbf{D} \mathbf{H}^2 \mathbf{tan} \varphi \dots (1.15)
$$

Le coefficient d'arrachement  $N_{\gamma}$  s'exprime alors comme suit:

$$
\mathbf{N}_{\gamma} = \frac{\mathbf{Q}_{\mathbf{u}}}{\frac{\pi}{4} \gamma D^2 H} \dots \dots \dots (1.16)
$$

Plus explicitement, on peut écrire :

$$
\mathbf{N}_{\gamma} = \mathbf{1} + 2\left(\mathbf{1} + m\frac{H}{D}\right)\frac{H}{D}\mathbf{K}_{\mathbf{u}}\tan\varphi \dots \dots \dots (1.17)
$$

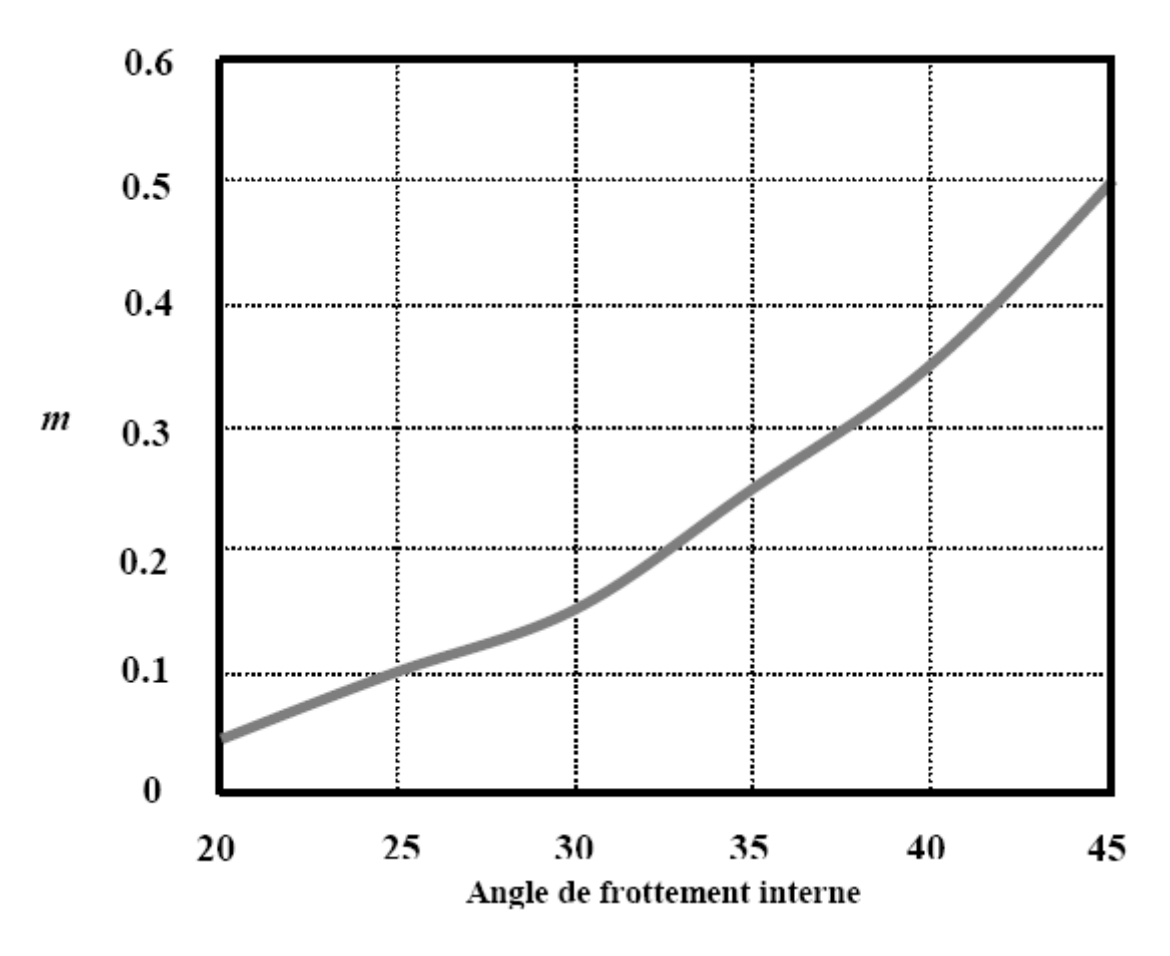

**Figure 1.12 :** Diagramme de *m* en fonction de l'angle de frottement interne *φ*.

#### **Plaques rectangulaires :**

Pour les plaques rectangulaires de dimensions *B×L*, la résistance à l'arrachementprend l'expression suivante :

$$
\mathbf{Q}_{\mathbf{u}} = \mathbf{W} + \gamma \mathbf{H}^2 (2\mathbf{S}_{\mathbf{F}} \mathbf{B} + \mathbf{L} - \mathbf{B}) \mathbf{K}_{\mathbf{u}} \mathbf{tan} \varphi \dots (1 \cdot 18)
$$

Ou :

: Le poids des terres qui reposent sur la plaque rectangulaire ayant l'expression suivante :

$$
\mathbf{W} = \gamma \mathbf{BLH} \dots \dots \dots (1.19)
$$

Le coefficient de forme *SF* a la même expression donnée dans (1.16) et la résistance à l'arrachement peut s'exprimer explicitement en fonction du coefficient *m* comme suit :

$$
\mathbf{Q}_{\mathbf{u}} = \gamma \mathbf{B} \mathbf{L} \mathbf{H} + \gamma \mathbf{H}^2 (2(1 + m \frac{H}{D}) \mathbf{B} + \mathbf{L} - \mathbf{B}) \mathbf{K}_{\mathbf{u}} \mathbf{tan} \varphi \dots (1.20)
$$

Le coefficient d'arrachement  $N_v$  s'exprime alors comme :

$$
N_{\gamma} = \frac{Q_{\rm u}}{\gamma_{\rm BLH}} \dots \dots (1.21)
$$
  

$$
N_{\gamma} = 1 + \left[ \left( 1 + 2m \frac{H}{B} \right) \frac{B}{L} + 1 \right] \frac{H}{B} \text{K}_{\rm u} \tan \varphi \dots \dots (1.22)
$$

#### **Effet de profondeur d'ancrage :**

La figure 1.14 illustre les mécanismes de rupture d'une plaque de diamètre *D* Enterrée dans un sol à une faible profondeur tel dans le cas (a) ou très profondément tel dans le cas (b). L'analyse du comportement des ancrages a révélé que le mécanisme de rupture pour les ancrages à faible profondeur et profond sont différents.

Pour les ancrages peu profonds ou superficiels il se produit un mouvement du corps rigide de la masse de sol délimitée par la plaque d'ancrage, la surface du sol est la surface de rupture. Cependant, le mécanisme de rupture pour la plaque profondément ancrée est local. Il se produit des larges déplacements lorsque la plaque est sollicitée, mais les points éloignés de l'ancrage ne seront pas très sollicités.

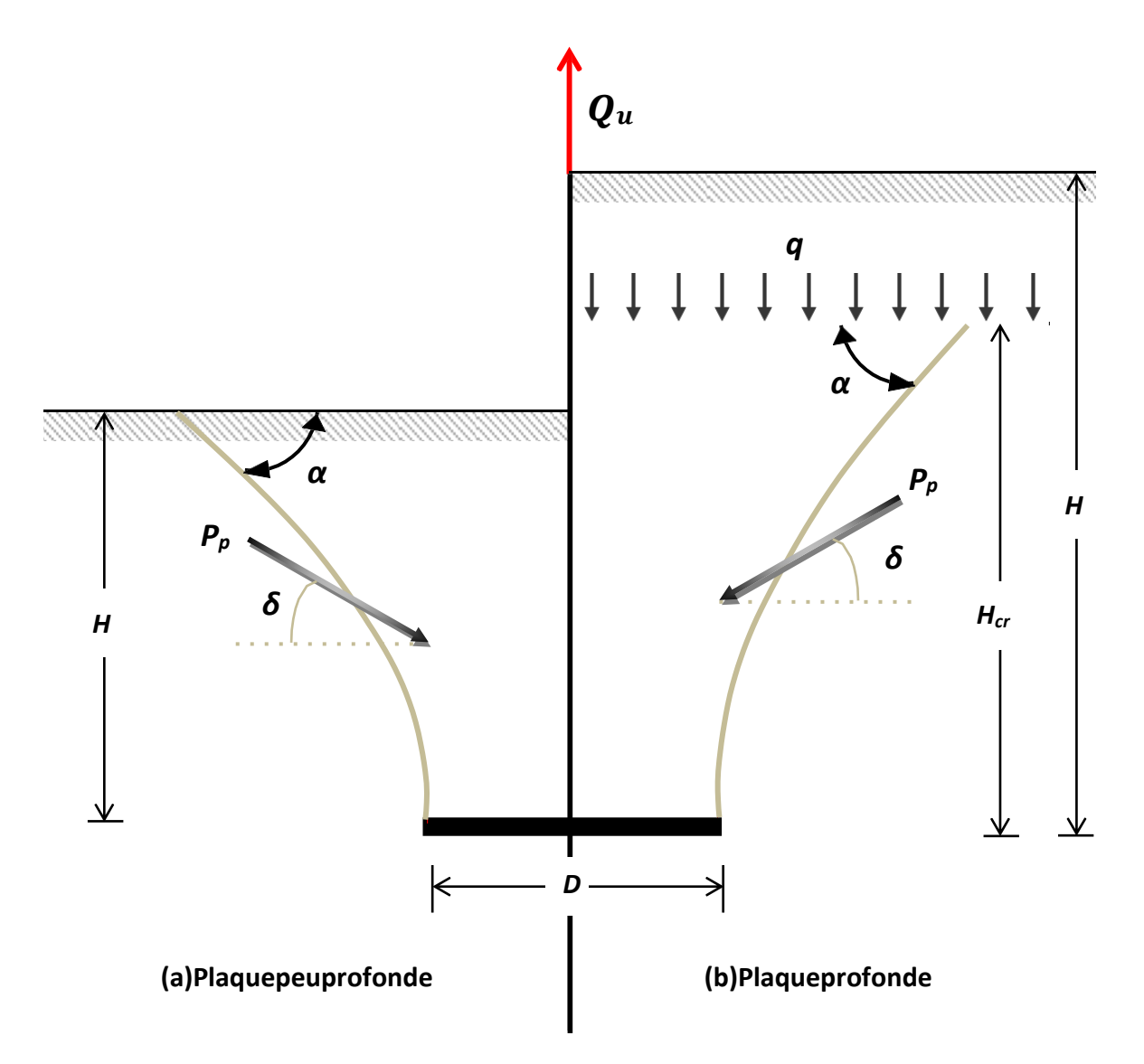

**Figure 1.13 :** La surface de rupture supposée selon Meyerhof et Adams (1968).

La profondeur d'ancrage critique dépend des dimensions de l'ancrage ainsi que de l'angle defrottement interne *φ* du sol. La figure 1.15 montre le rapport de la profondeur d'ancrage critique en fonction de l'angle de frottement interne *φ* du sol pour des plaques carrées et circulaires proposée par Meyerhof et Adams (1968).

Pour les plaques infiniment longues, c'est-à-dire les plaques continues, la profondeur d'ancrage critique  $(H_{cr}/B)$ <sub>continue</sub> est définie à partir de la formule donnée pour les plaques carrées et circulaires  $(H_{cr}/B)$ é comme suit :

$$
\frac{\text{(Hcr/B)continue}}{\text{(Hcr/B)Carré}} = 1.5
$$

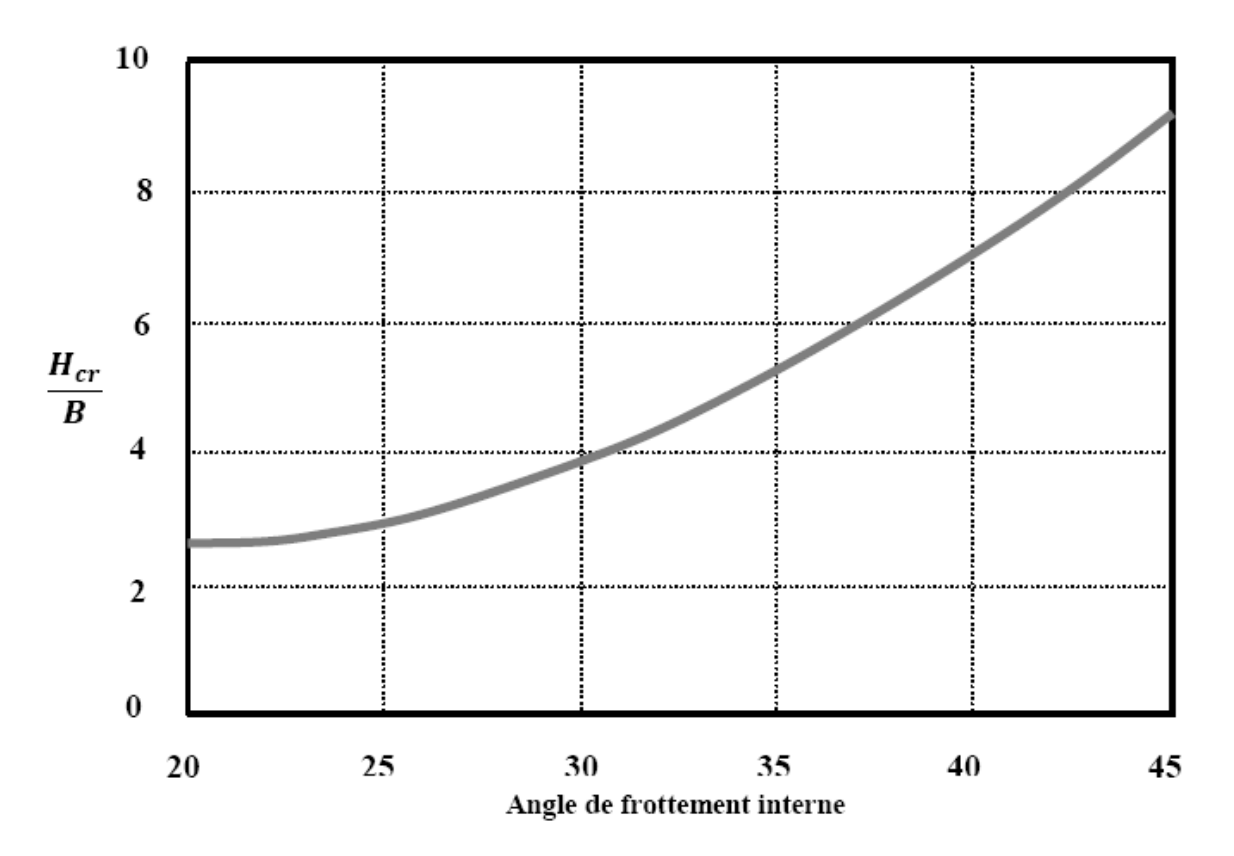

**Figure 1.14:** Variation  $de(H_{cr}/B)$  pour les plaques carrées et circulaires en fonction de

l'angle de frottement interne *φ*.

En résumé, la résistance à l'arrachement des plaques ancrées dans des sols pulvérulents S'exprime en fonction du coefficient d'arrachement comme suit :

 $\checkmark$  Pour les plaques ancrées à faible profondeur  $(H \leq H_{cr})$ :

$$
Q_u = N_{\gamma} \gamma A H \dots (1.23)
$$

 $\checkmark$  Pour les plaques profondément ancrées  $(H \ge H_{cr})$ :

$$
Q_u = N_{\gamma} \gamma A H + K_0 \sigma_0' p \tan \varphi \ldots (1.24)
$$

Ou :

• *p :* Périmètre de la tige d'ancrage ;

 $\bullet \sigma_0'$ : Contrainte normale effective ayant l'expression suivante :

$$
\sigma_0' = \frac{1}{2}\gamma(H - H_{cr}) \dots (1.25)
$$

### **1.3.2 Travaux expérimentales :** il existe plusieurs travaux parmi ses dernières on S'intéresse à : **1.3.2.1 Travail de Dickin:**

Dickin (1988) a étudié l'influence de la géométrie, profondeur d'ancrage et la densité du sols sur la capacité d'arrachement d'une plaque en les comparant avec les résultats des essais de la centrifugeuse du département de génie civil de l'Université de Liverpool (Royaume-Uni).

La centrifugeuse est munie d'un conteneur soumis à rotation, de dimensions 0,57 m de longueur=0,46m de largeur et 0,23m de profondeur destiné à contenir un sable dense ou lâche de poids volumique respectifs de  $16KN/m^3$ et  $14,5 KN/m^3$ .

Les essais de la centrifugeuse ont été effectués sur une plaque d'ancrage en acier inoxydablede largeur B = 25 mm et 3 mm d'épaisseur avec des différents ratios « longueur sur largeur » L/B et« profondeur d'ancrage sur largeur » H/B de 1 à 8 dans les lits de sable dense et lâche.

La plaque d'ancrage est solidaire avec une tige métallique soumise à des forces de traction qui engendrent l'arrachement de la plaque du massif de sol. Le modèle réduit est schématisés la figure1.24.

Le modèle réduit soumis à une accélération de 40 g et donc à un niveau de contrainte similaire à celui appliqué sur la plaque d'ancrage de 1m de largeur (essai de référence : vraie grandeur).Une série d'essais a été effectuée pour chaque profondeur d'ancrage afin de déterminer la résistance à l'arrachement de la tige solidaire avec la plaque pour déterminer la résistance au soulèvement total. Toutefois, une correction de l'ordre de 5% en hausse s'est avérée indispensable.

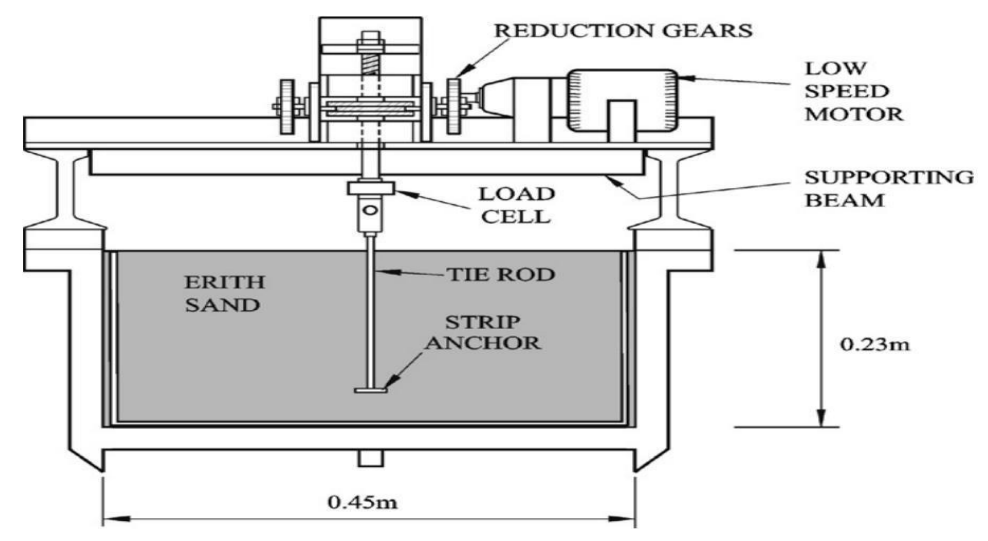

**Figure1.15:** Modèle expérimental de Dickin(1988).

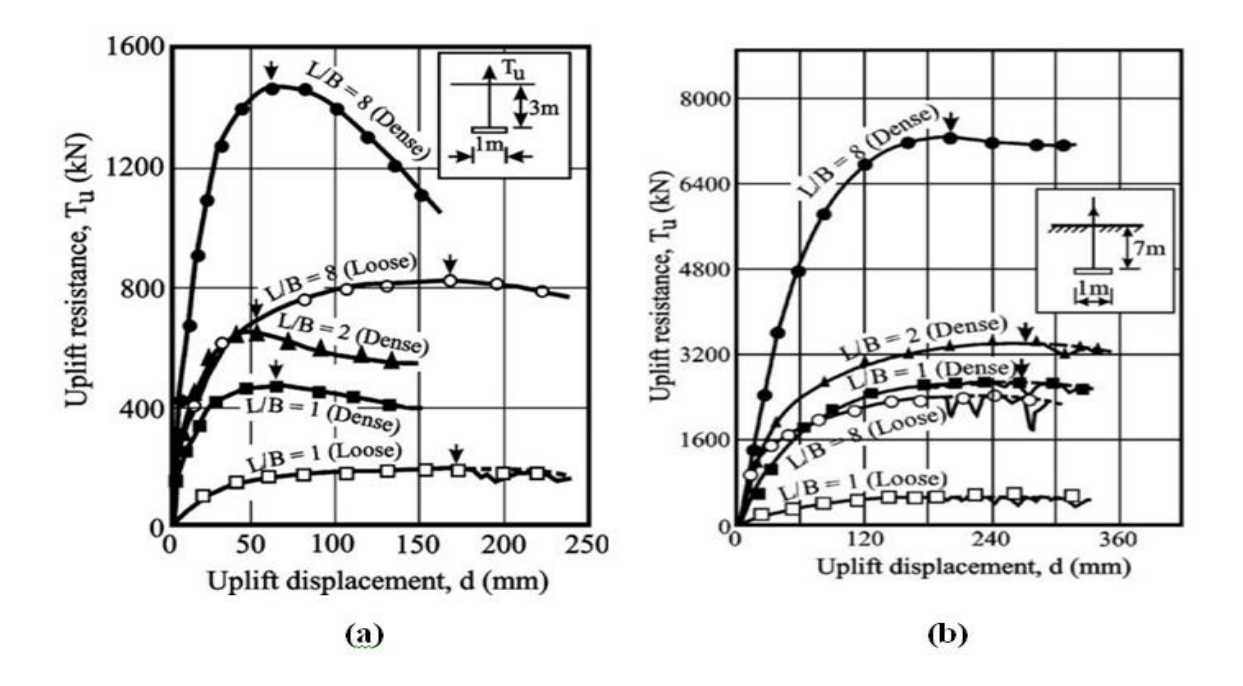

**Figure 1.16:** Force d'arrachement d'une plaque d'ancrage en fonction déplacement résultats expérimentaux sur modèles réduits centrifugés pour des ratios d'ancrage [a : H/B=3 ; b : H/B=7]. (Dickin, 1988)

## **1.3.3 Travaux numériques :**

Les techniques numériques couramment utilisées pour l'analyse de la capacité D'arrachement des plaques d'ancrages sont très nombreuses, l'avantage principal est leur Capacité de prendre en compte la difficulté du modèle. Pour ce but, plusieurs travaux derecherche ont été réalisés sur l'analyse de ce problème.

## **1.3.3.1 Etude de Merifield et Sloan :**

Merifield et Sloan (2006) ont présenté une étude numérique rigoureuse pour estimer la charge ultime d'arrachement de plaques d'ancrage horizontales dans des sols pulvérulents (figure 1.31). Des limites rigoureuses ont été obtenues au moyen de deux procédures numériques qui sont basées sur des formulations en éléments finis des théorèmes de limites supérieure et inférieure de l'analyse limite. Pour fins de comparaison, de nombreuses estimations numériques du coefficient de rupture ont été obtenues au moyen de la méthode plus conventionnelle de déplacement par éléments finis. Les résultats sont présentés sous la forme familière de coefficients de rupture sur divers profils de résistance au cisaillement, et ilssont comparés avec les solutions numériques et empiriques existantes.
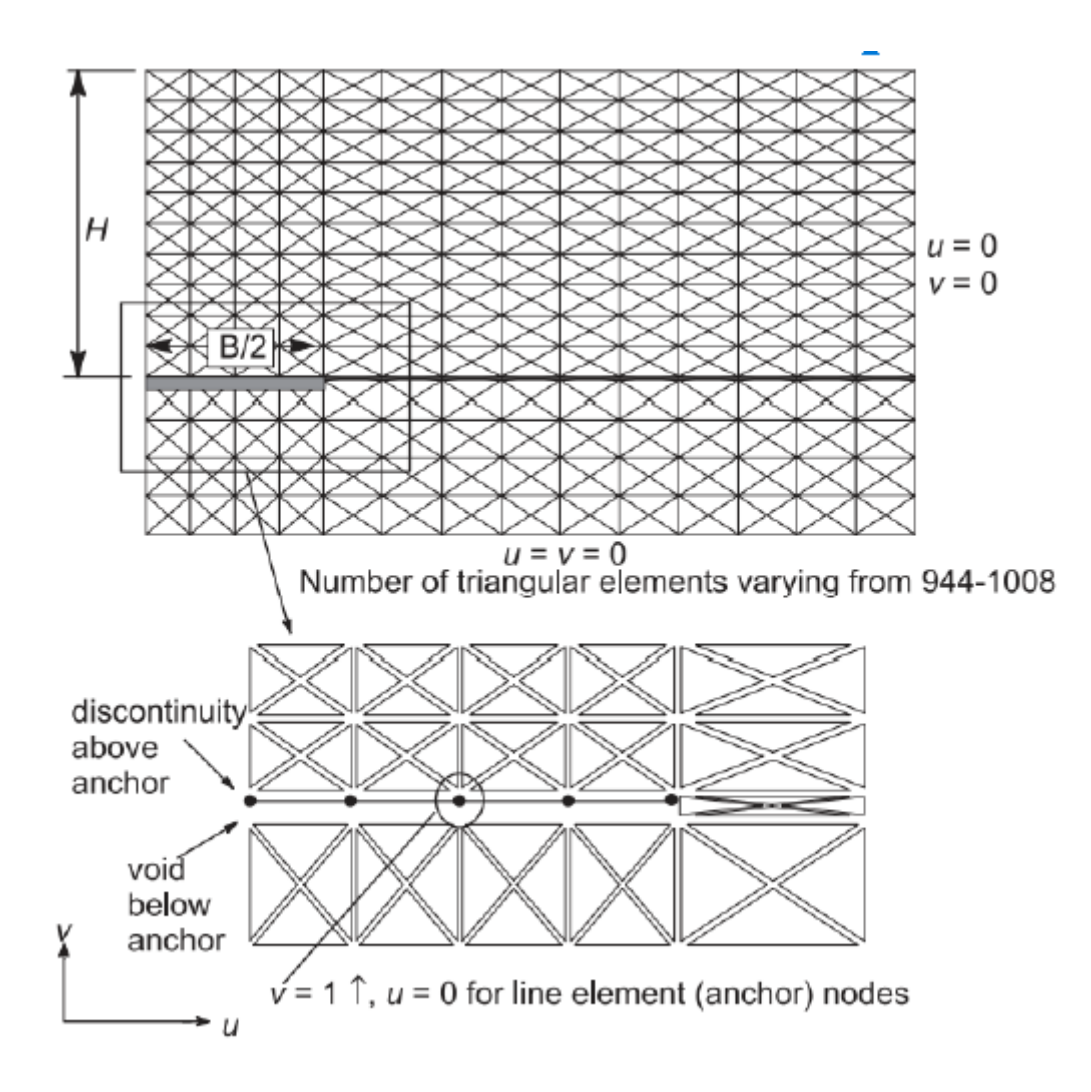

**Figure 1.17 :** Modèle numérique en éléments finis proposé par Merifield et Sloan

Merifield et Sloan ont proposé la capacité d'arrachement ultime dans un coefficient d'arrachement  $N_v$  en fonction de l'angle de frottement du sol φ de 20° à 40° et le facteur d'ancrage (*H/B*) de 1 à 10 comme indiqué sur la figure 1.32. Il a été constaté que, pour un facteur d'ancrage (*H/B*), le coefficient de rupture augmente presque linéairement avec l'augmentation de l'angle de frottement du sol.

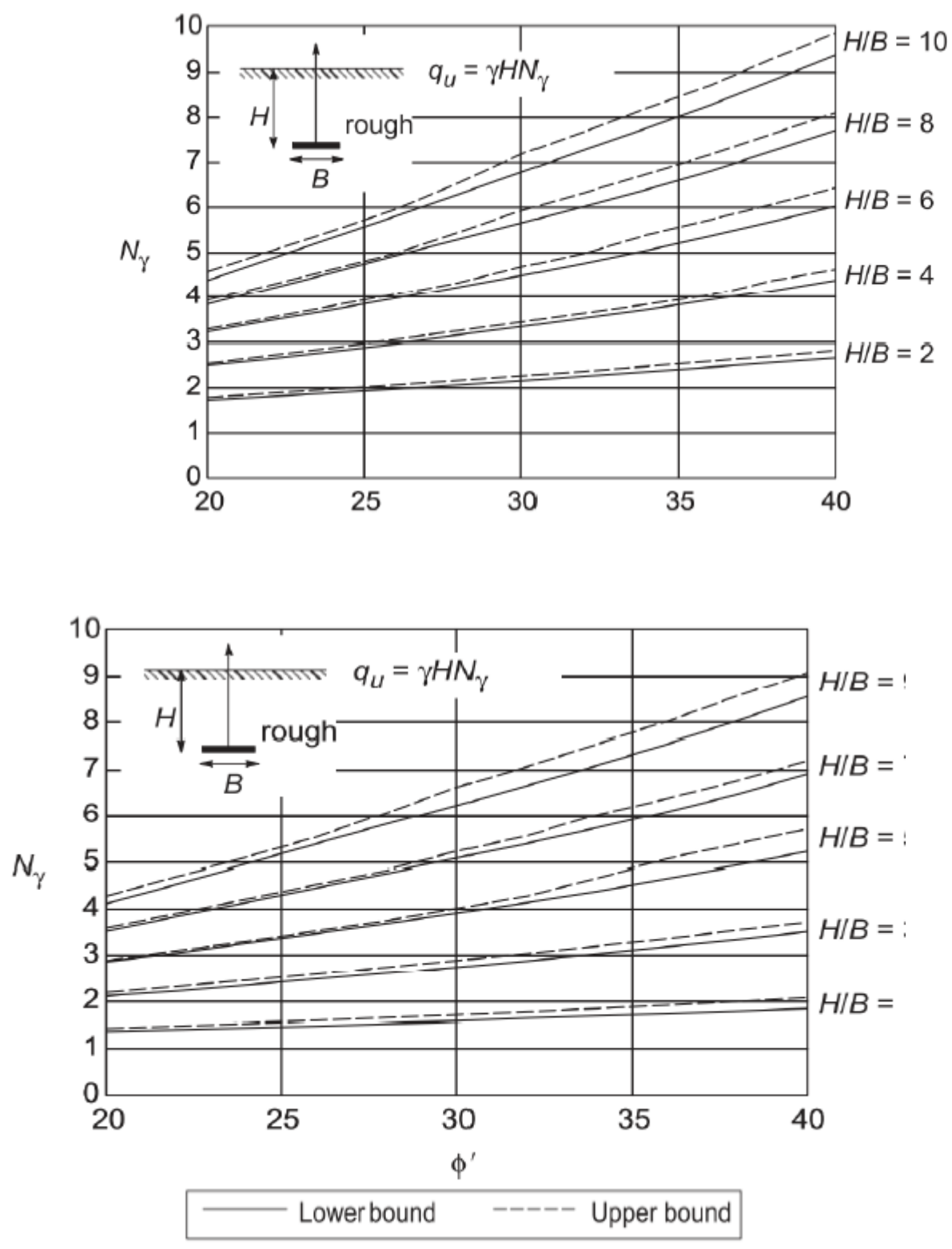

**Figure 1.18 :** Variation de coefficient d'arrachement selon Merifield et Sloan.

L'investigation menée par Merifield et Sloan (2006) met également en lumière les mécanismes de rupture des plaques d'ancrages dans un sable.

Le mécanisme de rupture trouvé dans cette recherche est similaire aux phénomènes découverts par Rowe (1978).

Les vecteurs de vitesses ci-dessous montrent la rupture qui se produit durant le soulèvement de la plaque (figure 1.33). Les résultats obtenus montrent que l'augmentation de l'angle de frottement du sol et le facteur d'ancrage conduit à une augmentation de la largeur totale de la zone de rupture.

## **1.3.3.2 Etude de Dickin et Laman :**

Dickin et Laman (2007) présente une étude comparative de la capacité d'arrachement entre les résultats obtenus d'un essai centrifugeuse et ceux calculés par la méthode des éléments finis en utilisant le logiciel PLAXIS (figure 1.36). Ils ont mis en évidence l'influence du ratio d'ancrage (H/B) sur la résistance à l'arrachement d'une plaque ancrée dans un sable dense avec un angle de frottement  $\varphi = 49^\circ$ .

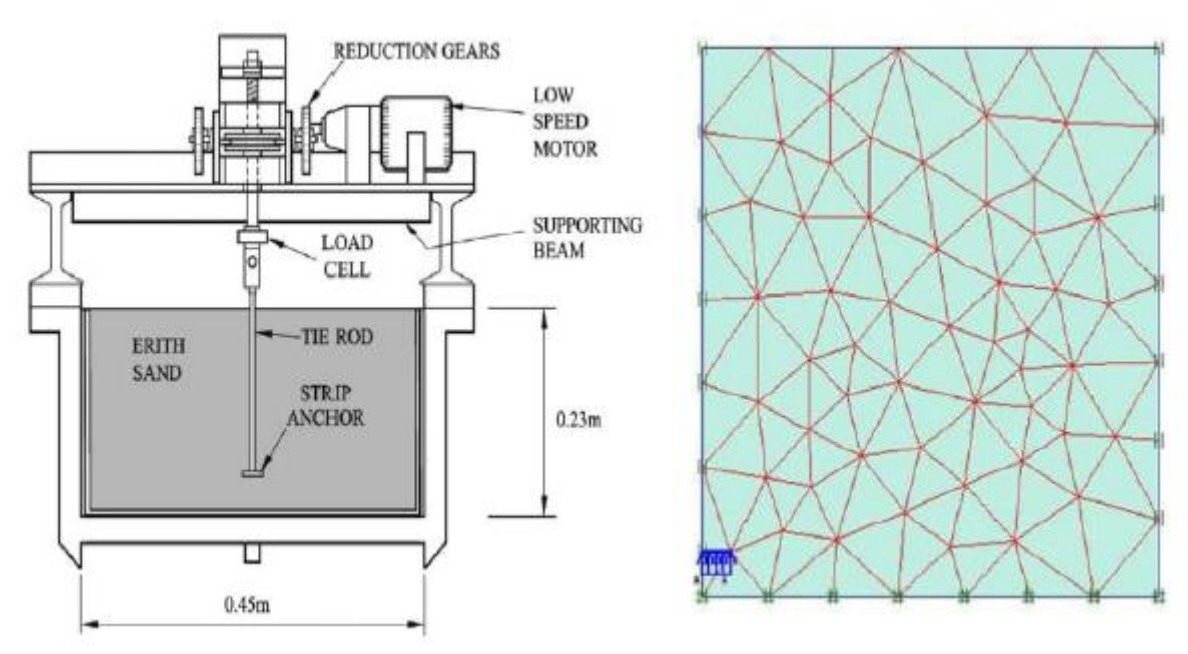

**Figure 1.20 :** Modèles centrifuge et numérique utilisés par Dickin et Laman (2007).

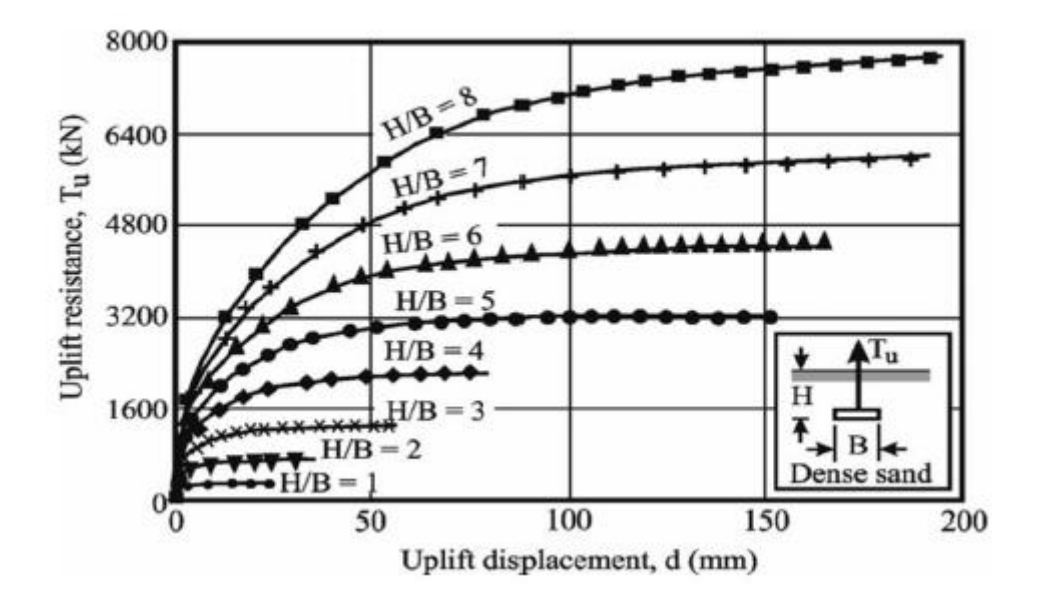

**Figure 1.21 :** Influence du ratio d'ancrage sur la force d'arrachement d'une plaque d'ancrage carrée établie dans un sable dense.

La figure 1.21 récapitule les résultats de la simulation numérique effectuée par le code de calcul, il s'avère que la résistance à l'arrachement de la plaque est d'autant plus grande que l'ancrage est plus grand.

La figure 1.22 illustre les déplacements verticaux d'une plaque rectangulaire enterrée dans un sable dense à une faible profondeur tel dans le cas (a) ou très profondément tel dans le cas

(b). L'analyse du comportement des ancrages a prouvé que le mécanisme de rupture pour les ceux à faible profondeur et profond sont différents. Pour les ancrages peu profonds la surface de rupture s'étend à la surface du sol par contre pour les ancrages profonds le mécanisme de rupture produit est local.

## **Conclusion :**

Ce document donne une vue d'ensemble sur le classique aussi bien que sur une méthode récente d'évaluation de l'effort maximal d'arrachement et les paramètres associés aux ancrages. Parmi ces méthodes celle d'éléments finis qui semble être en très bonne position pour décrire le mécanisme de rupture quant au chargement bien identifié car elle répond a l'ensemble des difficultés et complexités liés au problème généralement rencontrés sur le terrain

## **Chapitre II:**

## **Présentation du code de calcul Plaxis 3d.**

## **1. Introduction :**

L'évolution de la technologie conduit l'ingénieur à réaliser des projets de plus en plus complexes, coûteux et soumis à des contraintes de sécurité de plus en plus sévères. Pour réaliser ces projets et vu la complexité des méthodes analytiques de la résistance des matériaux, l'ingénieur a recours aux méthodes qui lui permettent de simuler le comportement des systèmes physiques complexes, conditionnée par le développement opéré dans le domaine informatique et les acquis de la mathématique dans la théorie de l'énergie, des méthodes de projection et des méthodes d'approximation, la méthode des éléments finis est devenue éventuellement la plus performante des méthodes numériques, elle largement utilisé vue son grand champ d'application. Nous allons présenter dans ce chapitre Plaxis 3D, c'est un code de calcul qui est basé sur la méthode des éléments finis, il est destiné à résoudre les problèmes de la géotechnique.

## **1.1 Description de la méthode des éléments finis**

La méthode des éléments finis représente l'extension des méthodes matricielle pour les structures treillis à l'étude des structures continues. Elle est utilisée dans de nombreux secteurs de l'industrie : aérospatial, nucléaire, génie civil, construction navale, mécanique, technique off-shore,……etc.

L'idée générale de la méthode des éléments finis consiste à la discrétisation d'un milieu continu par des éléments qui sont inters liés entre eux par des lignes appelées lignes modales. Les lieux de rencontre des lignes nodales s'appellent nœuds.

A l'intérieur de chaque élément, on définit une fonction d'approximation appelée fonction d'interpolation exprimée en fonction des variables nodales, ces dernières définissent le comportement local de l'élément, par conséquent, leur groupement ou assemblage définit le comportement global de la structure.

La méthode des éléments finis est extrêmement puissante puis qu'elle permet d'étudier correctement des structures continues ayant diverses propriétés géométriques et différentes condition de charge appliquées, elle nécessite alors un grand nombre de calculs qui, à cause de leur nature répétitive, s'adaptent parfaitement à la programmation numérique et la résolution par ordinateur.

Elle est donc une technique récente à caractère pluridisciplinaire car elle met en œuvre les connaissances de trois disciplines de base:

- La mécanique des structures: élasticité, résistance des matériaux, dynamique, plasticité, etc.
- L'analyse numérique: méthodes d'approximation, résolution des systèmes linéaire, les problèmes aux valeurs propres, etc.
- L'informatique appliquée: technique de développement et demain tendance des grands logiciels.

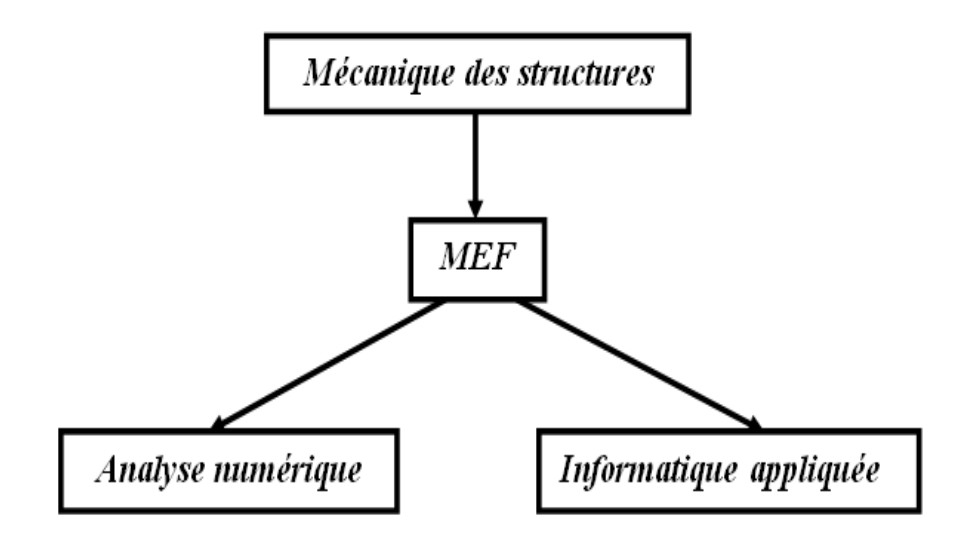

**Figure2.1:**Disciplines de base de la MEF.

La méthode des éléments finis est maintenant très répondue dans les industries en particulier en construction aéronautique, aérospatiale, navale et nucléaire. Elle se développe en ce moment dans les applications de la mécanique des sols, roches, fluides…etc. De nombreux programme généraux de calcul sont disponibles pour utiliser la MEF principalement dans le domaine de la mécanique des solides citons par exemple : NASTRAN, ASKA, PLAXIS, ADINA, ABAQUS, ANSYS.

Il s'agit d'une méthode de calcul des milieux déformable. Elle consiste à associer au milieu réel, un milieu idéalisé pur lequel on fait une hypothèse sur la forme de l'une des inconnues des problèmes, on peut par exemple, et c'est le cas simple et le plus fréquent, suppose que le déplacement varie linéairement à l'intérieur d'une forme quadratique, la portion de plan étudiée tant décomposée en un nom brefini de cette forme. L'utilisation de la méthode des éléments finis pour l'analyse des problèmes statiques et dynamiques nécessite la connaissance des équations de base de la théorie de l'élasticité, de plasticité et de viscoplasticité. L'analyse des contraintes est l'un des plus importants domaines d'application de la méthode des éléments finis. Pour la structure à analyser par cette méthode est complexe, plus la vitesse et la capacité des ordinateurs utilisés augmenteront. Lorsque cette méthode est utilisée pour déterminer les contraintes ou les déplacements des éléments dus à un système de charge connu dans une structure, celle-ci sera divisée en un nombre d'éléments finis comme lemontredanslafigure2.2.

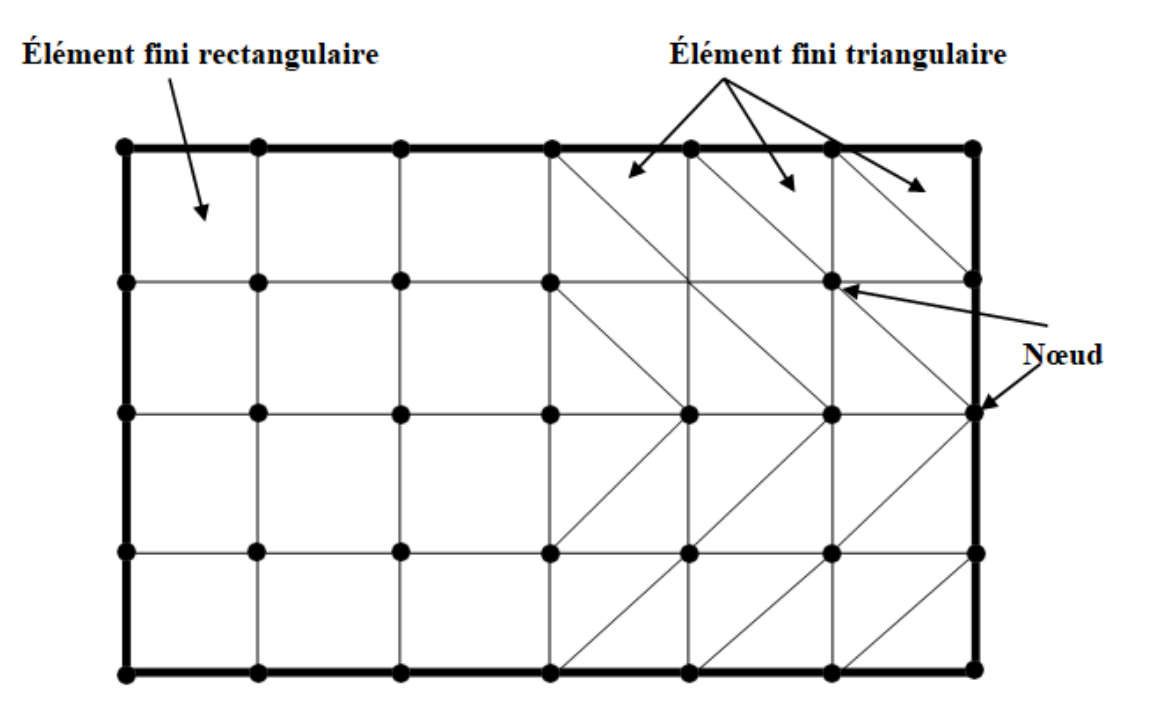

**Figure2.2:** Modélisation par éléments finis des structures.

La structure à étudier est remplacée par un ensemble d'élément supposé liés les uns aux autres en un nombre fini de points appelés point nodaux ou nœuds. Ces nœuds se trouvent aux coins des éléments et dans tout le long de leur frontière.

Des types d'éléments utilisés pour la discrétisation de la structure dépendent de géométrie de cette dernière. Ils peuvent être unidimensionnels, bidimensionnels ou tridimensionnels. Les figures ci-dessous nous montrons les types d'éléments.

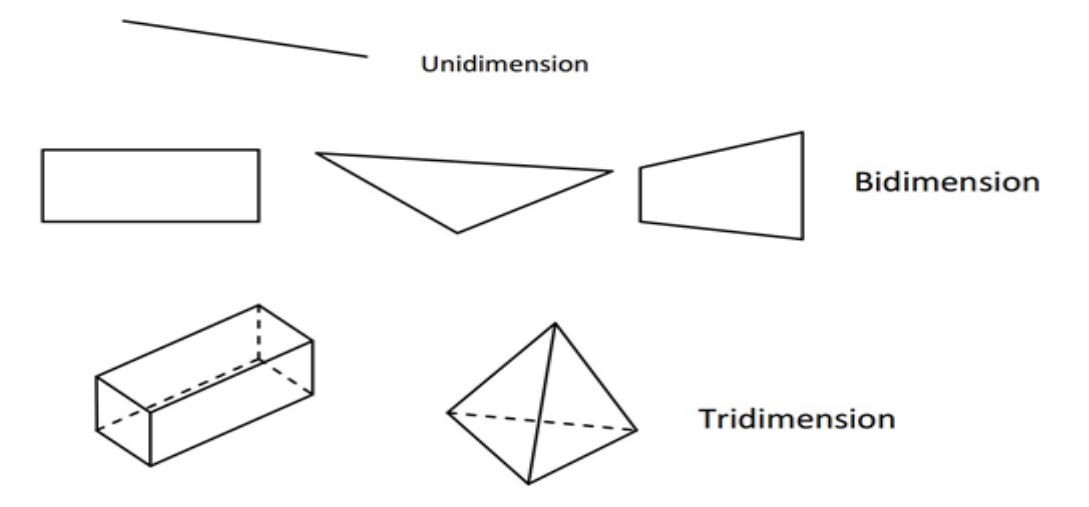

**Figure2.3:**différents types d'éléments.

Une des caractéristiques de la méthode est que l'analyse n'est pas obligée d'utiliser un seul type d'élément pour analyse complète d'une structure. Une structure formée de plusieurs sous structure de types différents (uni, bi ou tridimensionnels) peut être analysée par la méthode des éléments finis.

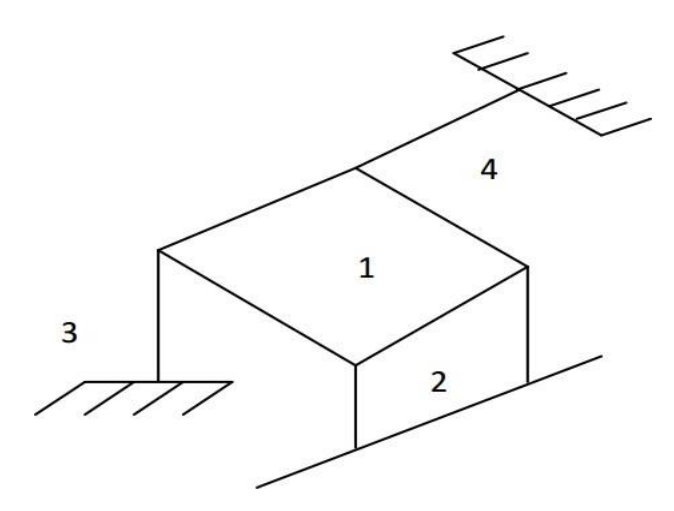

**Figure2.4:**Structure à différents éléments.

Chaque sous structure de la Figure 4.4 est formée de quatre sous structure. Si on utilise la méthode des éléments finis pour l'analyse recette structure, 1et2 seront divisées en éléments bidimensionnels ; 3et 4en éléments unidimensionnels.

Quand la structure considérée est subdivisée en nombre fini d'élément, notre objectif est d'obtenir pour l'élément une expression de la forme:

Cette expression relie les forces et les déplacements aux nœuds par l'intermédiaire de la matrice de rigidité. La première étape dans l'analyse est de choisir une fonction de déplacement de tous les points de l'élément. La forme la plus convenable de la fonction de déplacement est un polynôme en fonction de(x ou xy ou xyz).

## **2. Présentation de logiciel de calcul Plaxis 3D :**

#### **2.1 Introduction et historique**

PLAXIS 3D est un programme d'éléments finis tridimensionnels, développé pour l'analyse de la déformation, de la stabilité et de l'écoulement des eaux souterraines dans le génie géotechnique.

Il fait partie de la gamme de produits PLAXIS, une suite de programmes d'éléments finis qui est utilisé dans le monde entier pour l'ingénierie géotechnique et la conception.

Le développement de PLAXIS a commencé en 1987 à l'Université de technologie de Delft comme une initiative du ministère néerlandais des Travaux publics et de la Gestion de l'eau.

L'objectif initial était de développer un code d'éléments finis 2D facile à utiliser pour l'analyse des digues fluviales sur les sols mous des basses terres de Hollande. Au cours des années suivantes, PLAXIS a été étendu à la plupart des autres domaines de l'ingénierie géotechnique. En raison d'activités en croissance continue, la société PLAXIS (Plaxis bv) a été créée en 1993.

En 1998, le premier PLAXIS 2D pour Windows a été libéré. Entre-temps, un noyau de calcul pour les calculs d'éléments finis 3D a été développé, ce qui a abouti à la sortie du programme 3DTunnel en 2001.

3DFoundation était le deuxième programme en trois dimensions PLAXIS, et a été développé en coopération avec TNO.

Le programme 3DFoundation est sorti en 2004. Toutefois, ni dans 3DTunnel ni en 3DFoundation, il n'est possible de définir des géométries 3D arbitraires, en raison de leurs limitations géométriques.

PLAXIS 3D est un programme PLAXIS tridimensionnel complet qui combine une interface facile à utiliser avec des installations de modélisation 3D complètes. Le programme

PLAXIS 3D est sorti en 2010.

## **2.2Buts et objectifs :**

PLAXIS a pour but de fournir un outil d'analyse pratique à utiliser par des ingénieurs géotechniques qui ne sont pas nécessairement des spécialistes numériques. Très souvent, les ingénieurs en exercice considèrent les calculs d'éléments finis non linéaires encombrants et longs. L'équipe de recherche et développement Plaxis s'est penchée sur cette question en concevant des procédures informatiques robustes et théoriquement saines, qui sont encapsulées dans une coquille logique et facile à utiliser. En conséquence, de nombreux ingénieurs géotechniques du monde entier ont adopté le produit et l'utilisent à des finsd'ingénierie.

## **2.3 Le Code de calcul PLAXIS 3D :**

#### **2.3.1Unités et conventions de signe :**

Il est important dans toute analyse d'adopter un système cohérent d'unités. Au début de la saisie d'une géométrie, un ensemble approprié d'unités de base doit être sélectionné. Les unités de base comprennent une unité de longueur, de force et de temps. Ces unités de base sont définies dans la feuille de l'onglet Modèle de la fenêtre Propriétés du projet dans le programme Input. Les unités par défaut sont les mètres [m] pour la longueur, le kilo Newton

[kN] pour la force et le jour [jour] pour le temps.

## **Tableau 2-1 : Différents paramètres et unités.**

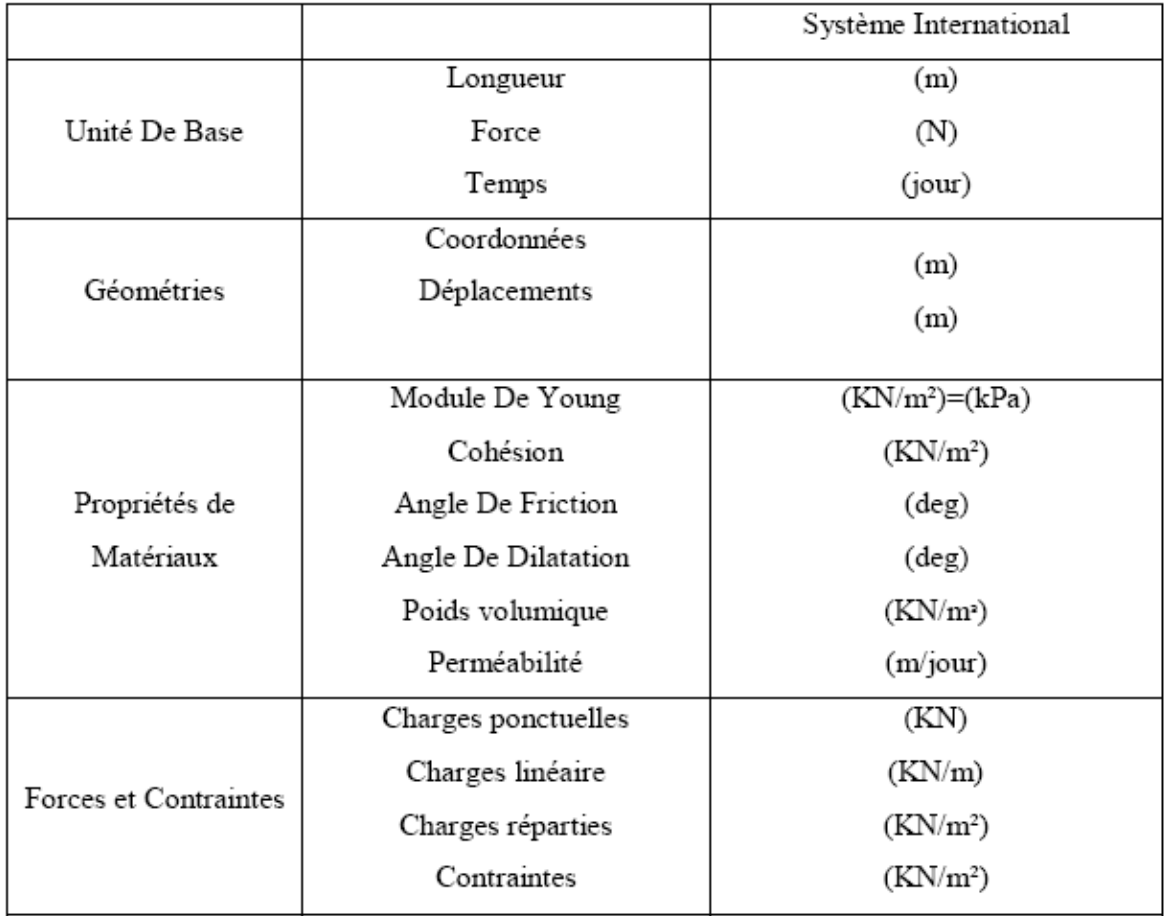

Les unités sont généralement utilisées uniquement comme référence pour l'utilisateur mais, dans une certaine mesure, la modification des unités de base dans la fenêtre Propriétés du projet convertira automatiquement les valeurs d'entrée existantes en nouvelles unités.

Cela s'applique aux paramètres des propriétés de matériau du programme Input. Elle ne s'applique pas aux valeurs d'entrée liées à la géométrie comme les données de géométrie, les charges, les déplacements prescrits ou les niveaux phréatiques ou à toute valeur en dehors du programme Input. S'il a l'intention d'utiliser un autre système d'unités dans un projet existant, l'utilisateur doit modifier toutes les données géométriques manuellement et refaire tous les calculs.

## **2.3.2 Conventions de signe :**

Les contraintes calculées dans PLAXIS 3D sont basées sur le système de coordonnées cartésiennes illustré à la figure Ⅲ.1. Dans toutes les données de sortie, les contraintes et les forces de compression, y compris les pressions interstitielles, sont considérées comme négatives, tandis que les contraintes et les forces de traction sont considérées commepositives. La figure Ⅲ.1 montre les directions positives des contraintes.

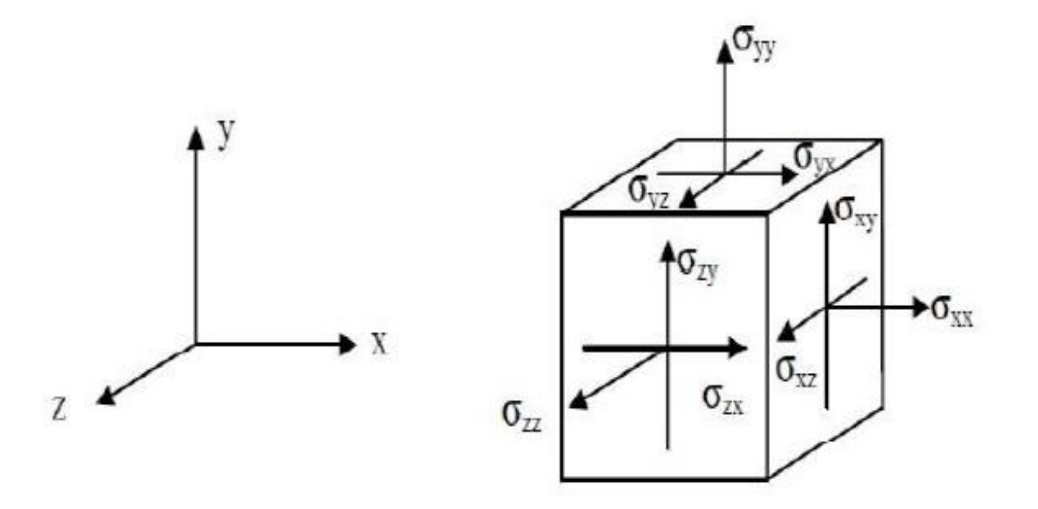

**Figure 2**.**5 :** Système de coordonnées et définition des composantes de contrainte Positive.

## **2.3.3 Le programme d'entrée des données (INPUT) :**

Le programme d'entrée (Input) est utilisé pour définir la géométrie du problème, pour créer le maillage par éléments finis et pour définir les phases de calcul.

Pour effectuer une analyse par éléments finis à l'aide du programme PLAXIS 3D, l'utilisateur doit créer un modèle de géométrie tridimensionnelle composé de points, lignes, surfaces, volumes et autres composants et spécifier les propriétés du matériau et les conditions aux limites. Cela se fait dans les deux premiers onglets (modes Géométrie) du programme Input. La génération du maillage et la définition des phases de calcul se fait dans les trois derniers onglets (modes de calcul) du programme Input.

## **2.3.4 La barre de menus (bar menu) :**

Contient des menus déroulants couvrant les options disponibles dans le programme Input. (Figure Ⅲ.2)

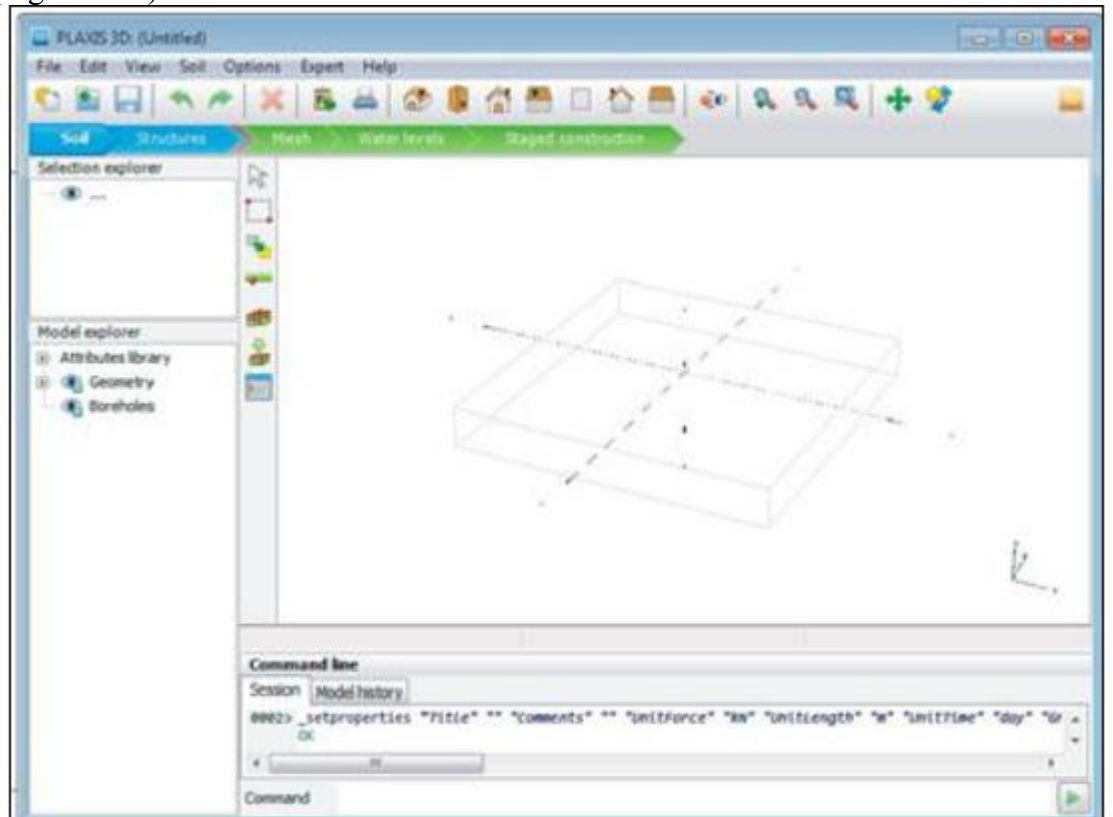

## Figure **2**.**6: Fenêtre principale du programme input.**

Le menu File : permet de créer un nouveau projet, d'ouvrir un projet existant, d'enregistrer le projet en cours, de compresser le projet en cours, de fermer le projet en cours, d'imprimer le modèle de géométrie sur une imprimante sélectionnée, de quitter le programme Input.

## ➢ **Le menu Edit :**

Permet de restaurer un état antérieur du modèle de géométrie, de rétablir une action qui a été annulée, de copier l'image du modèle dans le presse-papiers de Windows, de supprimer un objet, de sélectionner toutes les entités sélectionnables dans un mode, de désélectionner les entités sélectionnées.

➢ **Le menu View**: permet de déplacer la vue dans la zone de dessin, de zoomer dans une zone rectangulaire pour une vue plus détaillée, de restaurer la zone de dessin complète, de changer l'orientation du modèle aux vues définies par le programme.

➢ **Le menu soil :** permet de modifier les couches de sol dans le modèle à l'aide de la fonction de forage, de sélectionner les trous de forage et les volumes dans la section du modèle, de déplacer les trous de forage dans le modèle, de modifier le contour du sol, de créer un nouveau forage, d'importer des volumes de sol prédéfinis, d'ouvrir la base de données des matériaux.

➢ **Le menu Soil** : n'est disponible qu'en mode Soil.

➢ **Le menus Structures :**

Permet de déplacer des entités structurelles dans la section du modèle, de faire pivoter une sélection d'entités sur un axe global autour d'une section de point derotation, de créer plusieurs copies d'une sélection d'entités Section, de créer un point dans la section du modèle, de créer une ligne dans la section modèle, de créer une seule courbe continue composée de lignes et d'arcs dans la section modèle, de créer une surface dans la section modèle, de créer une charge dans la section modèle, de créer un déplacement prescrit dans la section modèle, d'importer des structuresprédéfinies composées de volumes et de surfaces.

## ➢ **le menu mesh**:

Permet d'affiner localement le maillage, de grossir localement le maillage, de réinitialiser localement le facteur de finesse du maillage à la valeur par défaut, d'afficher le maillage généré pour la géométrie définie.

➢ **Le menu mesh** : n'est disponible qu'en mode mesh.

## ➢ **Le menu Water Levels**:

Permet de déplacer un niveau d'eau utilisateur dans la section modèle, de créer un niveau d'eau dans le modèle.

## ➢ **Le menu options** :

Permet d'activer ou désactiver l'accrochage à la grille, d'afficher ou masquer les axes locaux. Notez que différentes couleurs sont utilisées pour différencier les axes locaux. Le rouge, le vert et le bleu indiquent respectivement les axes locaux 1, 2 et 3, de modifier les paramètres de visualisation.

• Le processus de modélisation se déroule en cinq modes. Les onglets de mode sont affichés dans la barre de mode. Les modes sont séparés en modes

Géométrie et Calcul.

## ➢ **Le menu expert :**

Permet d'afficher les commandes exécutées dans le projet, d'activer leur examen, de spécifier un port disponible et l'ouvrir pour les connexions par des clients locaux ou distants, d'afficher le contenu des fichiers (binaires) utilisés dans le projet en cours.

## ➢ **Le menu help :**

Permet d'afficher les manuels, d'afficher des informations sur les commandes du programme, d'envoyer une demande d'assistance, d'accéder au site Web PLAXIS, d'afficher des informations sur la version et la licence du programme.

## **2.3.5 Mode de géométrie :**

La configuration géométrique du projet est définie dans les modes Géométrie qui sont indiqués par des onglets de couleur bleue dans le programme Input. Tous les changements de géométrie (comme la création, la relocalisation, la modification ou la suppression d'entités) ne sont possibles que dans les modes Géométrie. Les fonctions, telles que les structures (plaques, poutres), les interfaces ou les charges, ne peuvent être affectées à des entités géométriques qu'en mode Structures.

Les modes de géométrie sont :

➢ **Soil (sol) :**

La stratigraphie du sol, les niveaux d'eau généraux et les conditions initiales des couches desol sont définis en mode Sol. Les caractéristiques nécessaires pour définir le matériau du sol et la stratigraphie dans la géométrie sont disponibles.

## ➢ **Structure :**

Les entités géométriques ainsi que les éléments structurels et les forces dans le projet sont définis dans le mode Structures. Notez que les fonctions, telles que les structures (plaques, poutres), les interfaces ou les charges, ne peuvent être affectées à des entités géométriques qu'en mode Structures.

## **3. Mode de calculs :**

Le processus de calcul est défini dans les modes de calcul qui sont indiqués par des onglets de couleur bleue dans le programme d'entrée. Dans ces modes, les entités ne peuvent pas être créées et de nouvelles entités ne peuvent pas être affectées à des entités géométriques existantes. Cependant, les propriétés des entités définies (données de matériau, valeurs de charge) peuvent être modifiées. Les modes de calcul sont :

## ➢ **Mesh (Maillage) :**

Le modèle de géométrie est discrétisé et transformé en un maillage d'éléments finis en mode mesh. La configuration géométrique ne peut pas être modifiée dans ce mode. Le maillage doit être régénéré chaque fois que la géométrie du projet est modifiée.

## ➢ **Water levels (Niveaux d'eau) :**

Outre les niveaux d'eau générés à partir des conditions de l'eau définies dans le mode Soil, les niveaux d'eau de l'utilisateur peuvent être définis et modifiés dans ce mode.

## ➢ **Staged construction (Construction par étapes) :**

Certaines parties du modèle géométrique peuvent être activées / désactivées et les propriétés peuvent être modifiées. Le projet est calculé en mode Staged construction.

## **3.1 Le programme de calcul :**

## **3.1.1 Maillage et calculs :**

Une fois le processus de modélisation géométrique terminé, on peut procéder aux calculs. Cela consiste en la génération de maillage et la définition des étapes de construction.

## ➢ **générations de maillage :**

Pour effectuer des calculs par éléments finis, la géométrie doit être divisée en éléments. Une

Composition d'éléments finis est appelée un maillage d'éléments finis. Le maillage est créé en mode mesh. Le maillage doit être suffisamment fin pour obtenir des résultats numériques précis.

Par contre, les maillages très fins doivent être évités car cela entraînera des temps de calcul excessifs. Le programme PLAXIS 3D permet une génération entièrement automatique de mailles d'éléments finis. Le processus de génération de maillage prend en compte la stratigraphie du sol ainsi que tous les objets structurels, charges et conditions aux limites.

## • **Elément :**

Les éléments de sol de base du maillage d'éléments finis 3D sont les éléments tétraédriques à 10 noeuds (FigureⅢ.3).

En plus des éléments du sol, des types spéciaux d'éléments sont utilisés pour modéliser le comportement structurel. Pour les poutres, des éléments de ligne à 3 noeuds sont utilisés, qui sont compatibles avec le Bords à 3 noeuds d'un élément de sol. De plus, des éléments de plaque à 6 noeuds et de géogrilles sont utilisés pour simuler le comportement des plaques et des géogrilles respectivement. De plus, des éléments d'interface à 12 noeuds sont utilisés pour simuler le comportement d'interaction sol-structure.

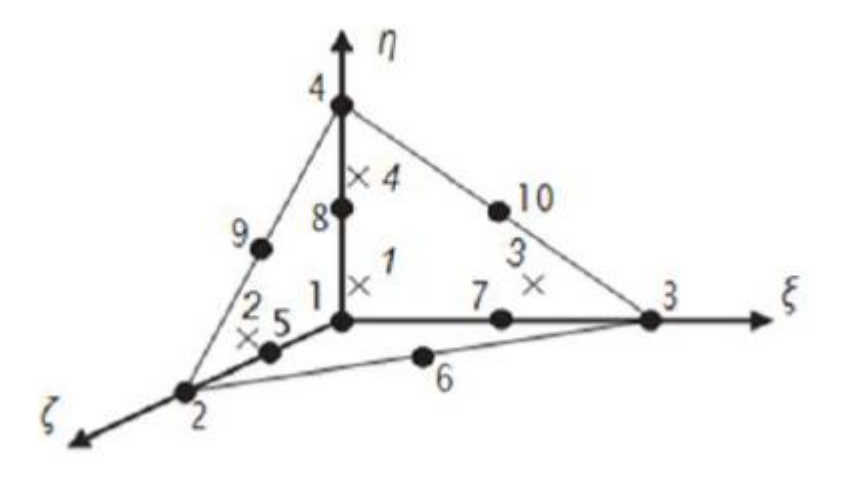

**Figure 2.7: Éléments de sol 3D (tétraèdres à 10 noeuds).**

#### ➢ **Calculs :**

Dans la pratique de l'ingénierie, un projet est divisé en phases de projet. De même, un processus de calcul dans PLAXIS est également divisé en phases de calcul. (Figure Ⅲ.3) des exemples de phases de calcul sont l'activation d'un chargement particulier à un certain moment, la simulation d'une étape de construction, l'introduction d'une période de consolidation, le calcul d'un coefficient de sécurité, etc. Chaque phase de calcul est généralement divisée en un nombre d'étapes de calcul. Ceci est nécessaire car le comportement non linéaire du sol nécessite des charges à appliquer dans de petites proportions (appelées étapes de charge). Dans la plupart des cas, cependant, il suffit de préciser la situation à atteindre à l'issue d'une phase de calcul. Des procédures robustes et automatiques dans PLAXIS prendront en charge la subdivision en étapes de chargement appropriées.

Les étapes de construction peuvent être définies dans les modes Water levelset Stagedconstruction. La première phase de calcul (phase initiale) est toujours un calcul du champ decontrainte initial pour la configuration géométrique initiale au moyen du chargement pargravité ou de la procédure K0. Alternativement, il peut être indiqué que les calculs neconcernent que l'écoulement souterrain. Après cette phase initiale, des phases de calculultérieures peuvent être définies par l'utilisateur. Dans chaque phase, le type de calcul doitêtre sélectionné.

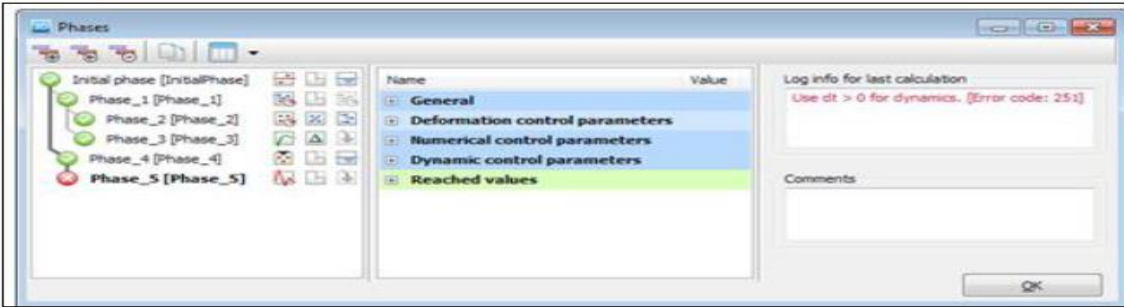

**Figure 2.8 :** Vue de tous les panneaux de la fenêtre Phases.

#### **Types de calculs :**

**. Calcul de Sécurité (Phi-c réduction) :**

Le type de calcul de sécurité est une option disponible dans PLAXIS pour calculer les facteurs de sécurité globaux. Cette option peut être sélectionnée comme type de calcul distinct dans le Feuille à onglet générale.

Dans l'approche de sûreté, les paramètres de résistance tan ϕ et c du sol sont successivement réduits jusqu'à ce qu'une rupture de la structure se produise. L'angle de dilatance ψ n'est en principe pas affecté par la procédure de réduction phi/c. Cependant, l'angle de dilatation ne peut jamais être plus grand que l'angle de frottement. Lorsque l'angle de frottement ϕ a tellement diminué qu'il devient égal à l'angle de dilatation (donné), toute réduction supplémentaire de l'angle de frottement conduira à la même réduction de l'angle de dilatance. La force des interfaces, si elles sont utilisées, est réduite de la même manière. La résistance des objets structurels comme les plaques et les ancrages n'est pas influencée par un calcul de sécurité (réduction du phi / c).

Le multiplicateur total ΣMsf permet de définir la valeur des paramètres de résistance du sol à un stade donné de l'analyse :

# $\sum \textbf{Msf} = \frac{tan\varphi input}{tan\varphi reduced} = \frac{Cinput}{Creduced}$

Les paramètres de résistance avec l'indice «input» se réfèrent aux propriétés entrées dans les ensembles de matériaux et les paramètres avec l'indice «reduced» se réfèrent aux valeurs réduites utilisées dans l'analyse. ΣMsf est défini sur 1,0 au début d'un calcul pour définir toutes les résistances des matériaux sur leurs valeurs d'entrée.

Un calcul de sécurité est effectué à l'aide de la procédure du nombre d'étapes d'avancement de la charge Le multiplicateur incrémentiel Msf est utilisé pour spécifier l'incrément de laréduction de résistance de la première étape de calcul. Cet incrément est défini par défaut sur

0,1, ce qui est généralement considéré comme une bonne valeur de départ. Les paramètres de résistance sont successivement réduits automatiquement jusqu'à ce que toutes les étapes supplémentaires aient été effectuées. Par défaut, le nombre d'étapes supplémentaires est défini sur 100, mais une valeur supérieure à 10000 peut être indiquée ici, si nécessaire. Il faut toujours vérifier si le dernier pas de calcul a conduit à un mécanisme de rupture généralisé. Si c'est le cas, le coefficient de sécurité est donné par :

# Fs= résistance disponible<br>
Fs= résistance à la rupture<br>
Trésistance à la rupture<br>
Trésistance à la rupture

## **. Calcul de la consolidation :**

Un calcul de consolidation est généralement effectué lorsqu'il est nécessaire d'analyser le développement et la dissipation des pressions interstitielles excessives dans un sol argileux saturé en fonction du temps. PLAXIS permet une véritable analyse de consolidation

élastique-plastique. En général, l'analyse de consolidation sans chargement supplémentaire est effectuée après un calcul plastique non drainé. Il est également possible d'appliquer des charges lors d'une analyse de consolidation. Cependant, une attention particulière doit être portée à l'approche d'une situation de défaillance, car le processus d'itération peut ne pas converger dans une telle situation. Une analyse de

consolidation nécessite des conditions aux limites supplémentaires sur les pressions interstitielles excessives.

## **. Calcul Plastique :**

Un calcul Plastique est utilisé pour réaliser une analyse de déformation élasto-plastique dans laquelle il n'est pas nécessaire de prendre en compte l'évolution de la pression interstitielle avec le temps. Si le paramètre de maillage mis à jour n'a pas été sélectionné, le calcul esteffectué selon la théorie de la petite déformation. La matrice de rigidité dans un calcul plastique normal est basée sur la géométrie non déformée d'origine. Ce type de calcul convient à la plupart des applications géotechniques pratiques.

-Bien qu'un intervalle de temps puisse être spécifié, un calcul plastique ne prend pas en compte les effets du temps, sauf lorsque le modèle Soft SoilCreep est utilisé.

- Compte tenu de le chargement rapide des sols saturés de type argile, un calcul plastique peut être utilisé pour le cas limite de comportement entièrement non drainé. D'un autre côté, effectuer une analyse entièrement drainée peut évaluer les tassements à long terme. Cela donnera une prédiction raisonnablement précise de la situation finale.

#### **. Calcul de la pression d'eau**

La pression de l'eau peut être une pression d'eau 'externe' ou une pression d'eau 'interne' appelée pression d'eau interstitielle. La pression interstitielle de l'eau est incluse dans ce qui est désigné dans PLAXIS comme pression interstitielle active. La pression interstitielle active est composée d'une pression interstitielle à l'état d'équilibre et d'une pression interstitielle excessive, et peut également inclure une aspiration. En général, la composante en régime permanent de la pression de l'eau (à la fois la partie `` externe " et `` interne ") est considérée comme des données de input et supposée connue au début d'une analyse de déformation, alors que la surpression interstitielle est le résultat de chargement ou consolidation non drainé. Cette section traite du calcul de la pression de l'eau en régime permanent comme entrée pour une analyse de déformation, qui peut être générée selon les options disponibles dans la fenêtre Phases.

## **. Calcul Dynamique :**

L'option dynamique doit être sélectionnée lorsqu'il est nécessaire de prendre en compte ondes de stress et vibrations dans le sol. Avec PLAXIS 3D, il est possible d'effectuer une analyse dynamique après une série de calculs plastiques.

#### **3.2 Le programme de résultats : (OUTPUT) :**

Le programme de résultats (Output) contient tous les éléments qui permettent de visualiser les résultats des calculs aux éléments finis.

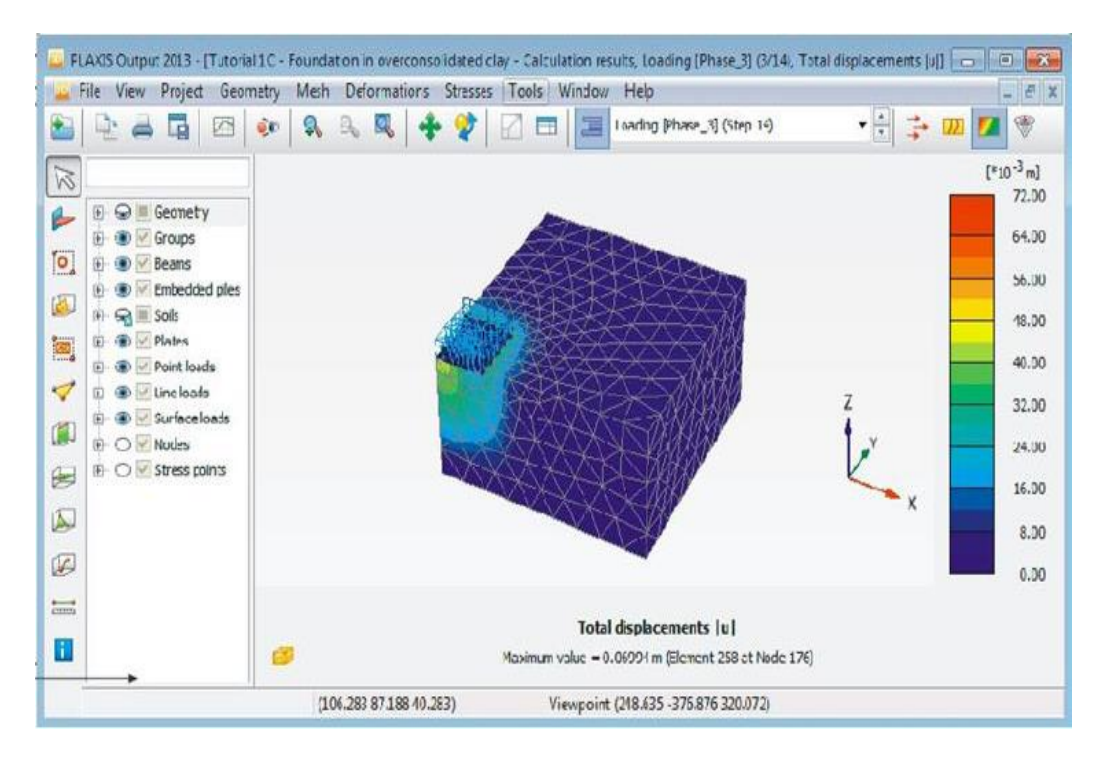

**Figure 2.9 :** Fenêtre principale du programme Output.

La fenêtre principale du programme de résultats contient les éléments suivants :

## **Le menu file** :

Permetd'ouvrir le programme output d'un projet existant, de fermer toutes les formes du projet actif, de Définissez le répertoire par défaut où sont stockés les fichiers de projet PLAXIS 3D, d'exporter les informations affichées selon le type d'information vers un fichier texte (pour les résultats dans les tableaux) ou un fichier image (pour le tracé), de générer un rapport du projet, de créer une animation à partir des étapes de sortie sélectionnées, d'imprimer la fenêtre output active sur une imprimante sélectionnée

## **Le menu view**:

Permet de restaurer la vue avant l'action de zoom la plus récente, de restaurer le tracé d'origine, de changer le point de vue de la projection 3D du modèle, d'enregistrer la vue actuelle (image ou tableau), de modifier le facteur d'échelle de la quantité présentée, de basculer l'affichage des axes globaux x, y et z dans le tracé actif (affiché dans le coin inférieur droit), de basculer l'affichage des axes locaux 1, 2 et 3 du structures. Cette option n'est disponible que lors de la visualisation des structures, de réduire les volumes de sol dans le modèle, d'assembler les composants de la géométrie du projet, de définir divers attributs graphiques, tels que les couleurs des objets et de l'arrière-plan, la taille des symboles, la taille de la police, d'afficher la forme déformée des sections transversales, des gégrlilles ou des plaques.

## **Le menu project**:

Permet d'afficher : le tableau des fixités des noeuds, le tableau des charges actives et des moments de flexion dans l'étape actuelle, le tableau des charges d'eau externes sur les limites de la géométrie dans l'étape actuelle, les limites du volume du sol, les informations générales du projet et les informations de calcul pour chaque phase de calcul.

#### **Le menu geometry :**

Permet de basculer l'affichage du niveau phréatique dans le modèle, de basculer l'affichage des charges externes dans le modèle, de basculer l'affichage des fixités dans le modèle, de basculer l'affichage des déplacements prescrits dans le modèle, de basculer l'affichage des déplacements prescrits dans le modèle, de filtrer les nœuds affichés dans le modèle selon des critères définis.

#### **Le menu mesh**:

Permet de consulter le tableau de la qualité des éléments du sol selon différents critères, de voir la répartition du volume des éléments du sol, d'afficher le tableau de répartition du volume des éléments du sol, de basculer l'affichage des noeuds dans le modèle, de basculer l'affichage des points de contrainte dans le modèle, de basculer l'affichage des numéros des éléments du sol, de basculer l'affichage des matériaux dans le modèle.

#### **Le menu deformations :**

Le menu Déformations contient différentes options pour visualiser les déformations (déplacements, déformations), les vitesses et les accélérations (dans le cas d'une analyse dynamique) dans le modèle par éléments finis. Ces quantités peuvent être

visualisées pour l'ensemble de l'analyse (valeurs totales), pour la dernière phase (valeurs de phase) ou pour la dernière étape de calcul (valeurs incrémentales). En principe, les déplacements sont contenus dans les noeuds du maillage par éléments finis, donc la sortie liée au déplacement est présentée sur la base des noeuds, tandis que les déformations sont généralement présentées en points d'intégration (points de contrainte).

#### **Le menu stresses :**

Le menu stresses contient diverses options pour visualiser l'état de contrainte et d'autres paramètres d'état dans le modèle d'éléments finis. Les contraintes sont contenues dans les points d'intégration du maillage des éléments finis, de sorte que la sortie liée aux contraintes est présentée sur la base des points d'intégration (points de contrainte).

#### **Le menu forces :**

Le menu Forces contient diverses options pour visualiser les forces résultantes dans les éléments structurels.

#### **Le menu tools**:

Permet de sélectionner des noeuds et des points de contrainte à considérer dans les courbes, d'activer la fenêtre de sélection de maillage, de sélectionner une coupe définie par l'utilisateur avec une distribution de la quantité présentée, de définir une ligne sur laquelle la distribution de la quantité présentée est affiché, de mesurer la distance entre deux noeuds dans le modèle à la fois pour le maillage d'origine ainsi que pour le maillage déformé.

#### **Le menu window**:

Permet d'afficher les projets et formulaires actuellement affichés dans Output, de dupliquer la vue active, de fermer le formulaire de Output actif, de carreler horizontalement ou verticalement les formulaires de Output affichés.

#### **Le menu help :**

Permet d'afficher les manuels, d'accéder au site Web de PLAXIS TV où les films d'instructions sont affichés, d'afficher des informations sur la version du programme et la licence.

#### **3.3 Le programme courbe (CURVES) :**

Ce programme contient toutes les options nécessaires pour générer des courbes charge déplacement, des chemins de contrainte et des courbes contraintes-déformations.

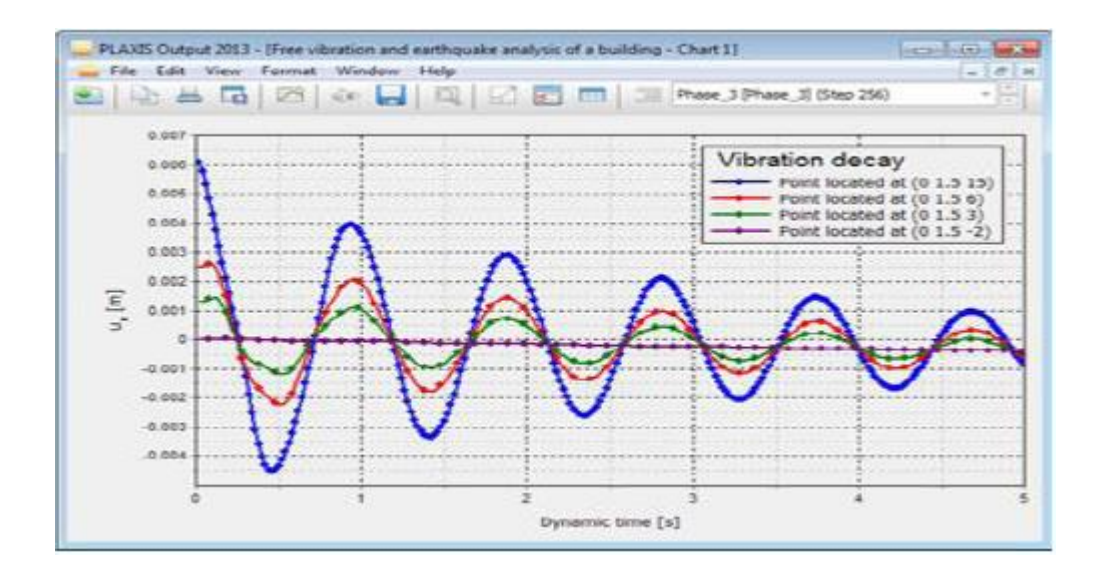

#### **Figure 2.10 : Courbes dans le programme output.**

La fenêtre principale du programme Curves contient les éléments suivants :

## **Le menu file :**

Le menu File est fondamentalement le même que celui disponible dans le programme Output.

## **Le menu edit :**

Notez que le menu Edition n'est disponible que lorsque les courbes sont affichées. Les disponibles peuvent être utilisées pour inclure des courbes dans le graphique courant.

## **Le menu view :**

L'affichage des résultats dans la fenêtre est organisé à l'aide des options disponibles dans le menu view.

## **Le menu format :**

Le menu Format contient l'option settings(Paramètres), sélectionnant laquelle affiche la fenêtre correspondante dans laquelle la disposition du diagramme et des courbes peut être modifiée.

## **Les menus window et help :**

Ces menus contiennent les mêmes options que celles définies dans la partie Programme de Résultats (Output).

## **4. Les modèles De Comportements Utilisés Par Plaxis 3D :**

Un des objectifs de Plaxis est de fournir à l'utilisateur un code d'élément finis qui soit à la fois robuste et convivial, permettant de traiter des problèmes géotechniques réels, dans un délai raisonnable en utilisant des modèles de comportement de sols dont les paramètres puissent être déterminés à partir d'une étude géotechnique normale, partant du modèle élastique plastique de Mohr-Coulomb jusqu'aux lois de comportement les plus sophistiqués permettant de décrire presque tous les aspects du comportement des sol.

## **4.1 Le Modèle élastique linéaire :**

Le modèle élastique linéaire utilisé dans Plaxis est classique, il représente la loi de Hook relative à l'élasticité linéaire isotrope.

Les tableaux de rentrée des données demandent : le module de Young E et le coefficient de Poisson ν.

La relation entre le module de Young E et Le module de cisaillement G est donnée par :

$$
G=\frac{E}{2(1\text{+}v)}
$$

Le modèle linéaire élastique peut être utilisé surtout pour modéliser des éléments de structure en béton ou en métal en interaction avec le sol et pour certains problèmes de mécanique des roches.

## **4.2 Le Modèle de Mohr Coulomb (MC) :**

Ce modèle bien connu est utilisé généralement comme une première approximation du comportement d'un sol. C'est modèle élastique parfaitement plastique (sans écrouissage) nécessite la détermination de cinq paramètres qui sont : le module d'Young E, le coefficient de Poisson ν, la cohésion C, l'angle de frottement φ, l'angle de dilatance ψ.

## **A. Le Module de Young :**

Plaxis utilise le module d'Young comme module de déformation de référence dans le modèle élastique et le modèle de Mohr-Coulomb, mais d'autres modules de déformation sont également considérés. Un module de déformation à la dimension d'une contrainte (force par unité de surface) il varie en fonction de la déformation et en fonction de la contrainte moyenne. Les valeurs de raideur adoptées dans un calcul demandent une attention particulière parce que la plupart des géomatériaux présente un comportement non linéaire dès le début du chargement |σ1- σ3 |

## **Figure** Ⅲ**.7 : Définition des modules E0 et E50.**

En mécanique des sols, la pente initiale est appelée E0 et le module sécant à 50% de la résistance en compression est noté E50 (voir Fig Ⅲ.7). Pour des argiles très sûr consolidées et quelques roches avec un large domaine élastique, il est réaliste d'utiliser E0 alors que pour les sables et les argiles normalement consolidées, il est préférable de prendre E50.

#### **B. Le coefficient de poisson :**

On conseille une valeur de 0.2 à 0.4 pour le coefficient de poisson. Celle-ci est réaliste pour l'application du poids propre (procédure K0 ou chargement gravitaires). Pour certains problèmes, notamment en décharge, on peut utiliser des valeurs plus faibles. Pour des sols incompressibles, le coefficient de poisson s'approche de 0.5 sans cette valeur soit utilisable.

## **C. La cohésion :**

La cohésion a la dimension d'une contrainte. PLAXIS peut manipuler des sables sans cohésion ( $c = 0$ ), mais certaines options ne fonctionneront pas bien. Pour éviter les complications, il est conseillé d'entrer au moins une valeur faible (prendre  $c > 0.2$  kPa).

Plaxis propose une option spéciale pour les couches dans lesquelles la cohésion croît avec la profondeur.

## **D. l'angle de frottement interne φ :**

L'angle de frottement (φ) est entré en degrés. Des angles de frottement élevés, obtenus parfois pour des sables denses, augmenteront de manière substantielle la difficulté numérique des calculs plastiques.

Le temps de calcul varie exponentiellement en fonction de l'angle de frottement. Par conséquent, les angles de frottement élevés devraient être évités lors des calculs préliminaires pour un projet. Le temps de calcul deviendra important si des angles de frottement supérieurs à 35 degrés sont utilisés.

## **E. L'angle de dilatance ψ :**

Est une propriété spécifique aux sols grenus (sables et graviers) qui montrent une dilatance (accroissement de volume) sous cisaillement On considère une règle d'écoulement définie par ψ < φ. La valeur de ψ peut être simplement déterminée à partir de la pente de dilatance observée dans les essais triaxiaux. -Il peut cependant être évalué par la règle grossière suivante :

 $\cdot \Psi = 0$  pour  $\varphi < 30^{\circ}$ .

 $\cdot \Psi = \varphi 30^{\circ}$  pour  $\varphi > 30^{\circ}$ .

Les cas où Ψ < 0 : PLAXIS accepte des angles de dilatance négatifs cela correspond à des sables lâches. La valeur de  $\Psi = 0$  correspond à un matériau élastique parfaitement plastique, où il n'y a pas de dilatance lorsque le matériau atteint la plasticité. C'est souvent le cas pour les argiles ou pour les sables de densités faibles ou moyennes sous contraintes assez fortes.

## **F. es paramètres avancés :**

Les paramètres avancés de Mohr – Coulomb concernent l'augmentation de la rigidité et de la cohésion avec la profondeur, ainsi que la suppression des tractions.

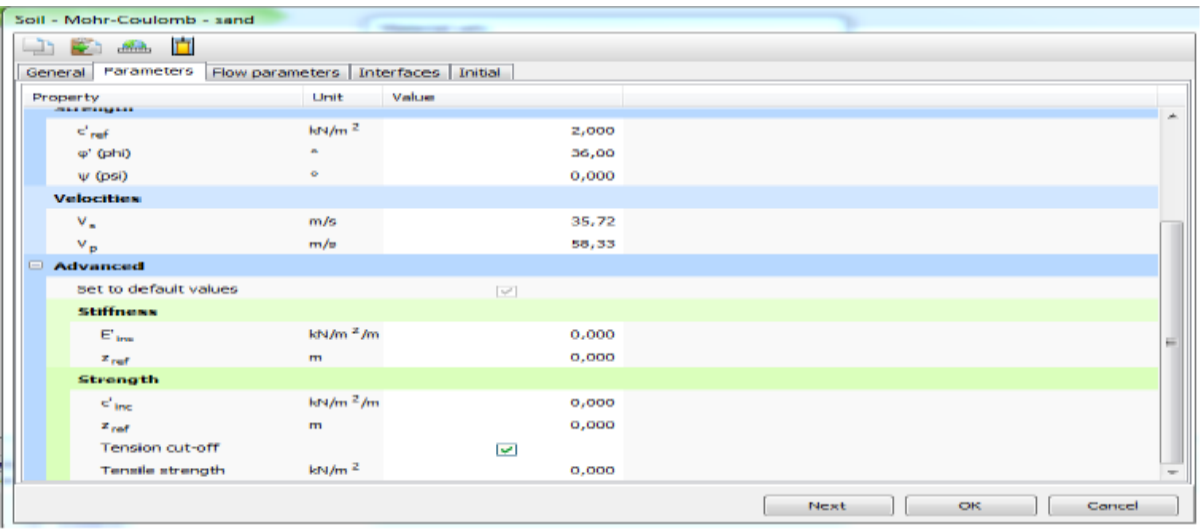

**Figure 2.11: Fenêtre des paramètres avancés de Mohr-Coulomb.**

## **4.3 Modèle de sol durcissant (HardeningSoil model - HS) :**

Il s'agit d'un modèle avancé pour la simulation du comportement des sols. Le modèle de sol durcissant est un type élastoplastique de modèle hyperbolique, formulé dans le cadre de la plasticité de durcissement par cisaillement. De plus, le modèle implique un durcissement par compression pour simuler le compactage irréversible du sol sous compression primaire. Ce modèle de second ordre peut être utilisé pour simuler le comportement des sables et du gravier ainsi que des types de sols plus mous comme les argiles et les limons.

## **4.4 Modèle de sol durcissant avec une rigidité à faible déformation (HardeningSoil model with small-strain stiffness -HSsmall) :**

Il s'agit d'un modèle hyperbolique de type élastoplastique, similaire au modèle de sol durcissant. De plus, ce modèle incorpore des modules de rigidité dépendant de la déformation, simulant la réaction différente des sols de petites déformations (par exemple des vibrations avec des niveaux de déformation inférieurs à 10-5) à de grandes déformations.

## **4.5 Modèle de sol mou (Soft Soil model -SS) :**

Il s'agit d'un modèle de type Cam-Clay qui peut être utilisé pour simuler le comportement des sols mous comme les argiles et la tourbe normalement consolidées. Le modèle fonctionne mieux dans les situations de compression primaire.

## **4.6 Modèle de sol mou avec effet du temps (Soft SoilCreep model -SSC) :**

Il s'agit d'un modèle de second ordre formulé dans le cadre de la viscoplasticité. Le modèle peut être utilisé pour simuler le comportement en fonction du temps des sols mous comme les argiles et la tourbe normalement consolidées. Le modèle inclut la compression logarithmique primaire et secondaire.

#### **4.7 Modèle de Jointed Rock (The Jointed Rock model):**

Le modèle Jointed Rock est un modèle élastique-plastique anisotrope, spécialement conçu pour simuler le comportement de couches rocheuses impliquant une stratification et desdirections de faille particulières. La plasticité ne peut se produire que dans un maximum de trois directions de cisaillement (plans de cisaillement). Chaque plan a ses propres paramètres de résistance ϕ et c. On considère que la roche intacte se comporte entièrement élastique avec des propriétés de rigidité constantes E et ν. Des propriétés élastiques réduites peuvent être définies pour la direction de stratification.

#### **4.8 Modèle de Cam-Clay modifié (Modified Cam-Clay model -MCC) :**

Ce modèle d'état critique bien connu peut être utilisé pour simuler le comportement de sols mous normalement consolidés. Le modèle suppose une relation logarithmique entre la déformation volumétrique et la contrainte ef8-fective moyenne.

#### **4.9 Le Modèle (NGI-ADP) :**

Le modèle NGI-ADP peut être utilisé pour l'analyse de la capacité, de la déformation et de l'interaction solstructure impliquant une charge d'argile non drainée. Des forces de contrainte anisotropes distinctes peuvent être définies pour différents chemins de contrainte.

#### **4.10 Le Modèle Hoek-Brown(HB) :**

Ce modèle élastique parfaitement plastique bien connu est utilisé pour simuler le comportement isotrope de la roche. Une rigidité constante est utilisée pour la masse rocheuse. La rupture en cisaillement et la rupture en traction sont décrites par une courbe de contrainte non linéaire.

#### **4.11 Modèles de sol définis par l'utilisateur (User-definedsoilmodels -UDSM) :**

Avec cette option, il est possible d'utiliser d'autres modèles constitutifs que les modèles PLAXIS standard.

#### **Conclusion**

L'objectif avoué dans ce chapitre était d'introduire le lecteur à une méthode numérique

Utilisée en géotechnique, la méthode des éléments finis Plaxis 3D, qui permet le passage d'un projet réel complexe au modèle numérique selon la nature du sol et le type d'ouvrage.

**Chapitre III : Établissement du modèle de référence.**

## **1. Introduction :**

La méthode de modélisation du système permet de définir un modèle avec une grande précision. Nous avons donc choisi l'un des programmes les meilleurs et les plus précis. Où le système a été étudié en trois dimensions d'une plaque d'ancrage.

 Le modèle se compose du massif sableux contenu une plaque d'ancrage en acier ce dernier suivie avec un effort ponctuelle concentré (l'effort d'arrachement).

Dans ce chapitre, nous allons présenter une application par le code Plaxis 3d sur une plaque d'ancrage pour évaluer la force d'arrachement ultime et le déplacement suivie. Les étapes de la simulation numérique seront bien détaillées en affichant les fenêtres relatives à chaque instruction. On doit calculer la force de soulèvement pour une profondeur de H=7m, Les résultats serons présenté sous forme des courbes (chargedéplacement), qui seront discutés et commentés par la suite. Une comparaison sera entamée entre les résultats obtenus avec l'expérimentale de dickin.

## **1.1 Caractéristiques du sol :**

Les caractéristiques du sable utilisé pour le modèle de base sont définies dans le tableau (3-1) :

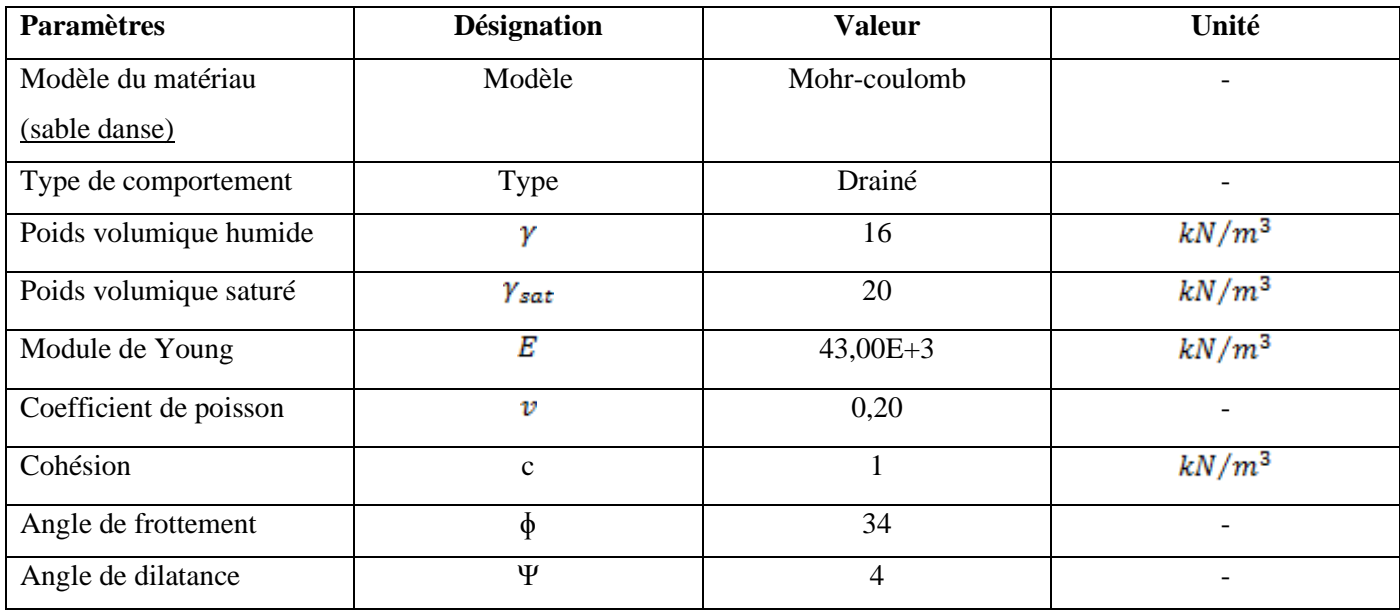

**Tableau 3.1 :** Caractéristique géotechnique su sol.

## **2 .Caractéristiques de la plaque d'ancrage :**

Pour le comportement de la plaque on utilise une loi élastique, les paramètres de la plaque dans la modélisation bidimensionnelle ont représentés dans le tableau suivant:

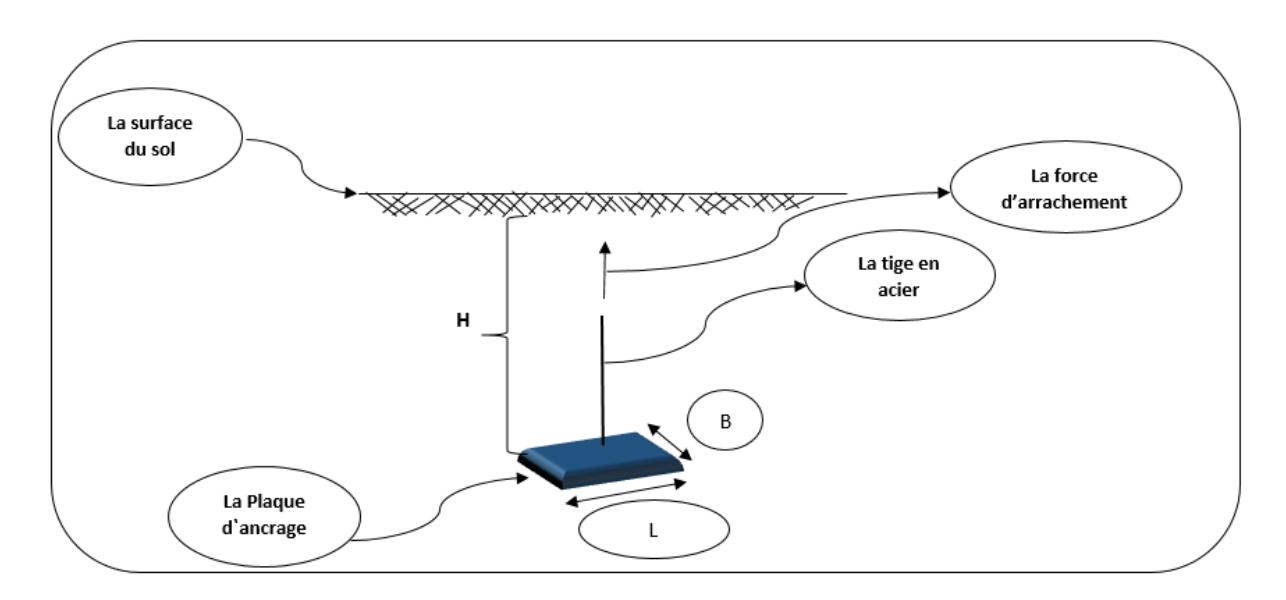

**Fig. 3- 1 : présentation de dimensions de la plaque d'ancrage.**

## **2.1 Les propriétés de la plaque :**

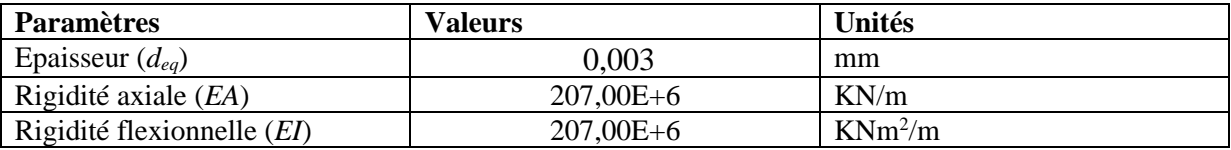

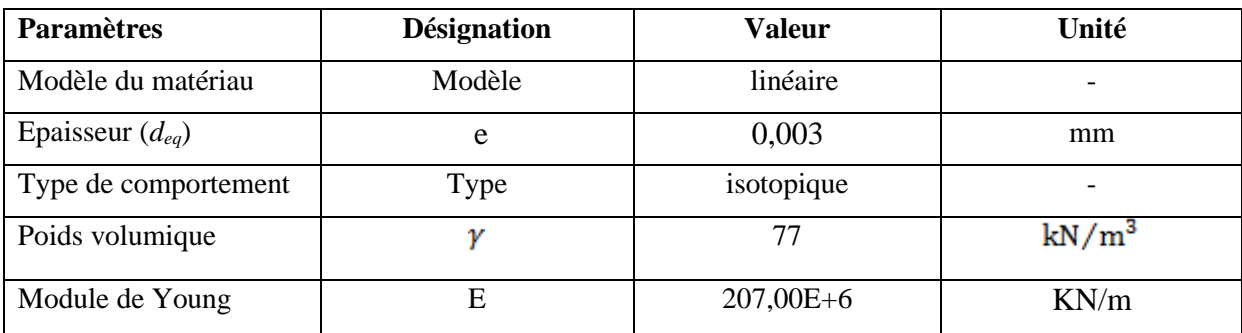

**Tableau 3.3 :** Caractéristiques mécaniques de la plaque.

## **3. Élaboration du modèle :**

## **3.1 Modélisation 3D pour l'étude de la plaque d'ancrages :**

On s'intéresse tout d'abord sur le comportement d'une plaque d'ancrage horizontale d'une forme rectangulaire, caractérisée par L/B=8m, ancrée dans un sable dense.et puis nous allons étudier le comportement d'une plaque de L/B=1 sur plusieurs profondeurs H=1B, 3B, 5B, 7B.

Le modèle étudié est une représentation simplifiée d'une géométrie de10 m d'hauteur 20 m de largeur et de langueur une plaque d'ancrage de 1m de largeur. Ce modèle de référence a été inspiré par (Dickin, 1988).

La modélisation à comme objectif de déterminer la force de soulèvement des deux plaques étudiées sous l'application d'un effort d'arrachement croissant concentré aves plusieurs dimensions à travers l'interprétation des courbes obtenus. Cette modélisation passe par plusieurs étapes pour obtenir le modèle finale.

## **3.1.1 Les différentes étapes est de modélisation :**

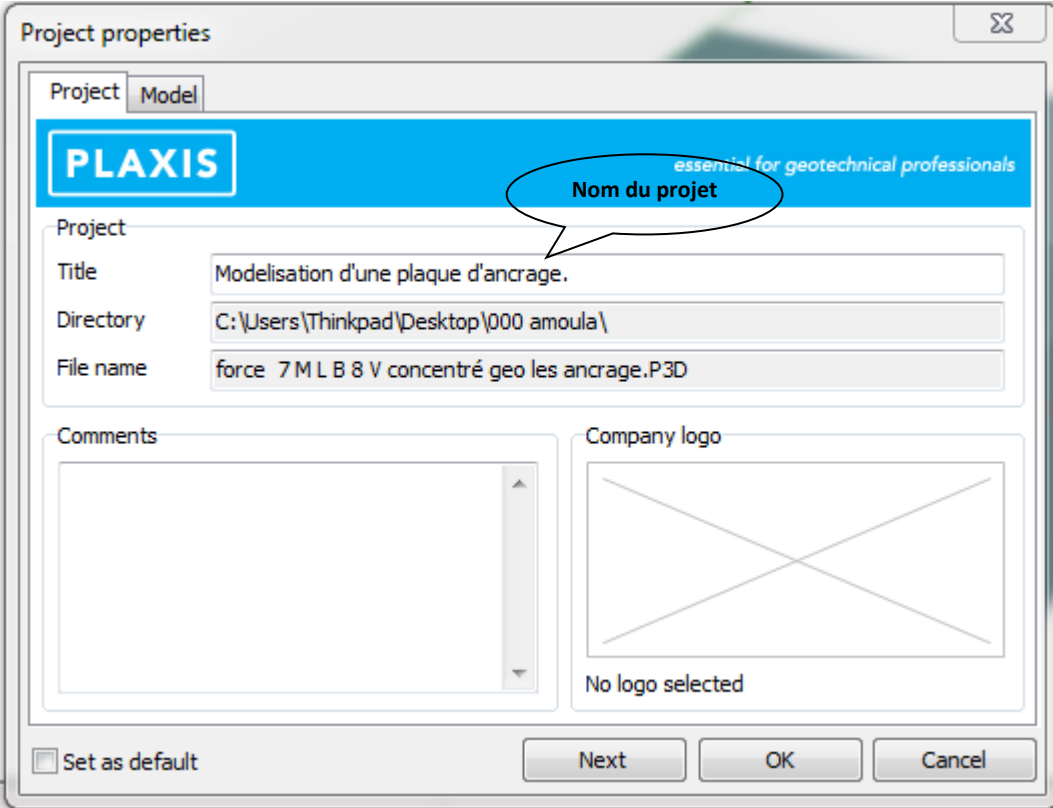

●Définition des propriétés de projet (Fig. 3 - 2) :

## **Fig. 3 - 2 : étape de définition du nom de projet.**

## **4. les étapes de modélisation du modèle :**

**●Saisie des données :** Dans le menu « Project propriétés » :

On peut entrer les différents

coordonnées  $X_{max}$ et  $Y_{max}$ 

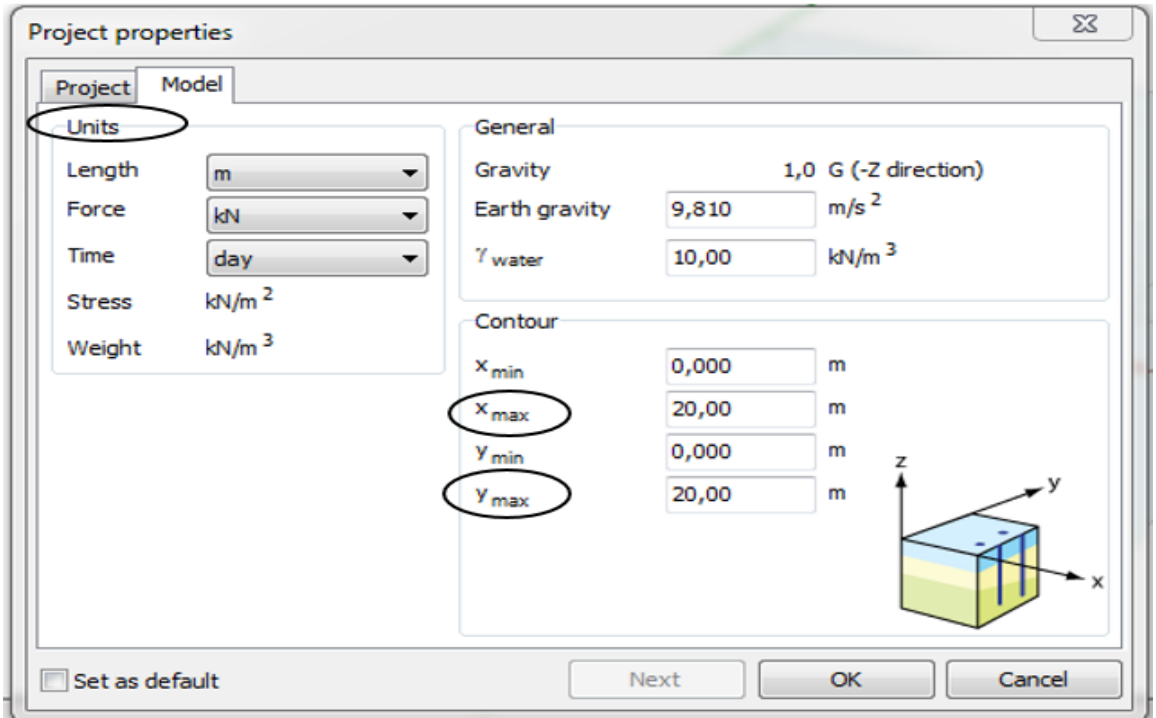

**Fig. 3- 3 : précision des dimensions du plan de travail et les unités.**

● **Création et définition du sol (Fig. 3- 4) :**

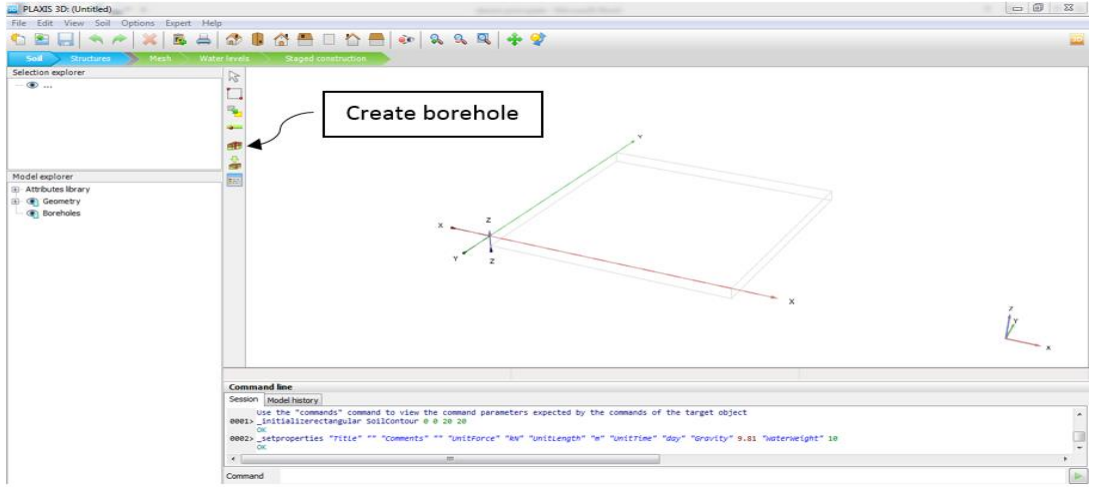

**Fig. 3 - 4 : étape de création du sol.**

●Pour le comportement du sol on a utilisé une loi élastique parfaitement plastique de Mohr-Coulomb, les paramètres des éléments de massif sont représentés au-dessous :

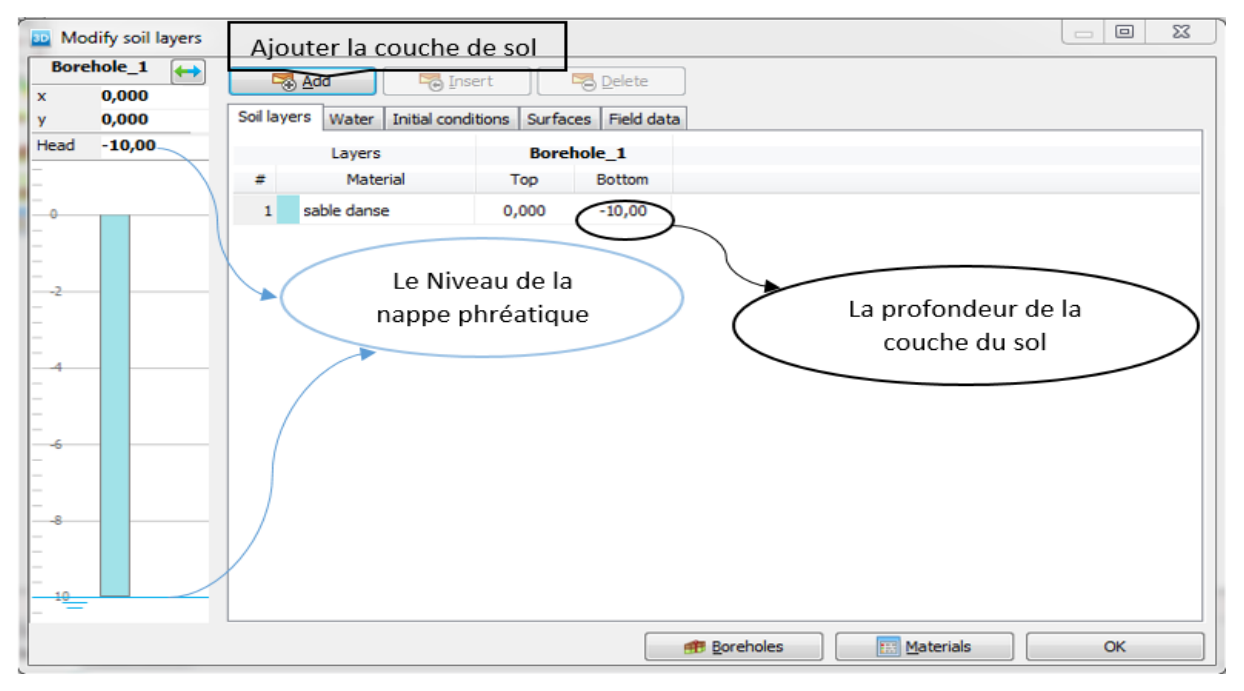

**Fig. 3- 5 : étape de définitions des couches du sol.**

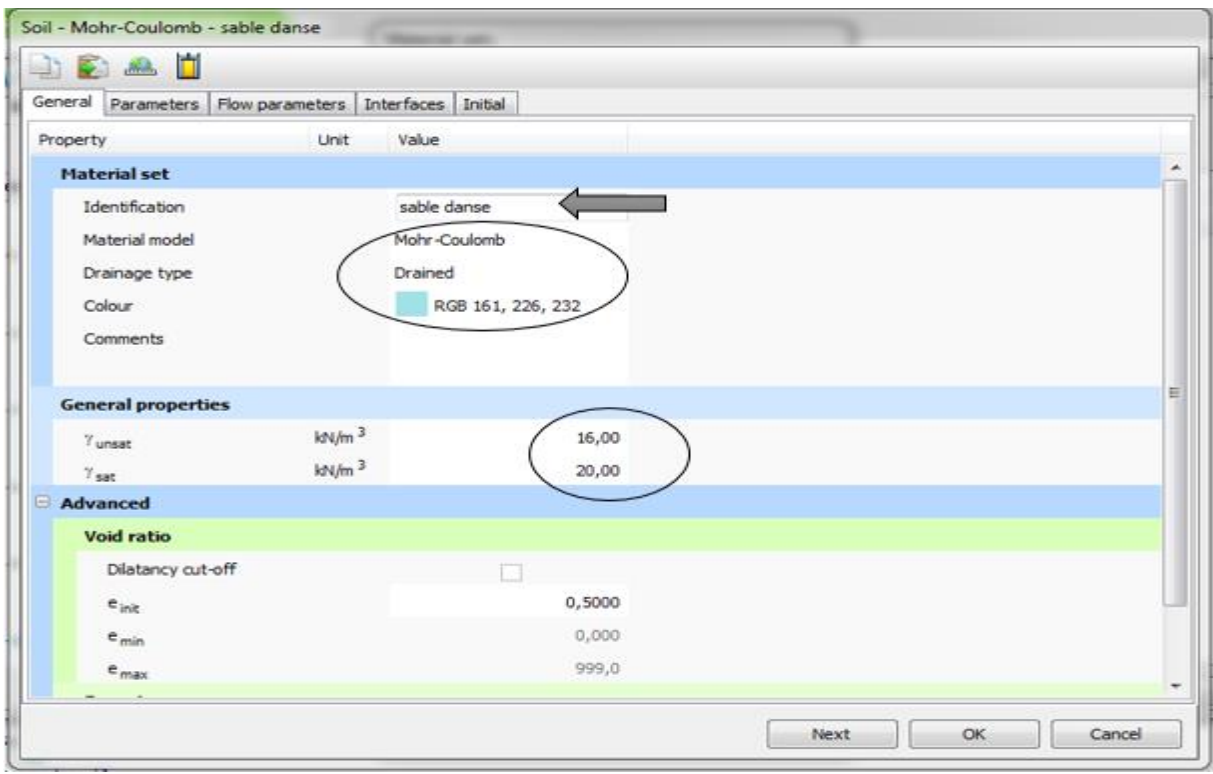

**Fig. 3 - 6 : étape de définition de propriétés générale du sol.**

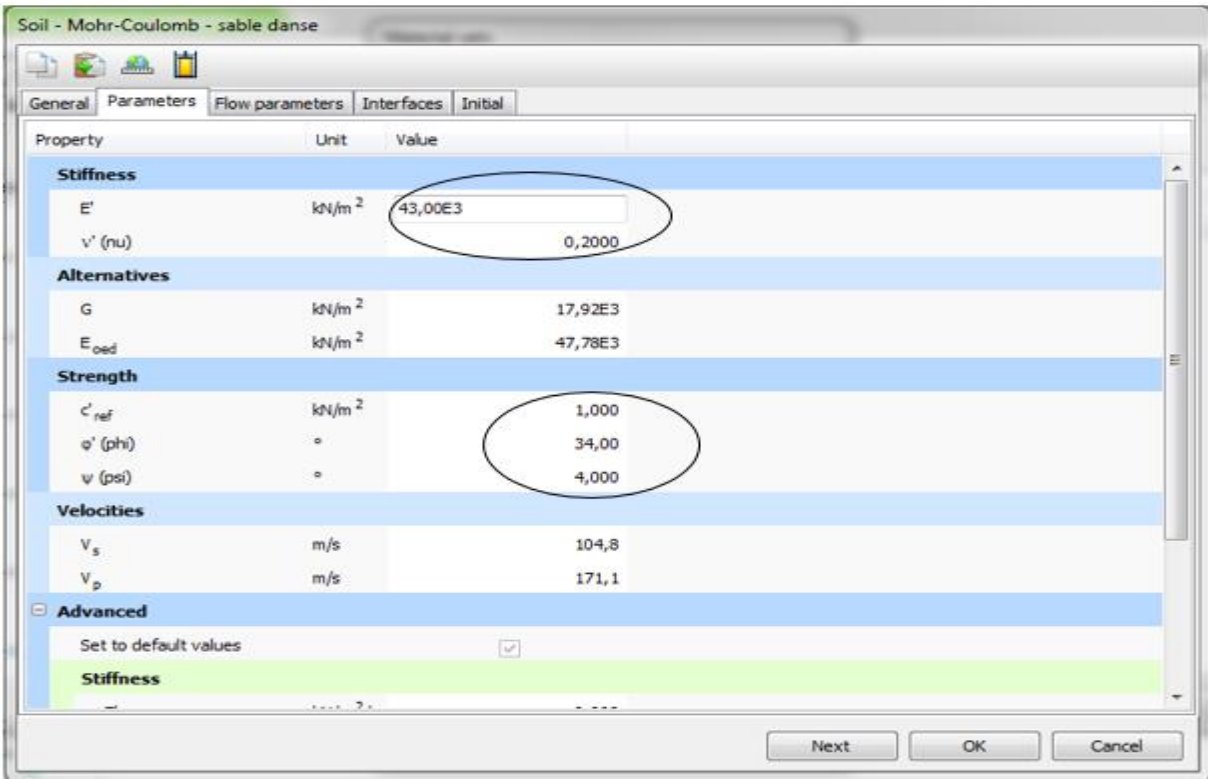

**Fig. 3 - 7 : étape de définition de paramètres du sol.**

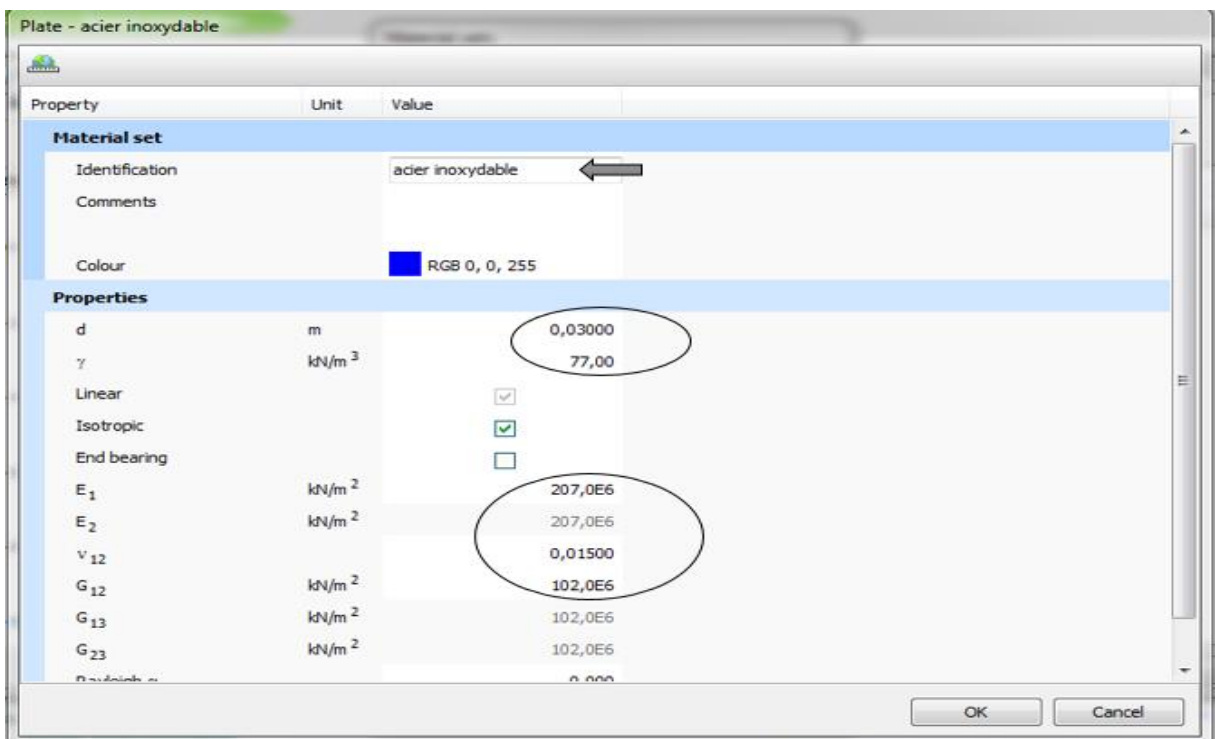

● **Création et définition des caractéristiques de la plaque d`ancrage (Fig. 3- 8) :**

**Fig. 3- 8 : étape de définition des propriétés de plaque.**

● **Application d'une force imposé (Fig. III - 9) :**

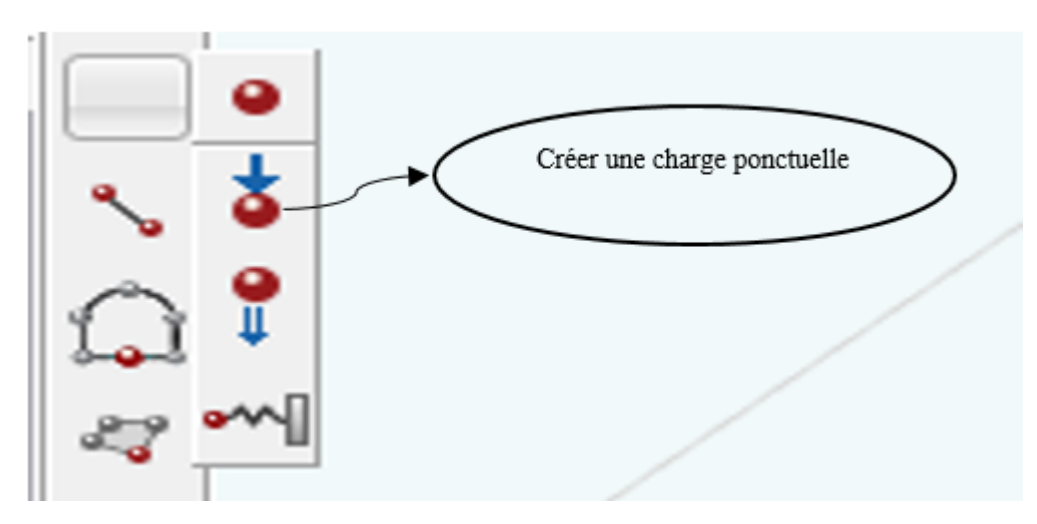

## On obtient le model suivant :

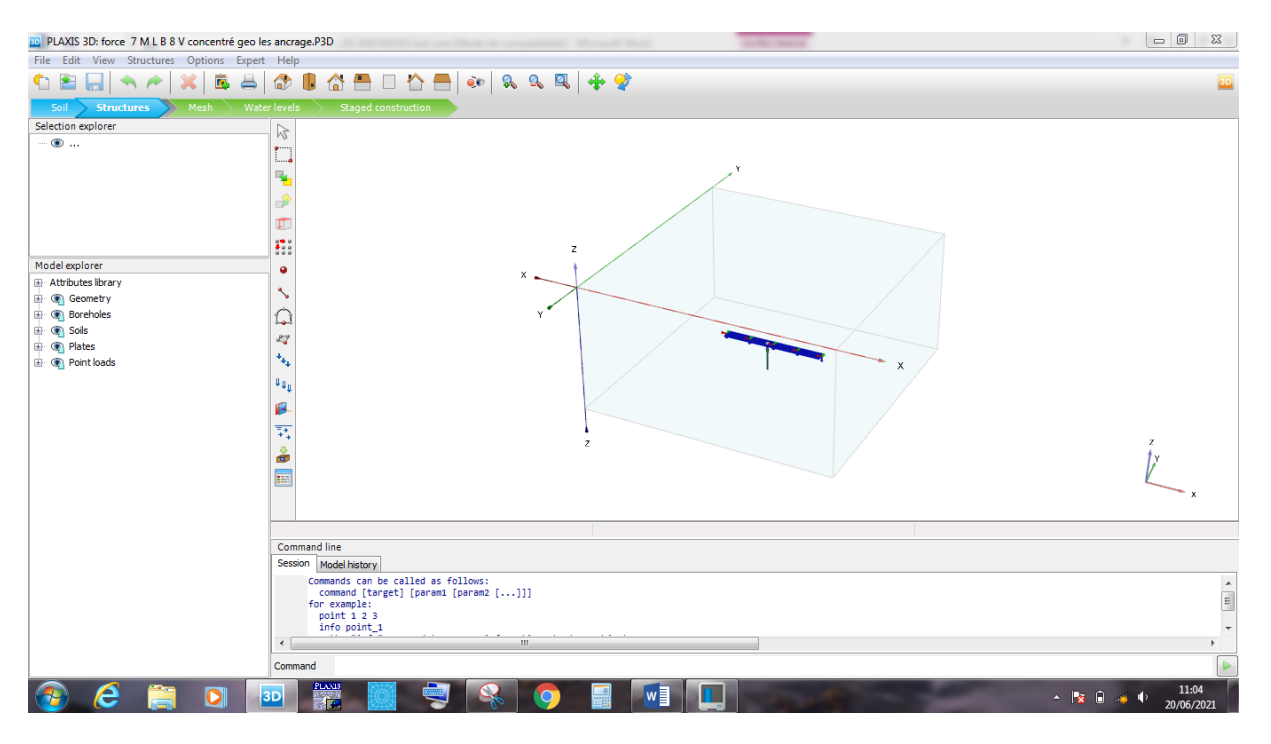

**Fig. 3 - 9 : étape de création d'une force concentrée.**

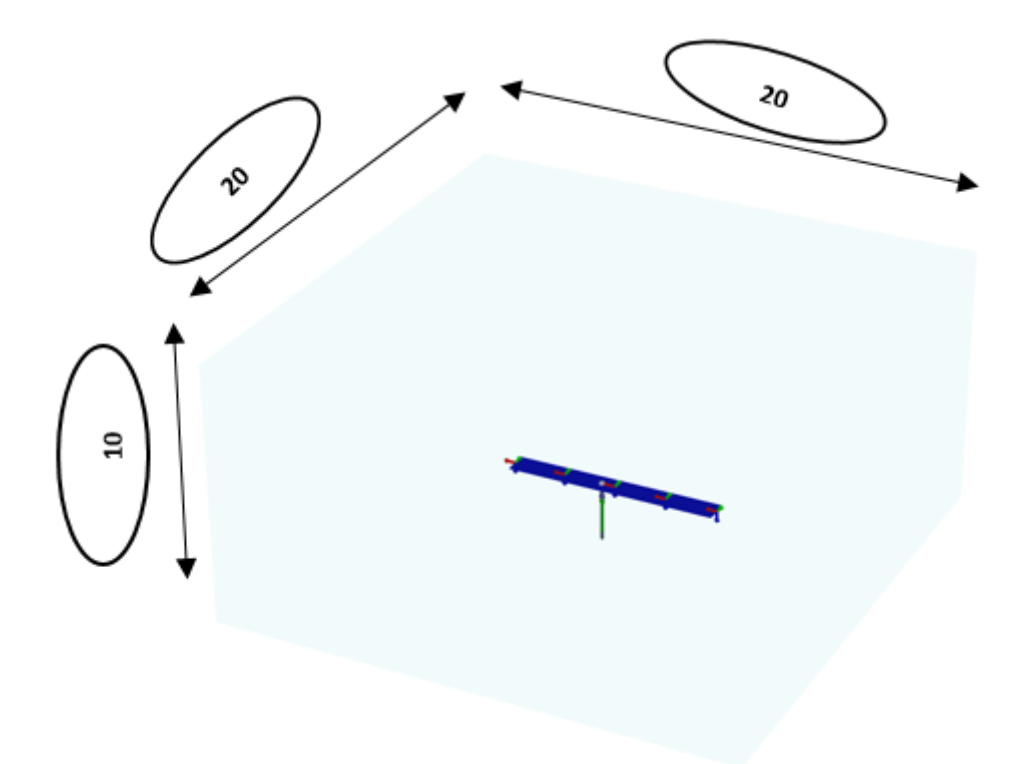

## **Fig. 3 - 10 : modèle de base.**

● **Génération du maillage :** Le type de maillage adopté pour l'analyse est un maillage grossier avec nombre des nœuds 10.

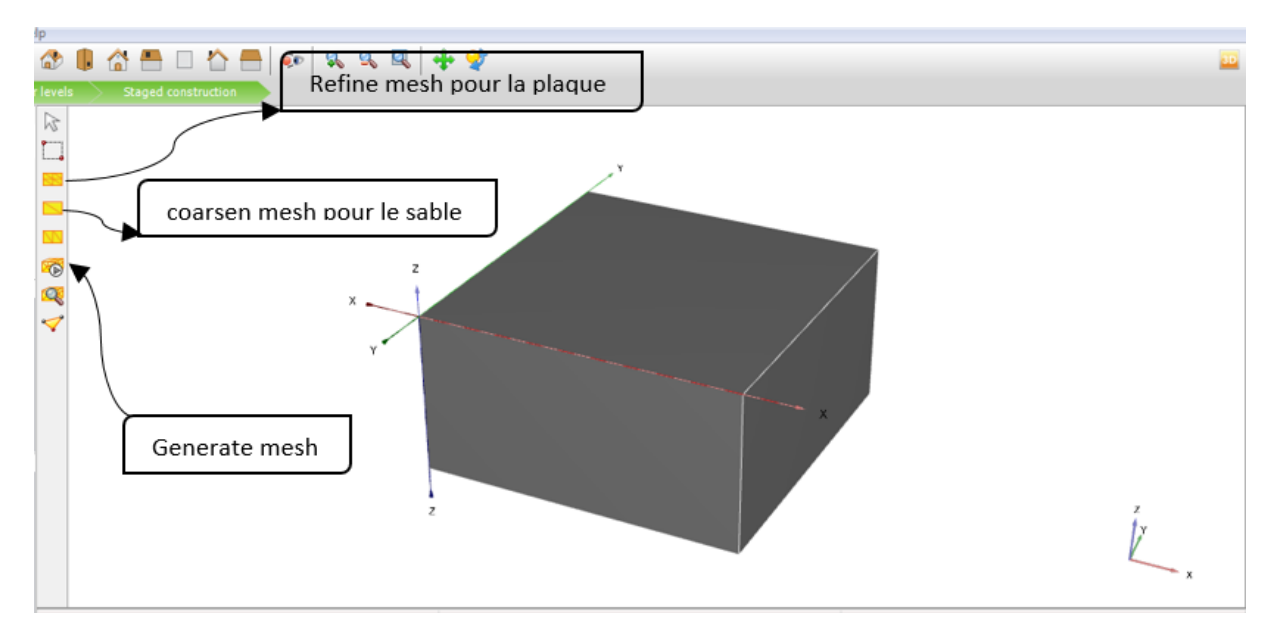

● On règle la finesse du maillage (global Coarseness) sur «very fin», puis, on le raffine localement au niveau de élément structural, comme indiqué sur la figure du maillage suivent :

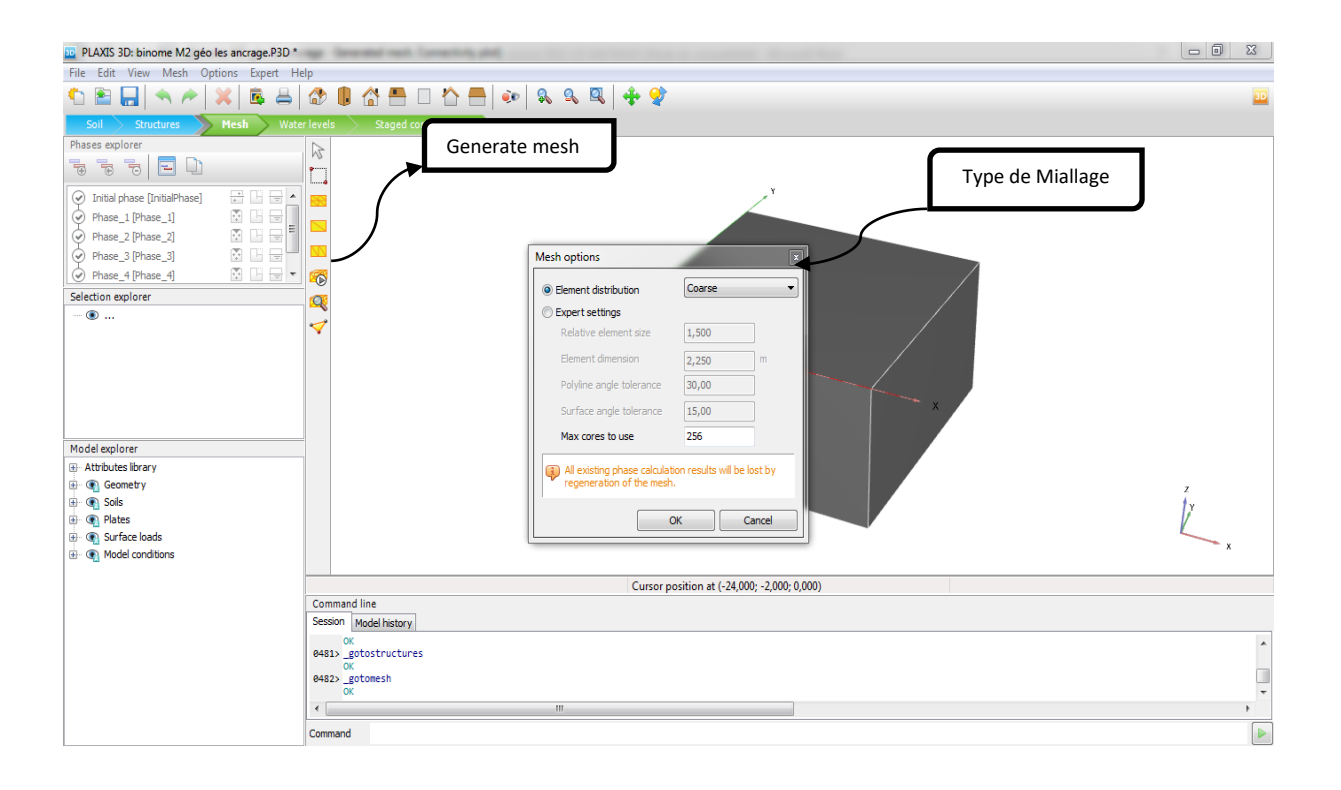

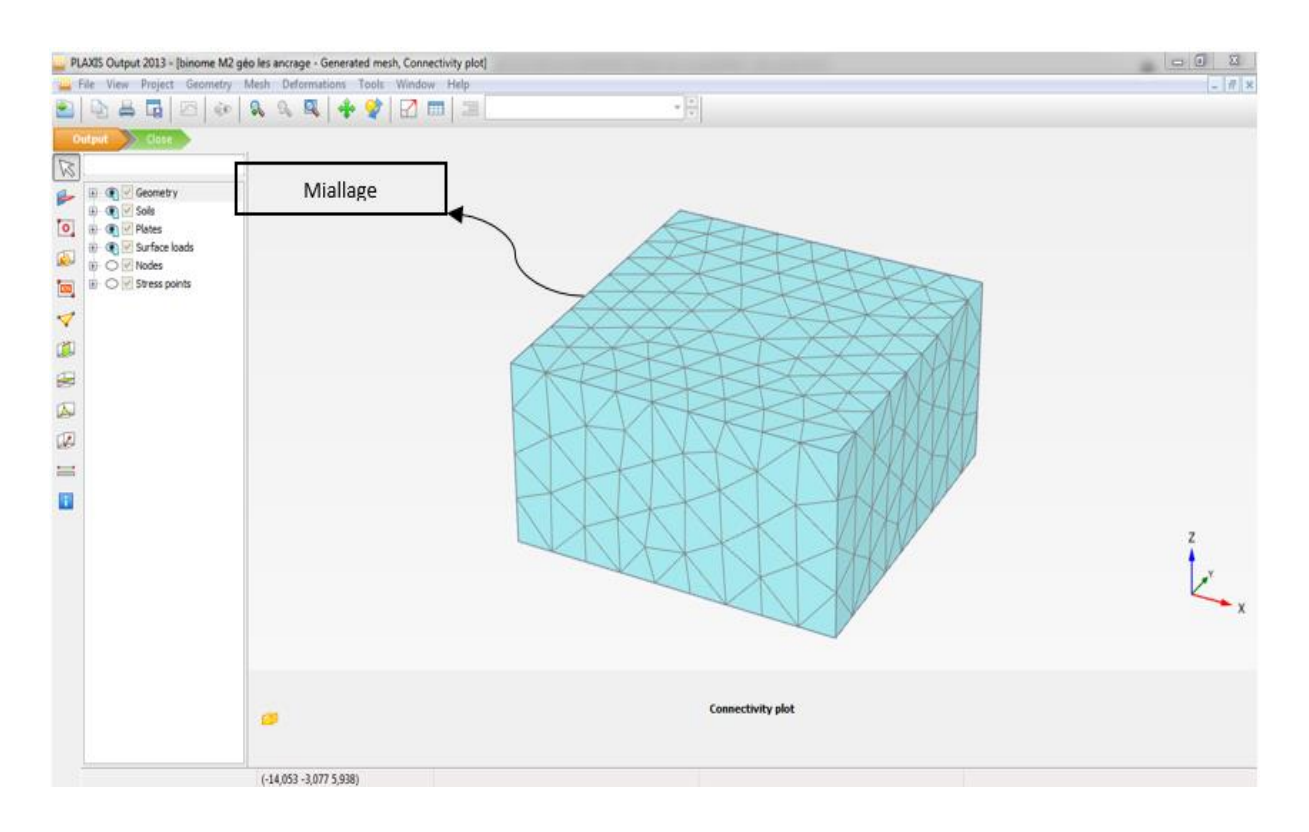

## **Fig. 3 - 11: les différentes étapes de Miallage.**

**● Phase de calcul :** La partie du calcul se faite par l'étape de ″staged construction″, cette étape permet de définir tous les éléments de structure et le chargement imposé.

Avec l'option d'activation et désactivation des éléments et des couches de sols, les chargements... etc. il est possible de modifier la géométrie et la configuration de chargement créé lors de la définition du modèle géométrique. La construction par étapes permet une simulation précise et réaliste de différents processus de chargement, construction, ainsi que la précision des points de calcul (les nœuds et les points de contrainte) on peut choisir les points nécessaires pour l'obtention des résultats. Apres la création du model géométrique et la génération de maillage il faut définir les déférentes phases de calcul. Notre essai passe par deux phases.

## **4.1 Phase de calcul pour la plaque d'ancrage**:

**La phase initiale :** Phase par défaut du logiciel (calcul initial) (**Fig. 3 – 12)**

Les autres phases : l'activation des éléments de structure et le chargement

● La plaque doit être chargée jusqu'à la plastification du modèle, réaliser en plusieurs secondes, Cette phase est caractérisé par :

- Calcul plastique ;
- Choisir des points de suivi des déplacements et contraintes au milieu de la plaque. **(Fig.**  $3 - 13$ )

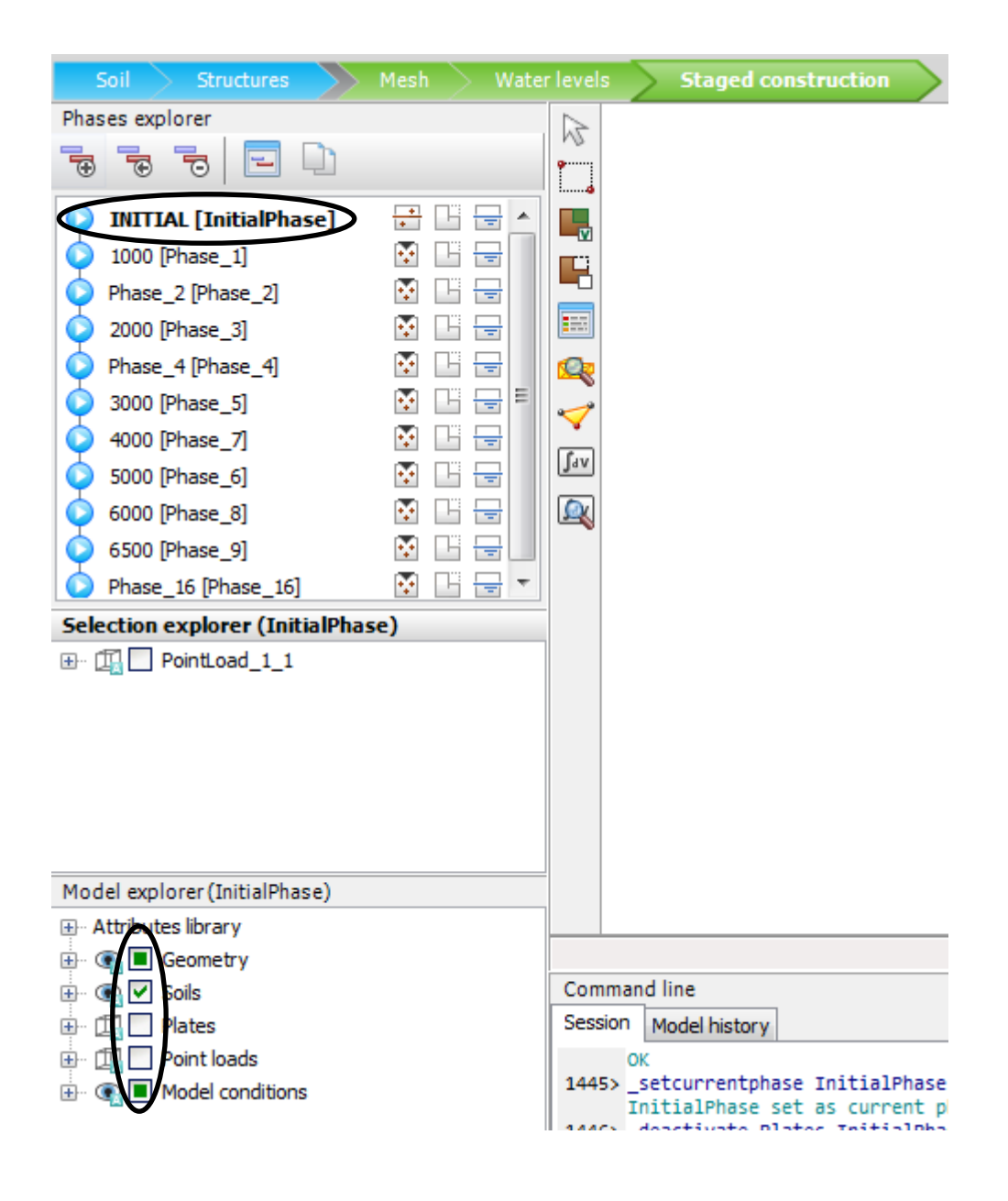

**Fig. 3 - 12 : la phase initiale dans l'étape de staged construction.**
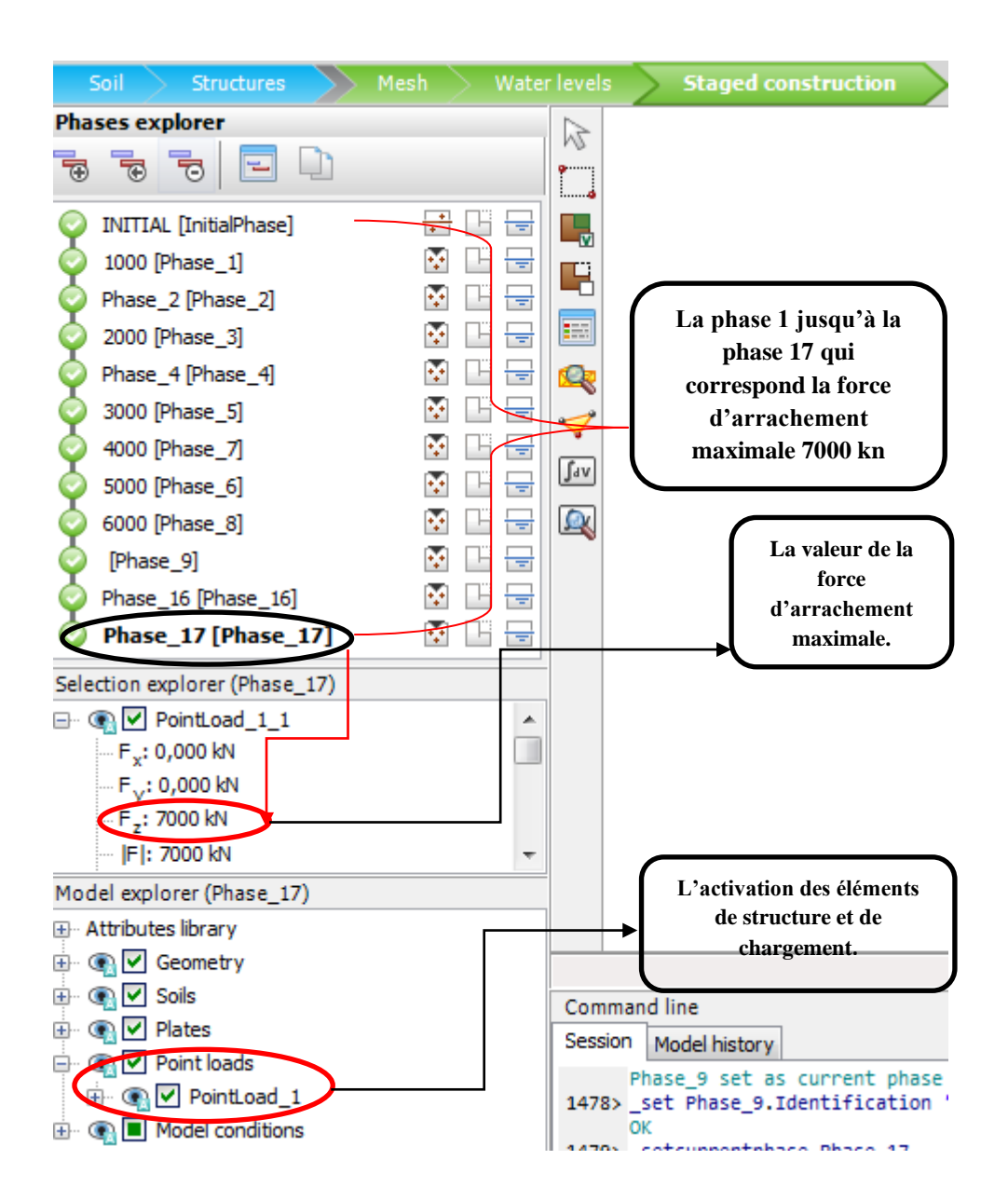

#### **Fig. 3 - 13 : l'étape de l'activation des éléments de structure et le chargement des autres phases.**

● Sectionnement des points de la courbe (Fig. IV- 19) cette fonctionnalité spéciale de Plaxis 3D permet de choisis n'importe quelle point des nœuds et points des contraintes.

| Soil<br><b>Structures</b>     | Mesh<br>Water levels        | <b>Staged construction</b>              |
|-------------------------------|-----------------------------|-----------------------------------------|
| Phases explorer               | M                           |                                         |
| 70<br>节<br>형<br>÷             | <b>General</b><br>: <b></b> | <b>Sélectionner</b> les<br>points de la |
| <b>INITIAL</b> [InitialPhase] | Ξ<br>$\mathbf{w}$           | courbe. $F(U)$                          |
| 1000 [Phase_1]                | ╤                           |                                         |
| Phase_2 [Phase_2]             |                             |                                         |
| 2000 [Phase_3]                | 聽<br>≂                      |                                         |
| Phase_4 [Phase_4]             |                             |                                         |
| 3000 [Phase_5]                | Ξ                           |                                         |
| aaa Bal                       |                             |                                         |

**Fig. 3- 14 : étape de précision des points de courbe.**

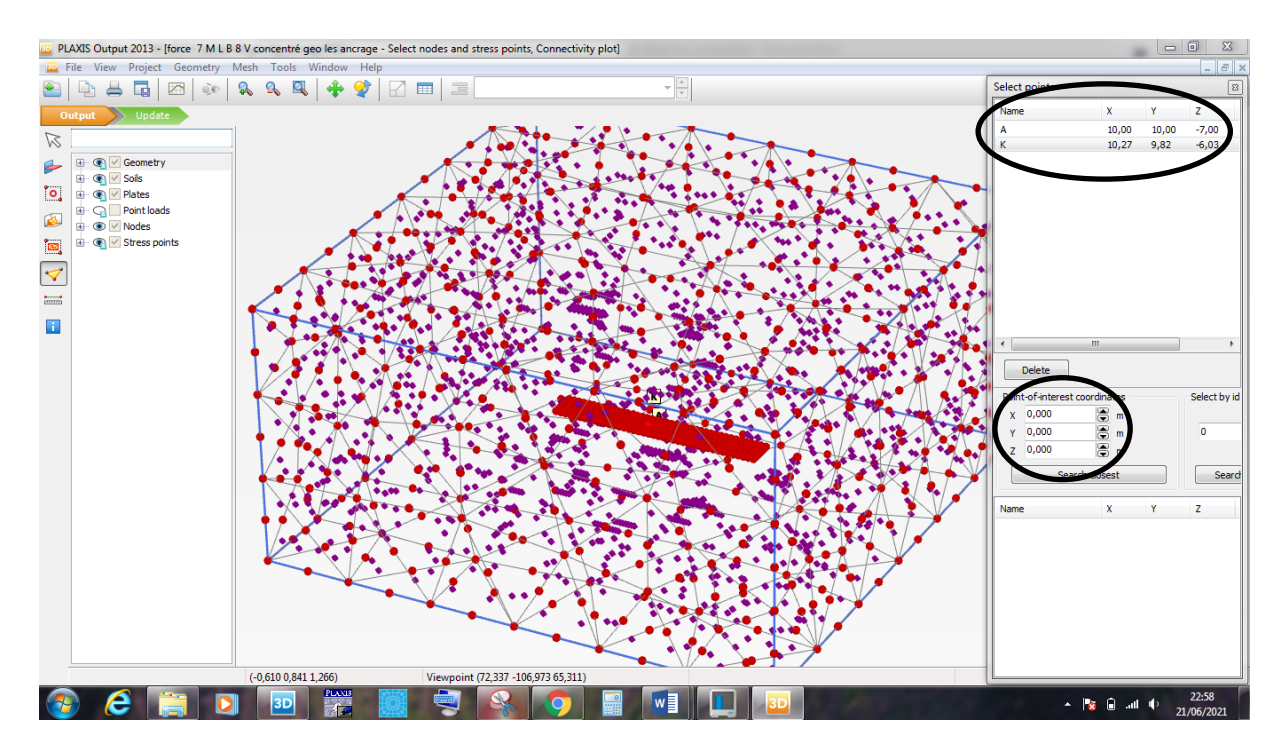

**Fig. 3 - 15 : les points de la courbe.**

● Après avoir terminé les étapes de définition de model géométrique le sol, la plaque, le chargement et les points de la courbe on lance le calcul et voici les figures qui montrent le début de calcul.

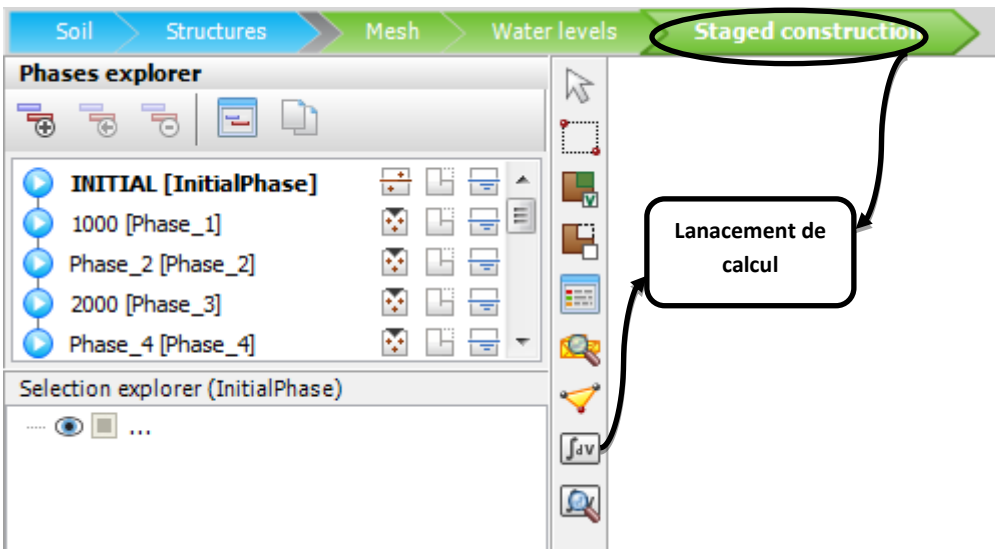

**Fig. 3 - 16 :** lancement de calcul.

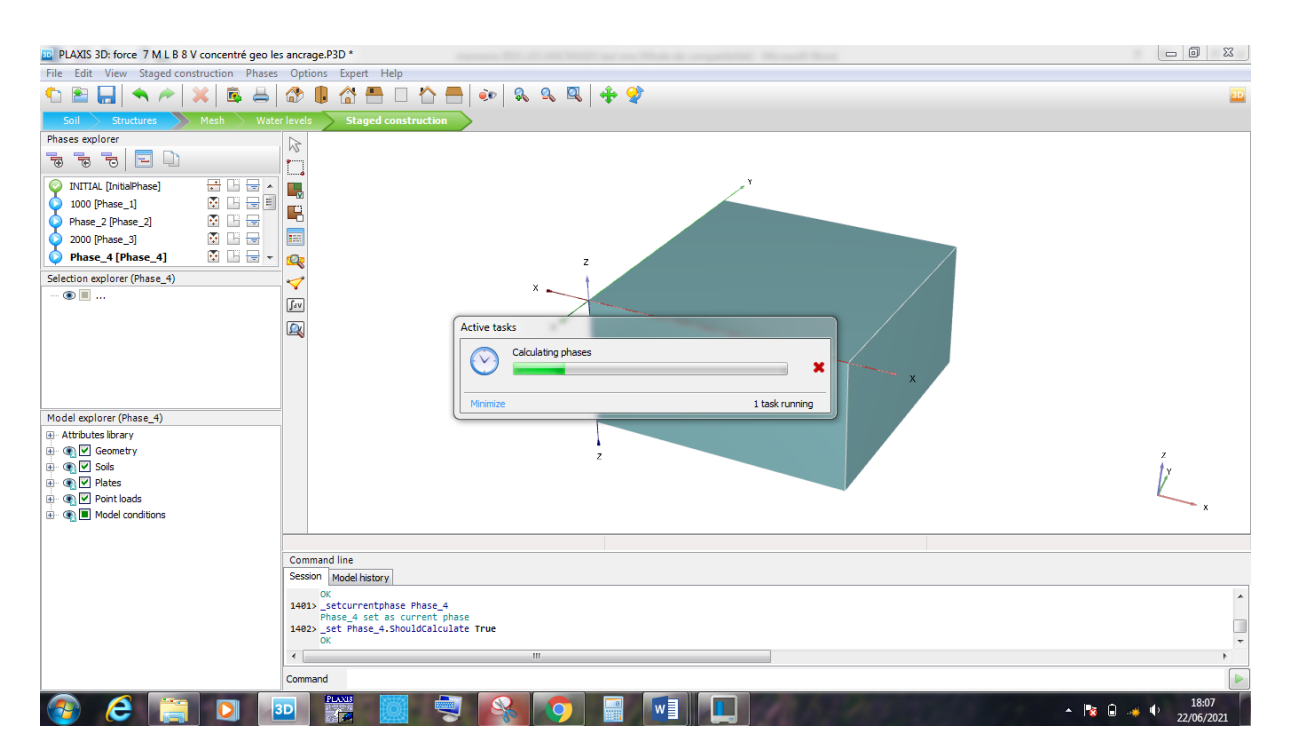

**Fig. 3 - 17 :** préparation de calcul de la phase initiale.

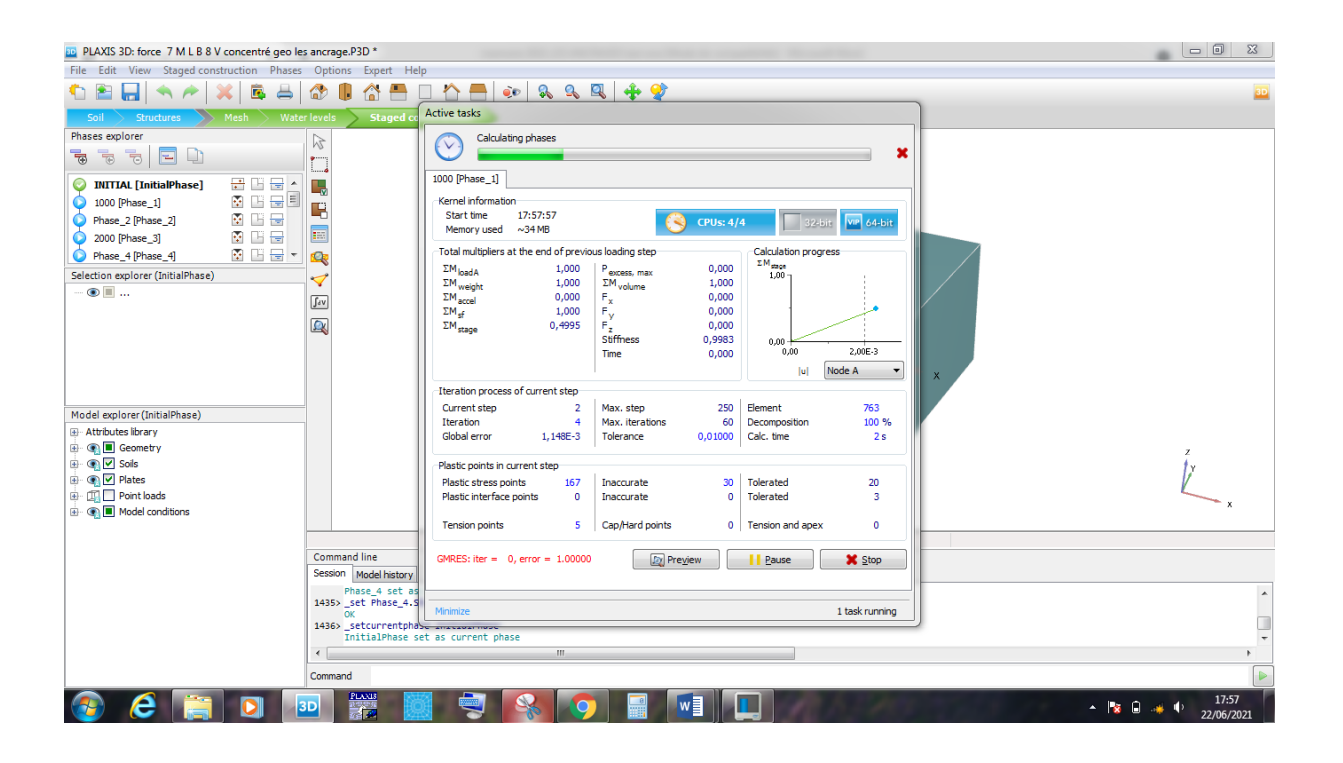

**Fig. 3 - 18 :** calcule de la première phase.

● **Le lancement de calcul :** jusqu' en attient la rupture avec préparation de la courbe force déplacement par logiciel.

#### **Conclusion :**

La modélisation sur Plaxis 3D permet d'étudier plusieurs modèles avec des différentes dimensions et profondeurs et d'un plusieurs cotés. Cela donne un large intervalle des résultats et après leur interprétation il sera plus facile de comprendre le problème et en fin tirer les conclusions.

**Chapitre IV :**

**Etude comparative et résultats.**

#### **1. Introduction :**

 Dans ce chapitre on s'intéresse à l'exposition des résultats obtenus en premier lieu de notre modélisation de l'essai expérimentale de Dickin (1988) et en second de la modélisation d'une plaque d'ancrage couramment utiliser dans la stabilisation des ouvrages de ratio L/B= 1 sur plusieurs profondeurs; ces deux cas sont validés grâce à une analyse comparative avec l'essai modélisé et l'essai de la centrifugeuse de Dickin, and Lyndon (1984) ), ainsi une discussion sur l'évolution des résultats du facteur d'arrachement en fonction des efforts appliquées et la profondeur de la plaque étudiée.

#### **●Les objectifs à atteindre par cette étude :**

- ① Déterminer et analyser le comportement du sol autour de la plaque d'ancrages.
- ② Observation de mécanisme de déformation.
- ③ Visualiser l'influence de la profondeur d`ancrage sur l'effort et le facteur d'arrachent.
- ④ Comparaison avec les résultats des essais expérimentaux.

#### **1.2 Présentation des résultats**

Les résultats de l'analyse numérique avec **PLAXIS 3D**, sont présentés sur les figures cidessous. Ces figures concernent aussi bien le comportement d'une plaque d'ancrage dans un sable dense soumise à une force d'arrachement ultime croissante pour un rapport d'ancrage de  $H/B = 7$  L/B=8.

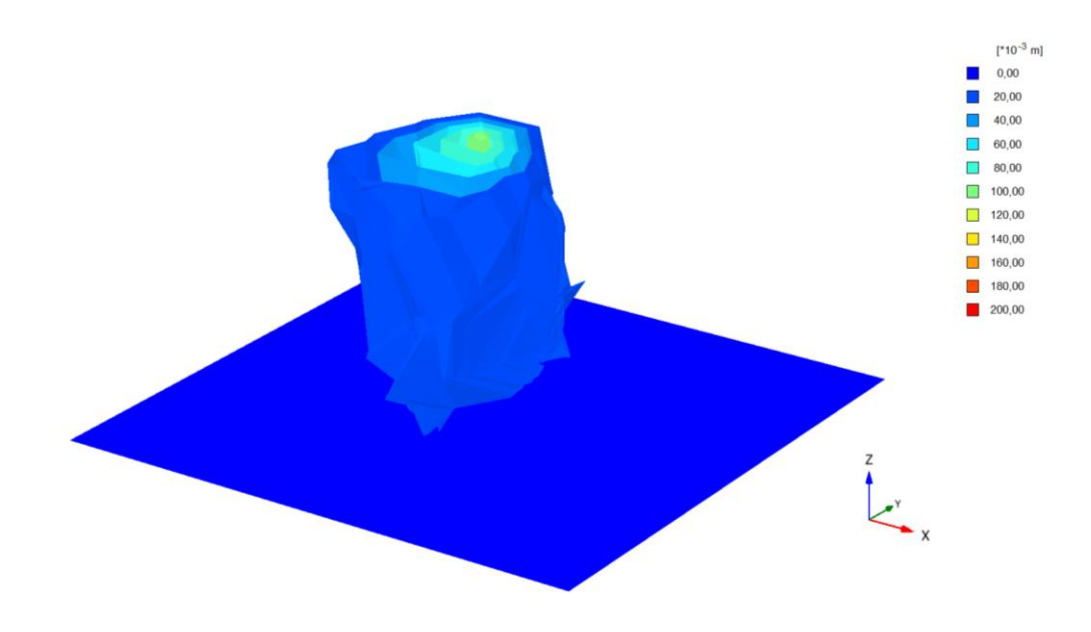

**Figure 4.1 : a)** Présentation du Champ de déformation en 3D pour un ancrage (H/B=7)

Output Version 2013.0.13007.9216

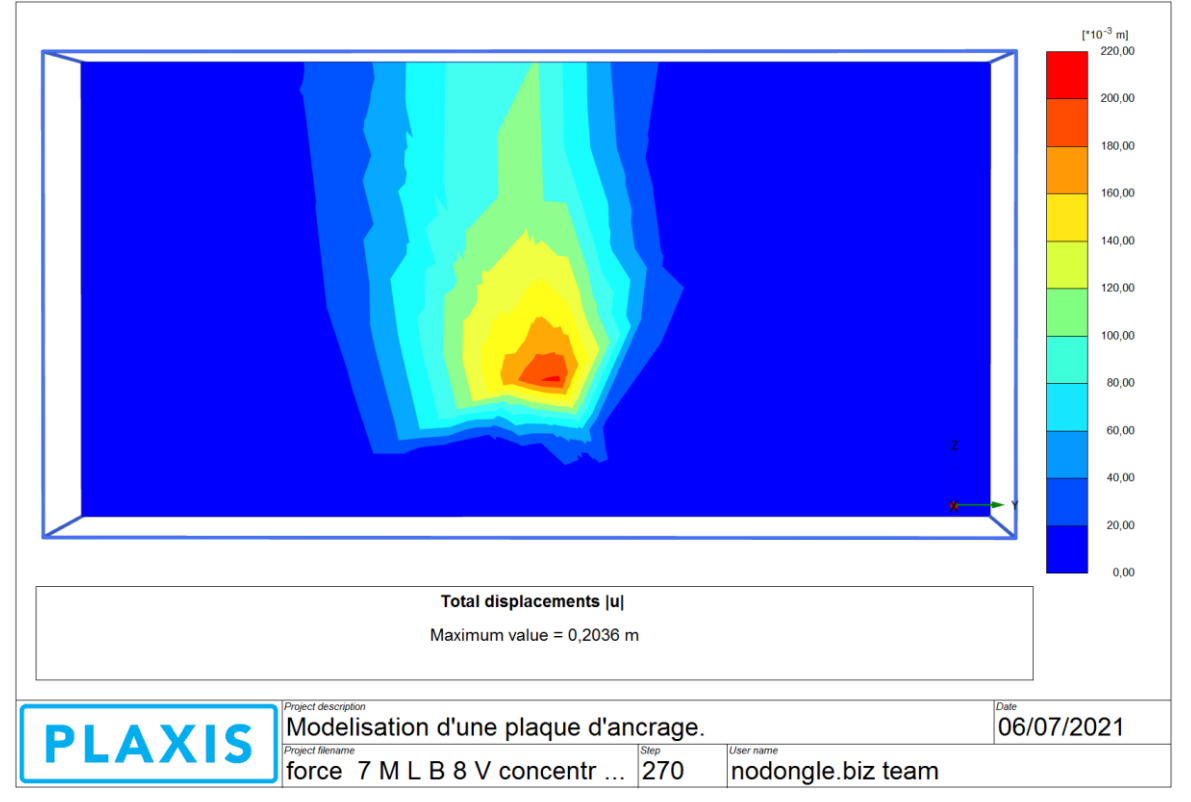

**b) :** Coupe sur le champ de déformation au niveau du plan d'axe de symétrie de la plaque  $(H/B=7)$ 

**• La Figure 4.1 b) :** représente le champ de déformation d'une plaque d'ancrage L/B=8 sous une hauteur de 7m, on remarque que l'intensité des déplacements se concentre au-dessus de la plaque.

 Apres avoir appliqué un effort d'arrachement croissant, On à remarquer une déformation sous une force de soulèvement maximale avant la rupture du sol de 7000 KN (figure 3.6). Le déplacement maximal de la plaque est de 200 mm, l'état limite ultime est sûrement atteint.

## **1.3 Description de la déformation :**

 Le déplacement de la plaque soumise à une force d'arrachement déplaçant dans son mouvement les grains de sol devant elle verticalement vers le haut provoquant aussi un bulbe de déformation et aussi un bourrelet a la surface du sol tel que présenté dans la figure cidessous.

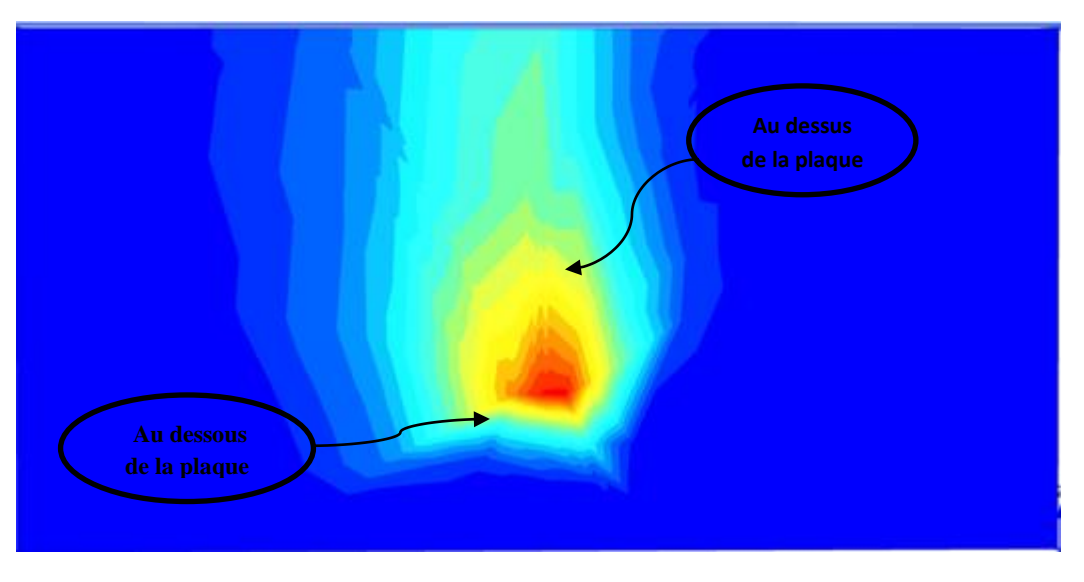

**Figure 4.2 :** présentation de la déformation.

**1.3.1 Direction et bulbes de déplacements :** les grains de sol suivent une déformation selon z ce qui donne un déplacement suivant z:

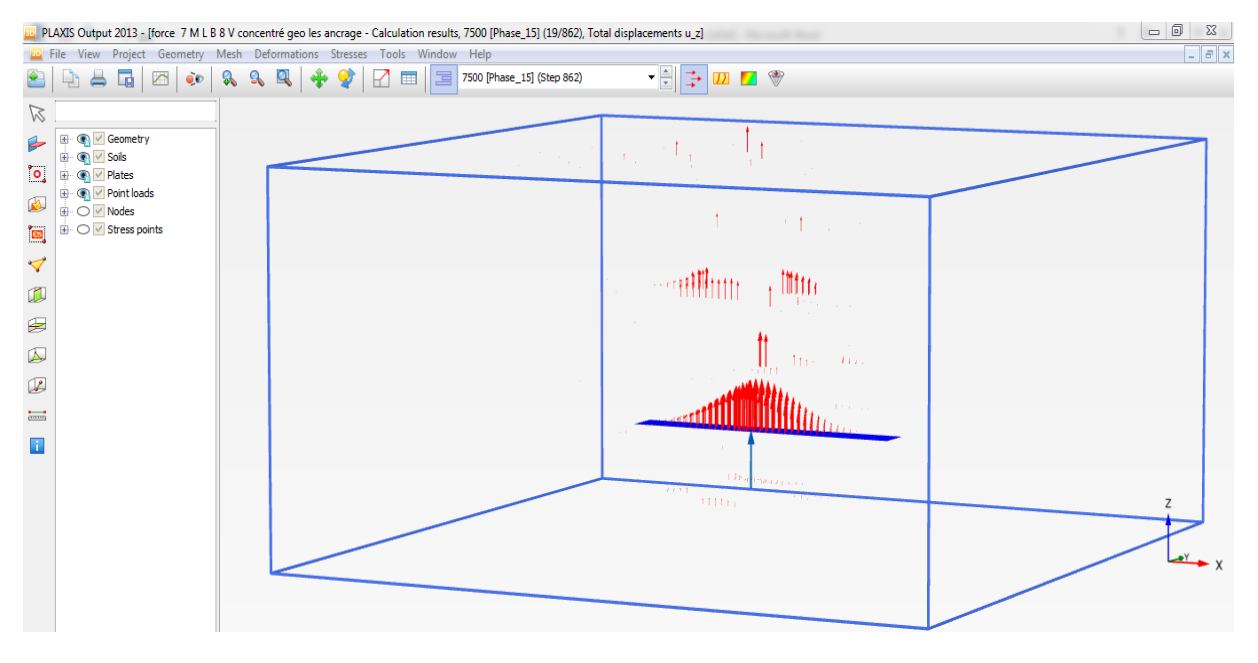

#### • **Déplacement selon z (Uz).**

**Figure 4.3 :** coupe verticale de la contrainte effective  $(\sigma'z)$ .

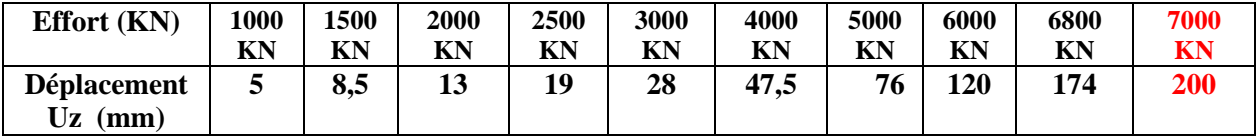

Les résultats obtenus effort -déplacement sont décrits dans le tableau 4.1 ci-dessous :

**Tableau 4.1** : table des efforts appliqués et les déplacements arrivés.

Durant chaque accroissement de l'effort d'arrachement la résistance au soulèvement a augmentée rapidement avec le déplacement de la plaque d'ancrage en phases initiales, le taux d'accroissement a diminué par la suite à l'approche de la rupture la résistance maximale.

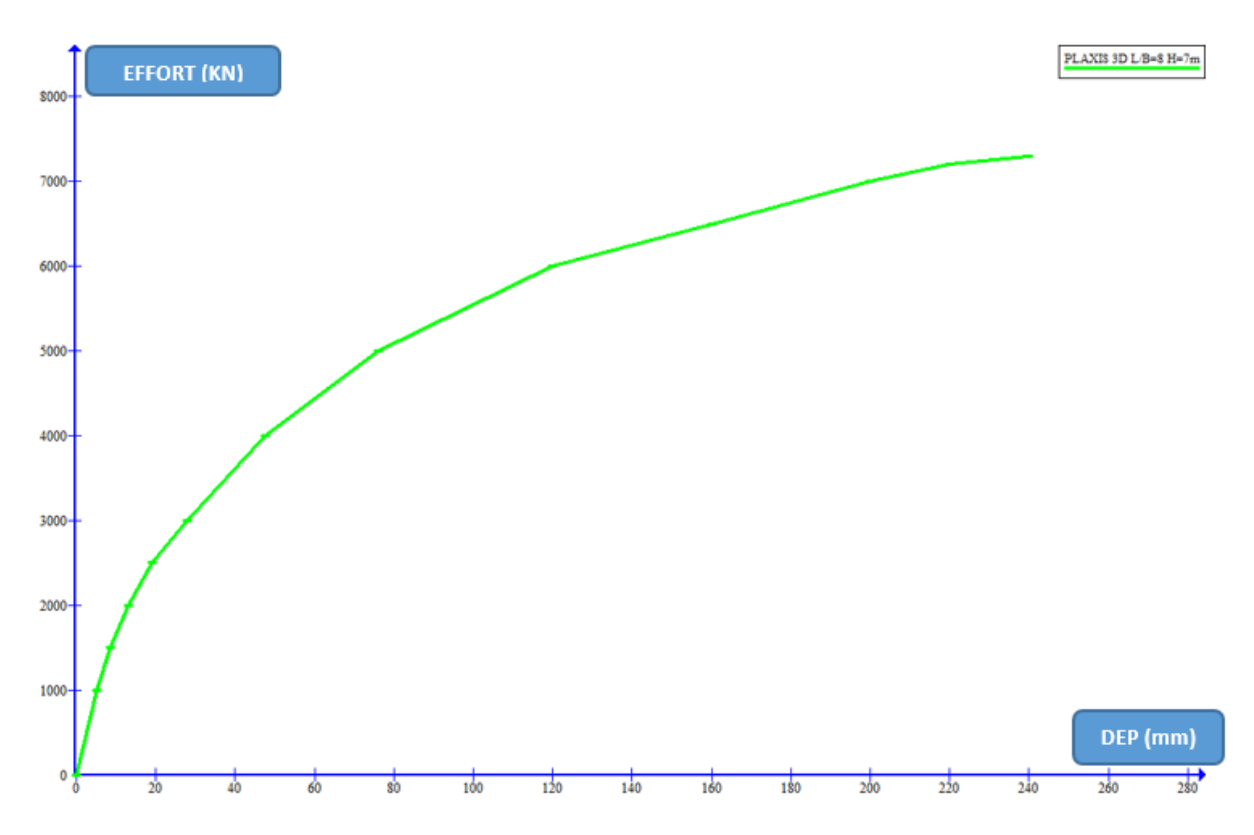

**Figure 4.4 :** Courbe effort- déplacement de la plaque d`ancrage **PLAXIS 3d**.

 Cette courbe représente la force d'arrachement en fonction du déplacement qui était arrivée à la plaque d`ancrage, Les résultats des simulations force-déplacement dans un point situé au milieu de la plaque montrent que le comportement pendant le chargement initial élastique est linéaire dans ce domaine. Au-delà de cette valeur on remarque le début du comportement plastique et que le déplacement augmente d'une façon significative.

## **2. Comparaison des résultats entre PLAXIS 3d et ESSAI DIKIN :**

Apres l'obtention des résultats par la modélisation avec Plaxis 3d et les données existantes des essais. Les 2 figures suivantes illustres la comparaison entre les résultats :

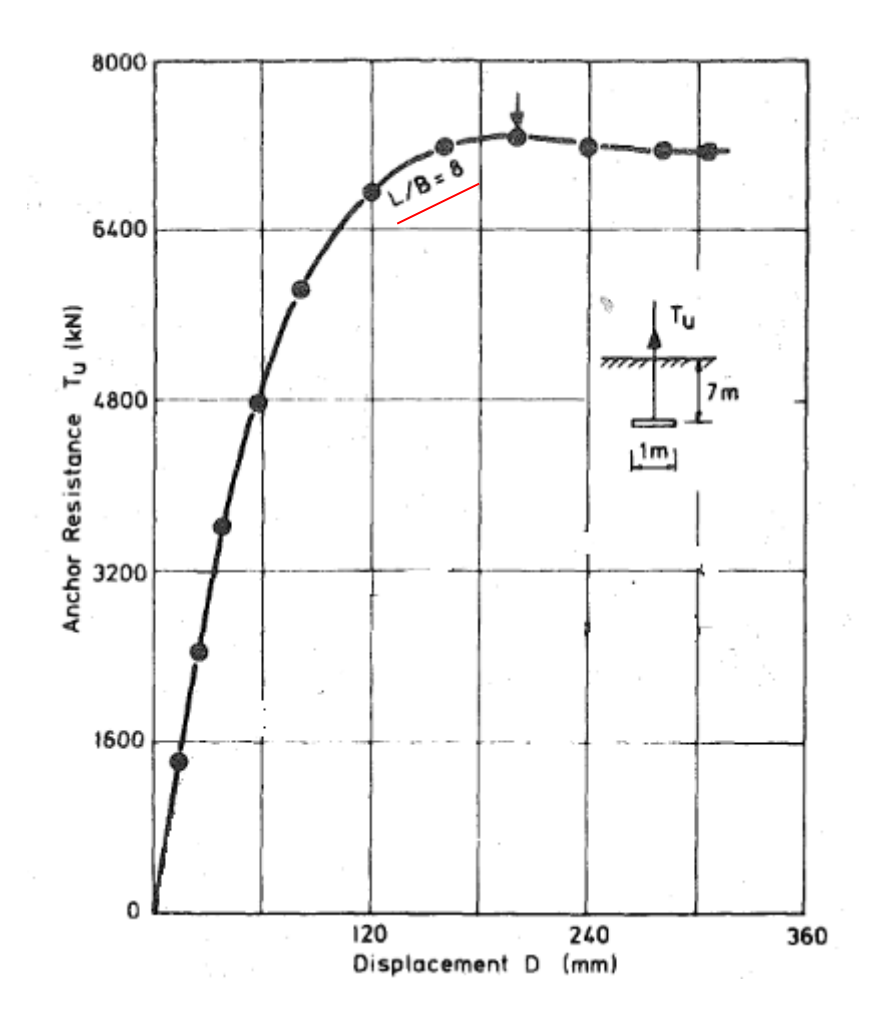

**Figure 4.5 :** Force d'arrachement d'une plaque d'ancrage en fonction déplacement résultats expérimentaux sur modèles réduits centrifugés pour [ H/B=7]. (Dickin, 1988)

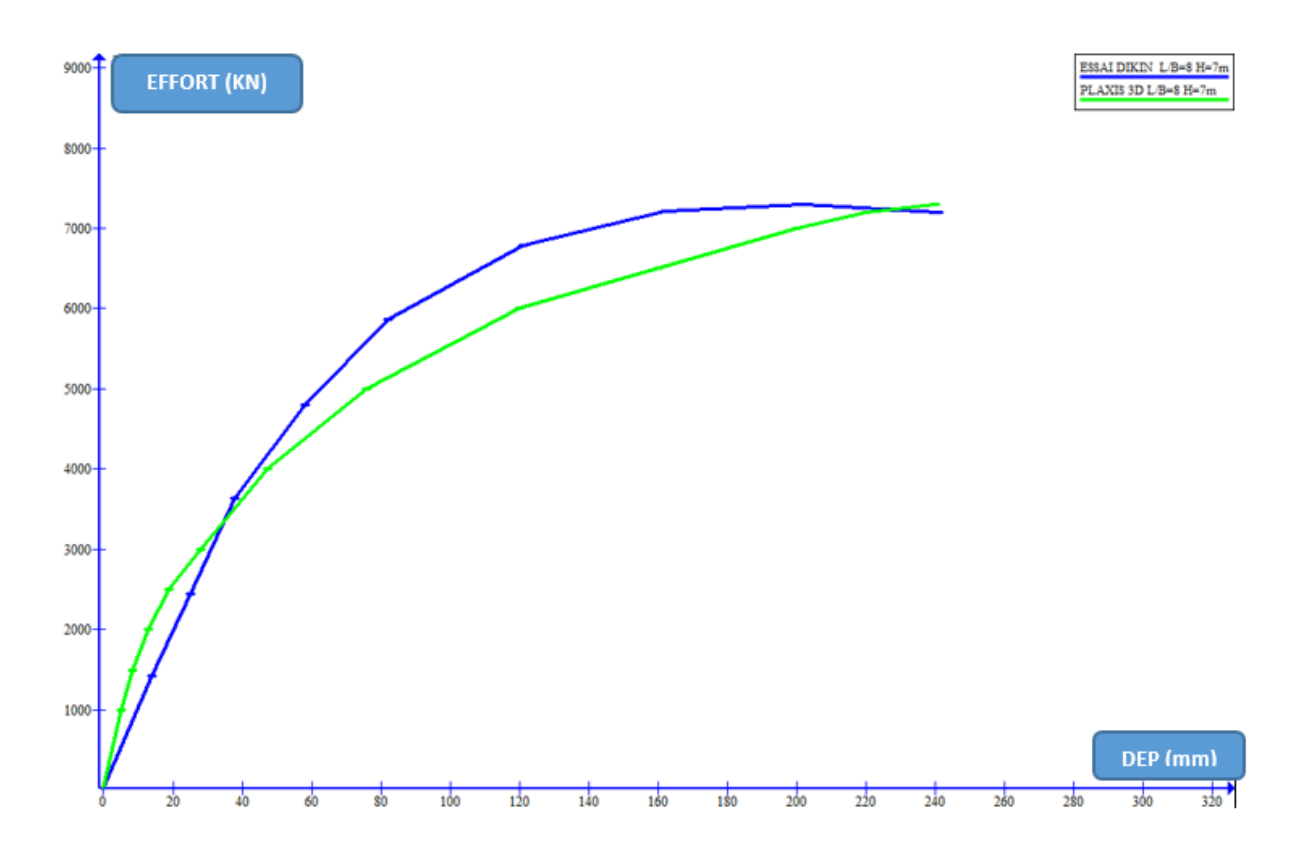

**Figure 4.6:** Comparaison des résultats entre **PLAXIS 3d** et **ESSAI DIKIN (sable dense).**

*La figure 4.4* : représente une comparaison des déplacements résultants dans un essai d'arrachement pour la modélisation numérique en utilisant le modèle de comportement Mohr-Coulomb avec ceux obtenus par l'essai expérimentale (Dickin 1988) sur des plaque d'ancrage qui ont des dimensions importantes ,

Les résultats montrent une bonne concordance au cours du début de l'essai et dans la région pré-pic où la valeur maximale atteinte est de 7000 Kn pour H/B = 7.

# **2.1 Un autre modèle étudie d'une plaque d'ancrage L/B=1 a des profondeurs différentes :**

#### ●Avec L=0,5 B=0,5 *△*

Voici les tableaux des différents profondeurs H=1, 3,5 m avec les efforts d'arrachement qu'on a appliqué au niveau de la plaque d'ancrage avec les déplacements attient selon z.

#### **H=1m :**

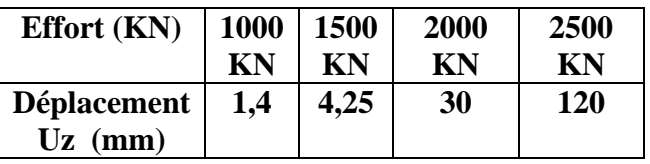

#### **H=3m :**

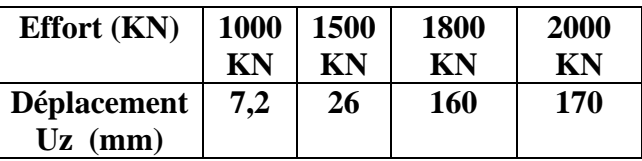

#### **H=5m :**

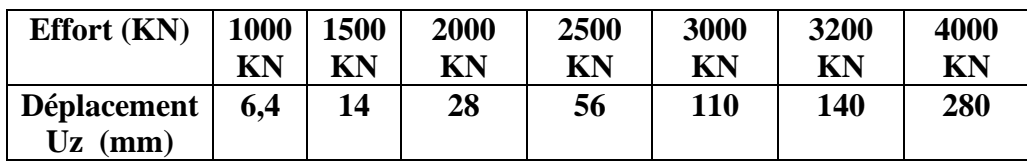

#### **H=7m :**

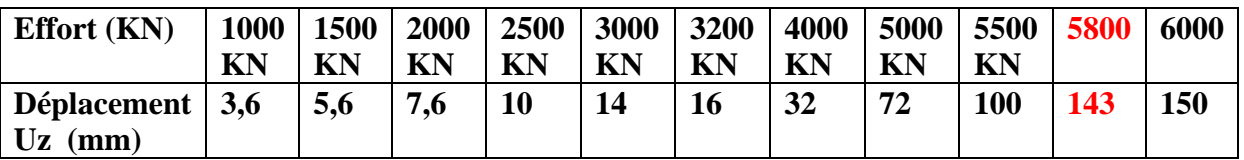

**Tableaux 4.2 :** tables des efforts appliqués et les déplacements arrivés selon z a des différents profondeurs (sable dense).

En remarque quand en augmente la force d'arrachement appliquée elle accompagne par une augmentation de déplacements jusqu'à un déplacement maximale ou on arrive la rupture.

● Voici quelque fenêtre numérique de modélisation avec logiciel Plaxis 3d du modèle qui est discuter ou dessus caractériser par H=7 m ; L=0,5 m, B=0,5 m :

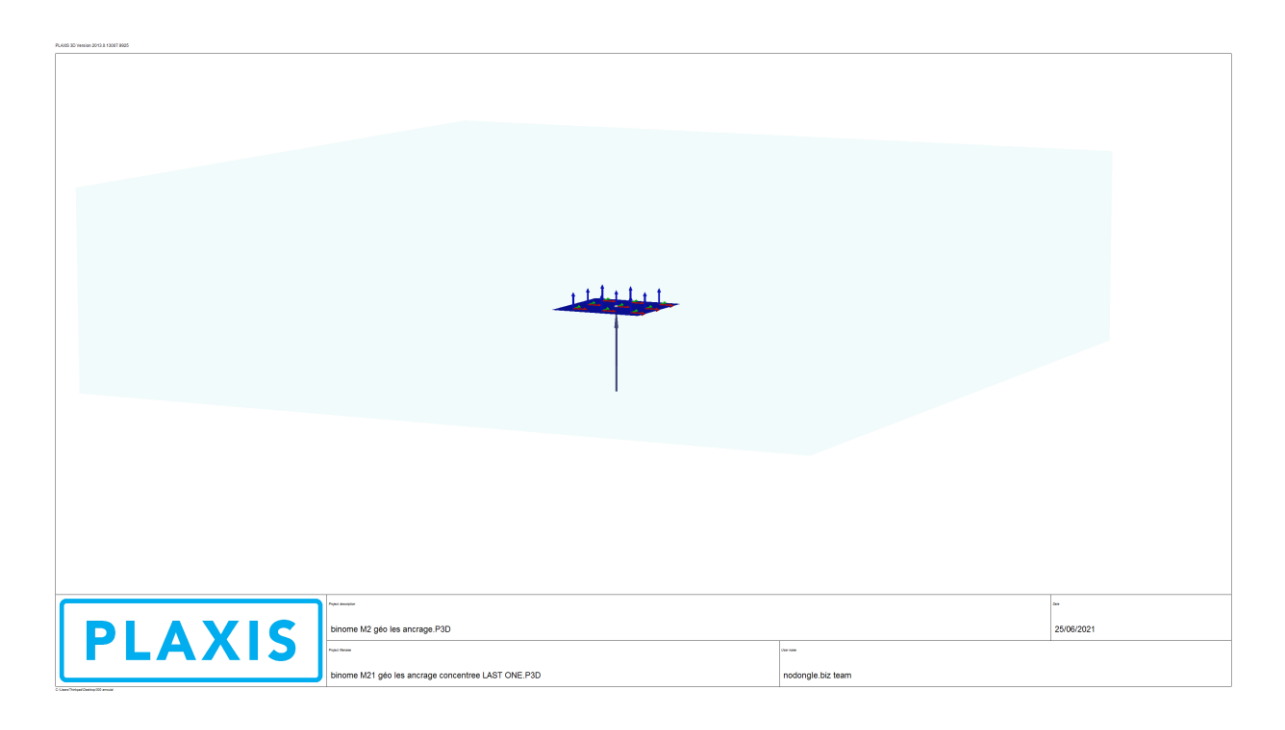

**Figure 4.7 :** modèle de base l'étape structure.

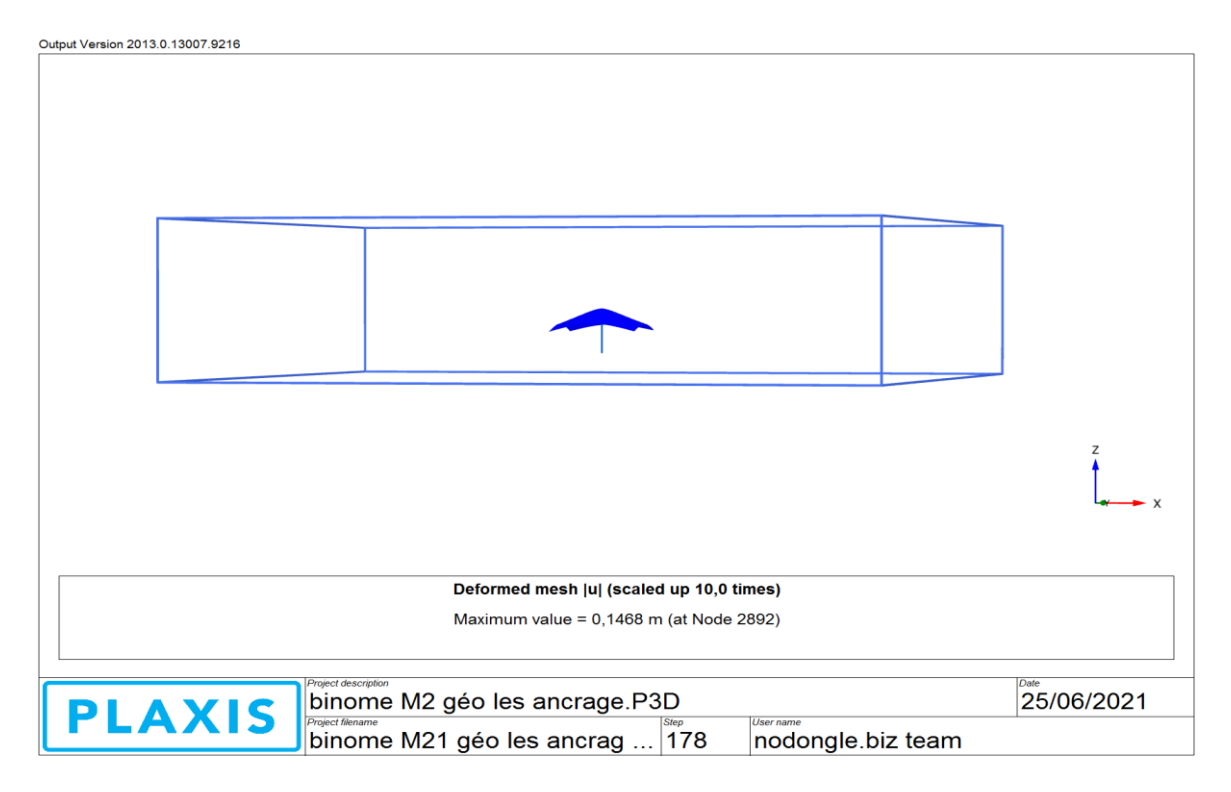

**Figure 4.8 :** fenêtre de résultats de calcul **(OUTPUT).**

Output Version 2013.0.13007.9216

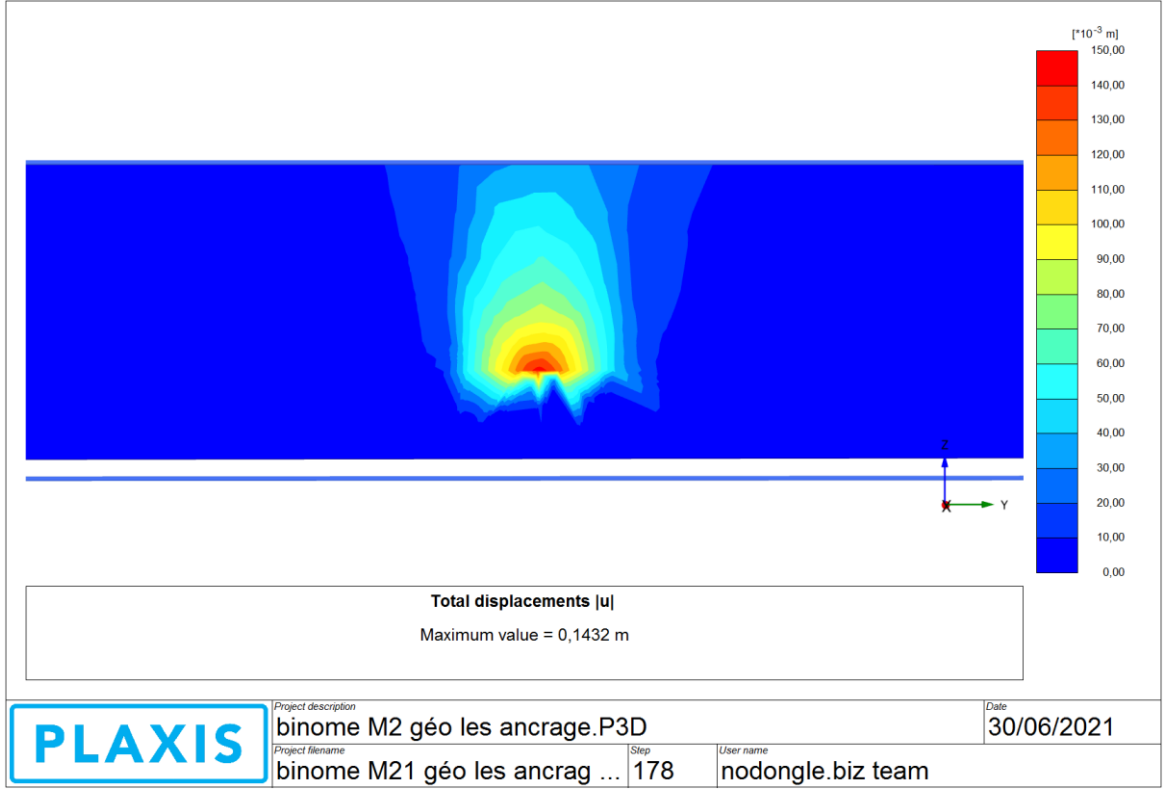

#### **Figure 4.9 :** Coupe transversale des bulbes de déplacement Uz.

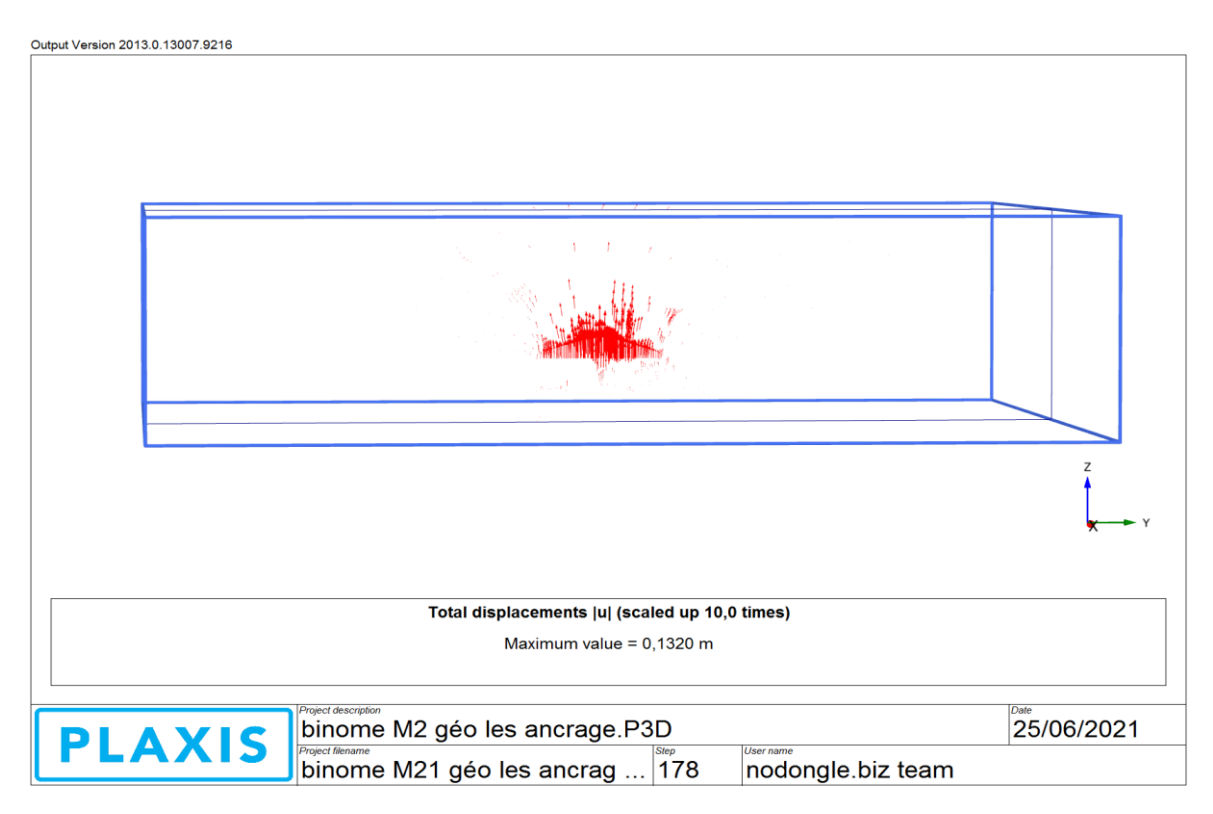

**Figure 4.10 :** Coupe transversale de direction du déplacement Uz.

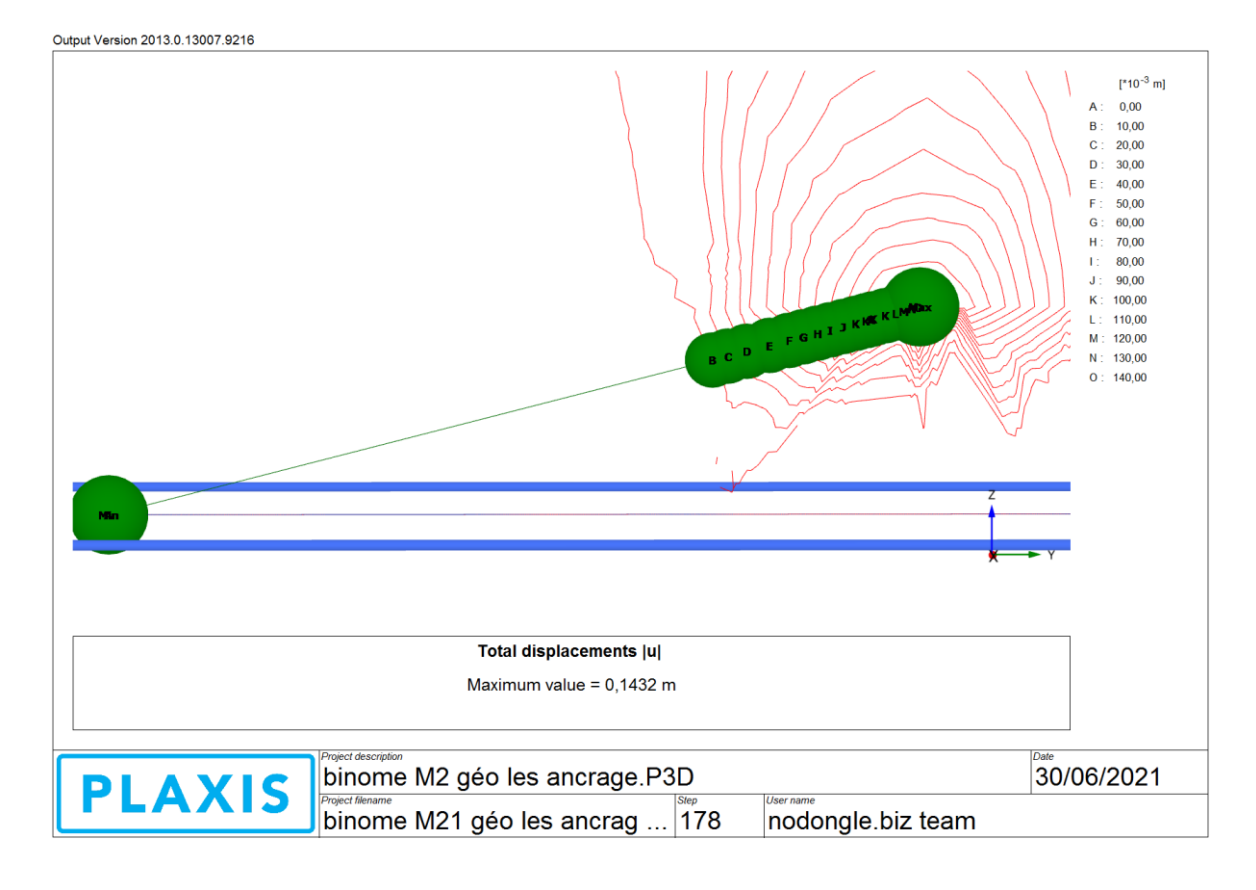

**Figure 4.11 :** coupe transversale des lignes aves les points maximale et minimale de déplacement Uz.

**2.2 Comparaison de la forme de rupture entre Plaxis 3d et les travaux expérimentaux:**

# **● Rupture d'une plaque d'ancrage profonde :**

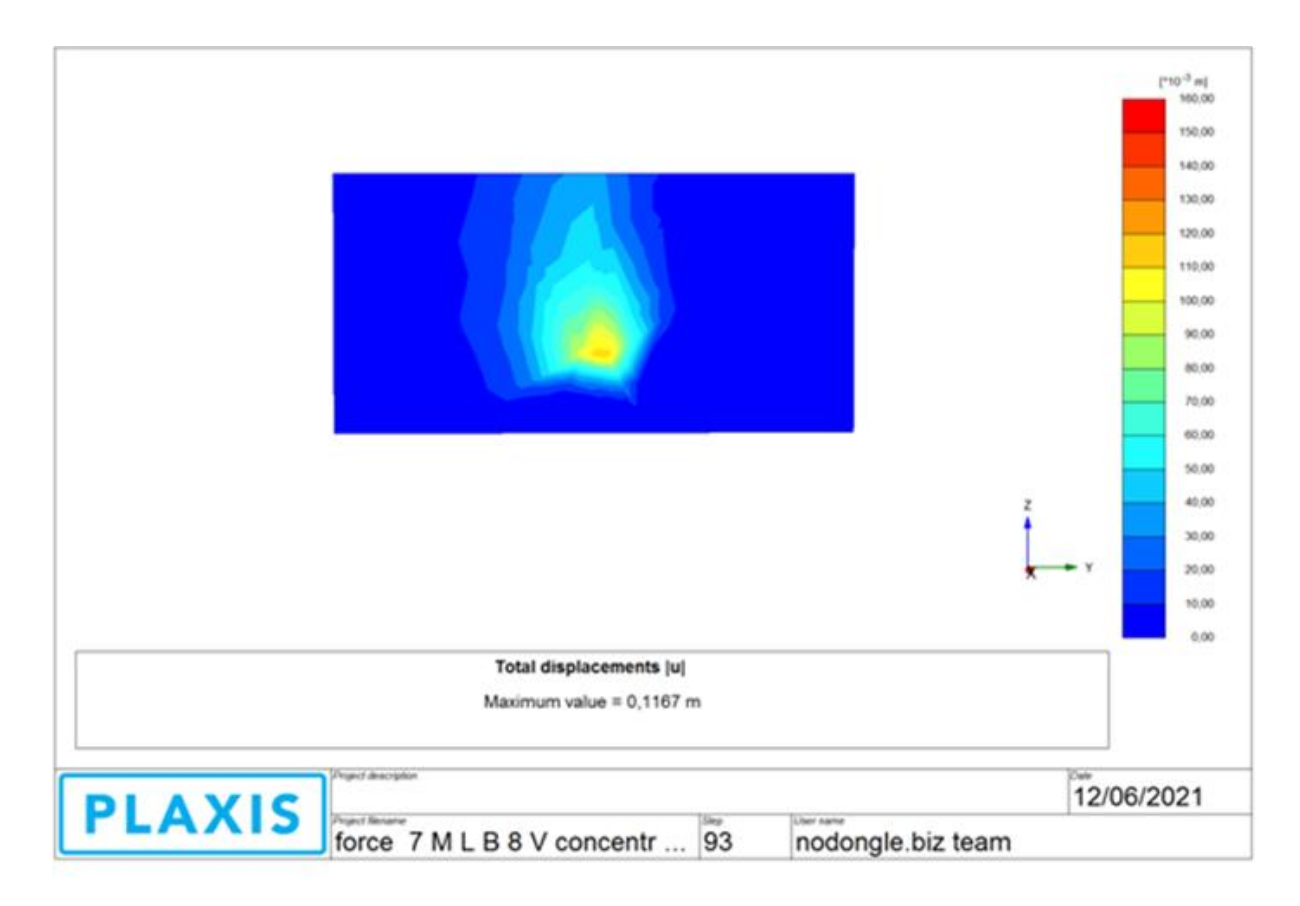

#### **PLAXIS 3D**

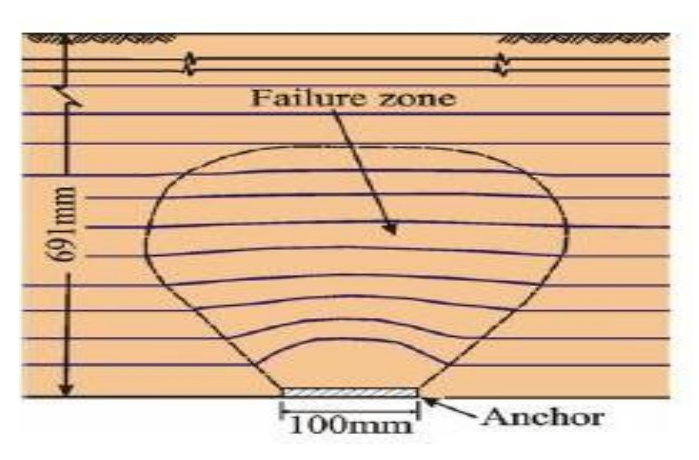

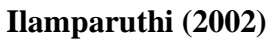

**Figure 4.12 :** Superposition entre les formes de ruptures pour un ancrage profond H/B et les résultats expérimentales d'Ilamparuthi

(2002).

**•** La figure 4.1 : montre une superposition entre le déplacement total pour une profondeur d'ancrage égale à 7 m (Plaxis 3D) et du déplacement obtenus par l'expérimentation de Ilamparuthi en 2002 ; cette figure nous permet de comparer le mode de rupture d'une plaque d'ancrage profonde dans un sable dense.

On remarque que le mode de rupture de notre modélisation est semblable au bulbe définissant la rupture localisée, qui se produit dans les milieux pulvérulents soumis à l'arrachement d'une plaque d'ancrage profonde réalisé par Ilamparuthi en 2002.

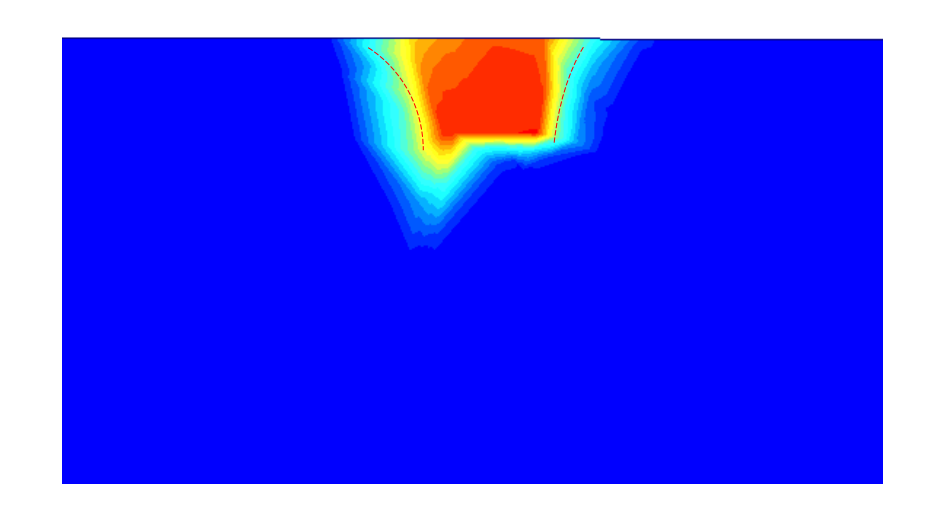

# **●Rupture d'une plaque d'ancrage peux profonde**

**plaxis 3d**

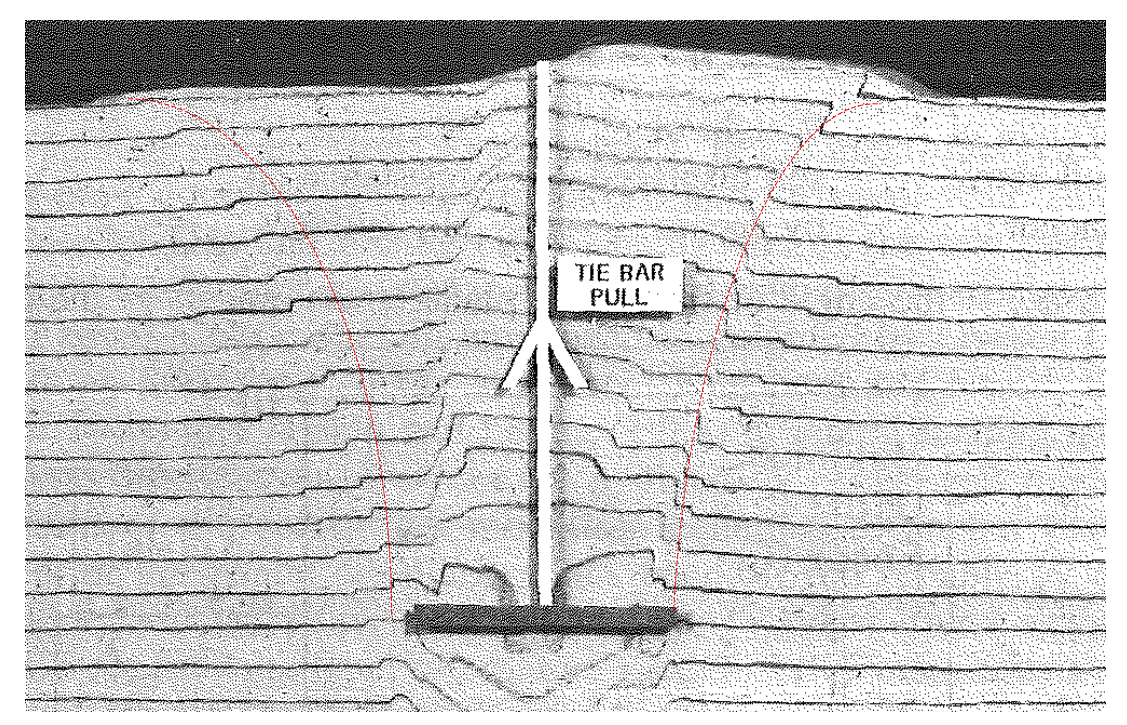

**Figure 4.13**: Mécanisme de rupture d'un ancrage peu profond H/B= 3 réalisé par le code Plaxis 3d et DIKIN (1988)

Même remarque pour le mécanisme de rupture des ancrages peu profonds le mode de rupture de notre modélisation est similaire à la courbure visualisée par Dickin produite dans les milieux pulvérulents soumis à l'arrachement.

## **3. L'influence du rapport H/B sur le facteur d'arrachement :**

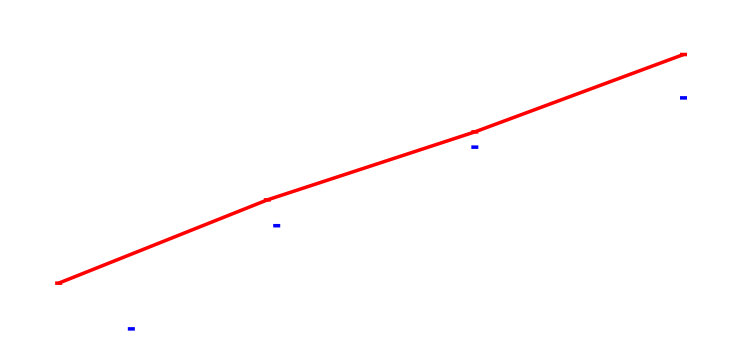

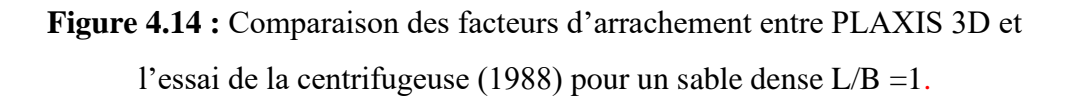

*La figure 4.11* pour visualiser l'évolution du facteur d'arrachement en posséder a un calcul numérique d'effort d'arrachement sur plusieurs profondeurs ( $H/B = 1, 3, 5, 7$ )

 $N_v = T /_{vBLH}$  Pour une plaque d'ancrage de L/B=1 soumis à des forces de soulèvement dans un sable dense. Il est très bien clair que le facteur  $N<sub>\gamma</sub>$  croît avec l'augmentation du rapport d'ancrage dans tous les résultats des simulations numériques et les essais de la

centrifugeuse pour les différents rapports profondeur largeur d'ancrage.

Les valeurs des  $N<sub>y</sub>$  issues de la présente étude sont supérieures a ceux calculées par Dickin (1988), l'écart entre deux grandeurs de facteur d'arrachement pour le même rapport d'ancrage est relativement monotone (*l'écart*  $\in$  [0,5]), ces écarts constituent un fuseau limité par les deux courbes.

le  $N<sub>y</sub>$  est presque identique. L'écart entre deux grandeurs de facteur d'arrachement pour le même rapport d'ancrage diminue avec l'augmentation de la valeur de (H/B), notamment à partir de la profondeur  $H = 3B$  où peu de divergence est remarquée.

# **Conclusion :**

Les résultats ont montrées que l'évolution de la force d'arrachement d'une plaque ancrage dans une couche de sable lors du chargement est répartie en deux phases, en premier une phase initial élastique linéaire et en second une phase plastique qui s'installe jusqu'à la rupture du sol, cette observation a été remarqué pour tous les modélisations réalisées.

La force de soulèvement maximale est intiment lié avec l'augmentation du rapport d'ancrage, en effet la force d'arrachement est d'autant plus grand lorsque la profondeur d'ancrage est plus grand car le sol qui bloque l'ancrage est plus important.

Les résultats de l'analyse numérique en utilisant le par le code Plaxis 3D sont satisfaisante après avoir comparé ces derniers avec les résultats expérimentaux (Dickin 1988) ; d'où l'écart entre les forces maximales calculés et les déplacements résultant est inférieur à 7%.

# **CONCLUSION GENERALE**

L'estimation d'effort d'arrachement maximal des plaques d'ancrages et les paramètres qui influent sur son ordre de grandeur représente un axe de recherche qui attire beaucoup de chercheurs et d'ingénieurs qui tentent de les définir et comprendre leur mécanisme de rupture.

Notre travail parfaitement numérique est une continuité de leurs efforts pour le but de réduire le coût et d'améliorer la conception de calcul de ce type d'ancrage.

Les méthodes de calculs théoriques, expérimentales et numériques sont indissociables, elles se complètent mutuellement

La technique de modélisation d'essai de expérimentale de Dickin a été appliquée avec succès concernantle comportement de soulèvement d'ancres rectangulaires d'un mètre de large dans un sable dense .

Les résultats qui représentent la variation du facteur Nɣ pour les différentes profondeurs d'ancrages montrent une très bonne concordance avec les résultats numériques publiés par Dickin 84.

Les formes de la surface de rupture pour les ancrages profondes ou peu profondes déduites par PLAXIS 3D sont identiques à ceux observées par Ilamparuthi et all 2002 et Dickin 88

# **RÉFÉRENCES BIBLIOGRAPHIQUES**

**Dickin, E.A.** Uplift behaviour of horizontal anchor plates in sand. Journal of Geotechnical Engineering, ASCE, 114(11): 1300-1317. (1988).

**BRAJA M. DAS SANJAY KUMAR SHUKLA.** "Earth Anchors". Second Edition-J.ROSS first publishing (2007)

**Ilamparuthi K, Dickin EA, Muthukrisnaiah K** (2002) Experimental investigation of the uplift behavior of circular plate anchors embedded in sand. Can Geotech J Vol.39.

**Merifield. R.S, Sloan.S.W, (2006).** "The Ultimate Pullout Capacity of Anchors in Frictional Soils." Can. Geotech. J, Vol.43 p: 852-866.

**MEKKI FERIEL.** "Etude de Comportement du Sol Environnant un Ancrage " .Thèse de Doctorat 2 "Université Guelma "(2020)

**E.A. Dickin, M. Laman .**Uplift response of strip anchors in cohesion less soil,(ELSEVIER) J. Adv. Eng. Softwares 1. (2007)

**MEZERDI ABDELKRIM.** "Estimation Numérique de la capacité d'ancrages en Sol Frottant- Interaction Sol Structure " Magister en Génie Civil. (2015)